# PENKO Engineering B.V.

Your Partner for Fully Engineered Factory Solutions

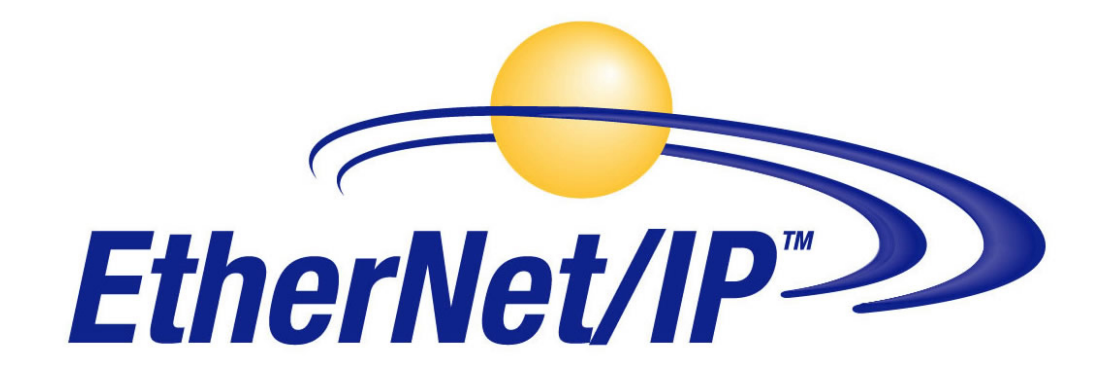

Protocol description: PENKO FLEX EtherNet/IP

 $\overline{1}$ 

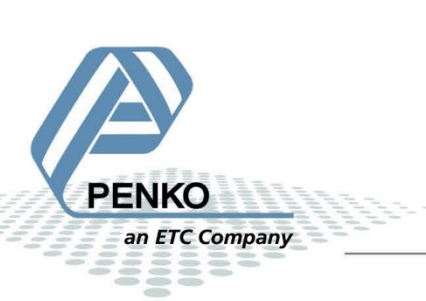

## **Table of Contents**

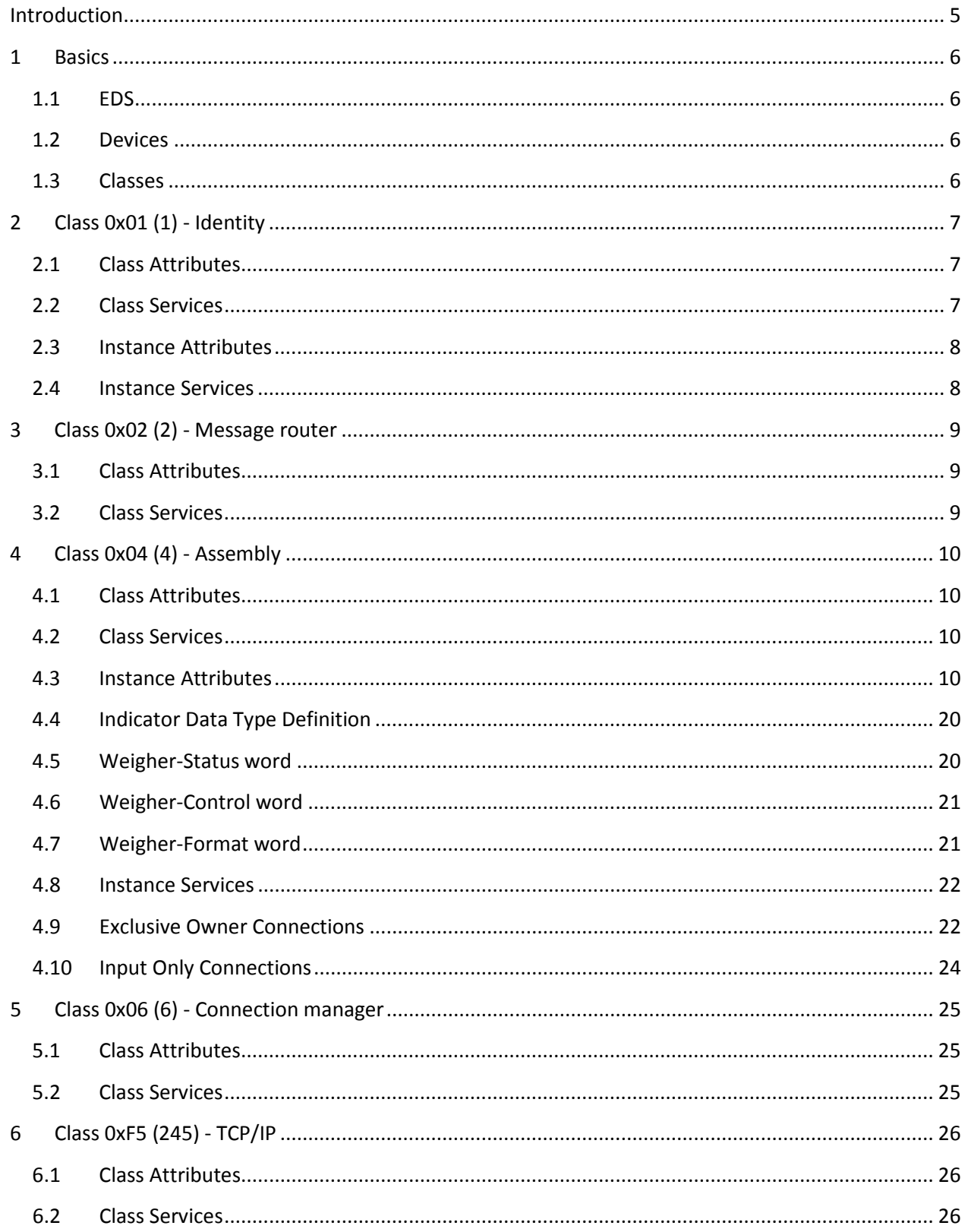

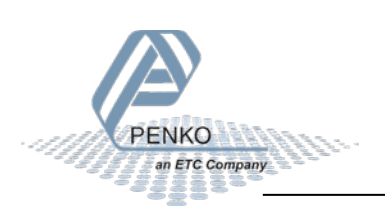

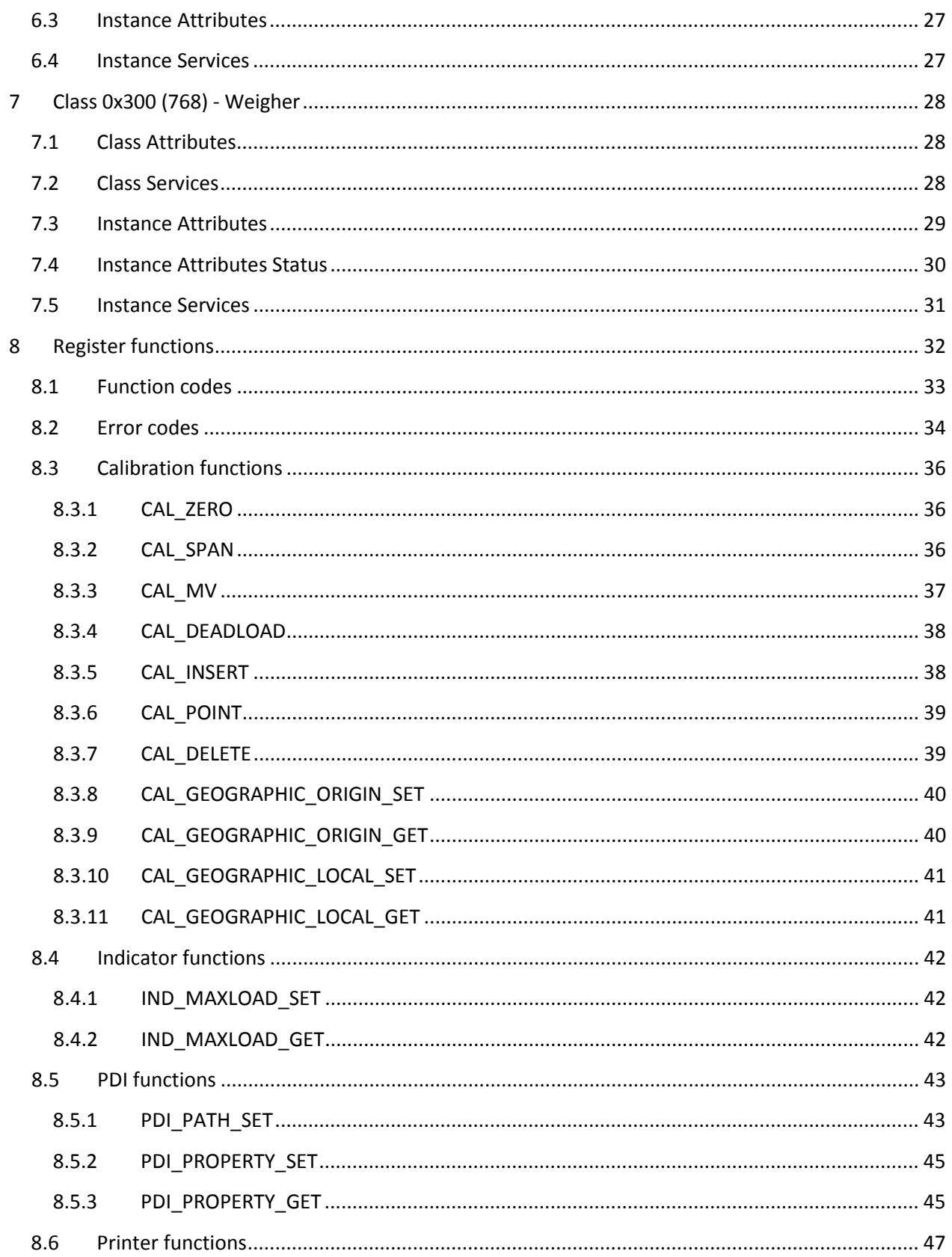

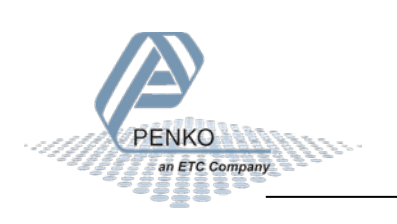

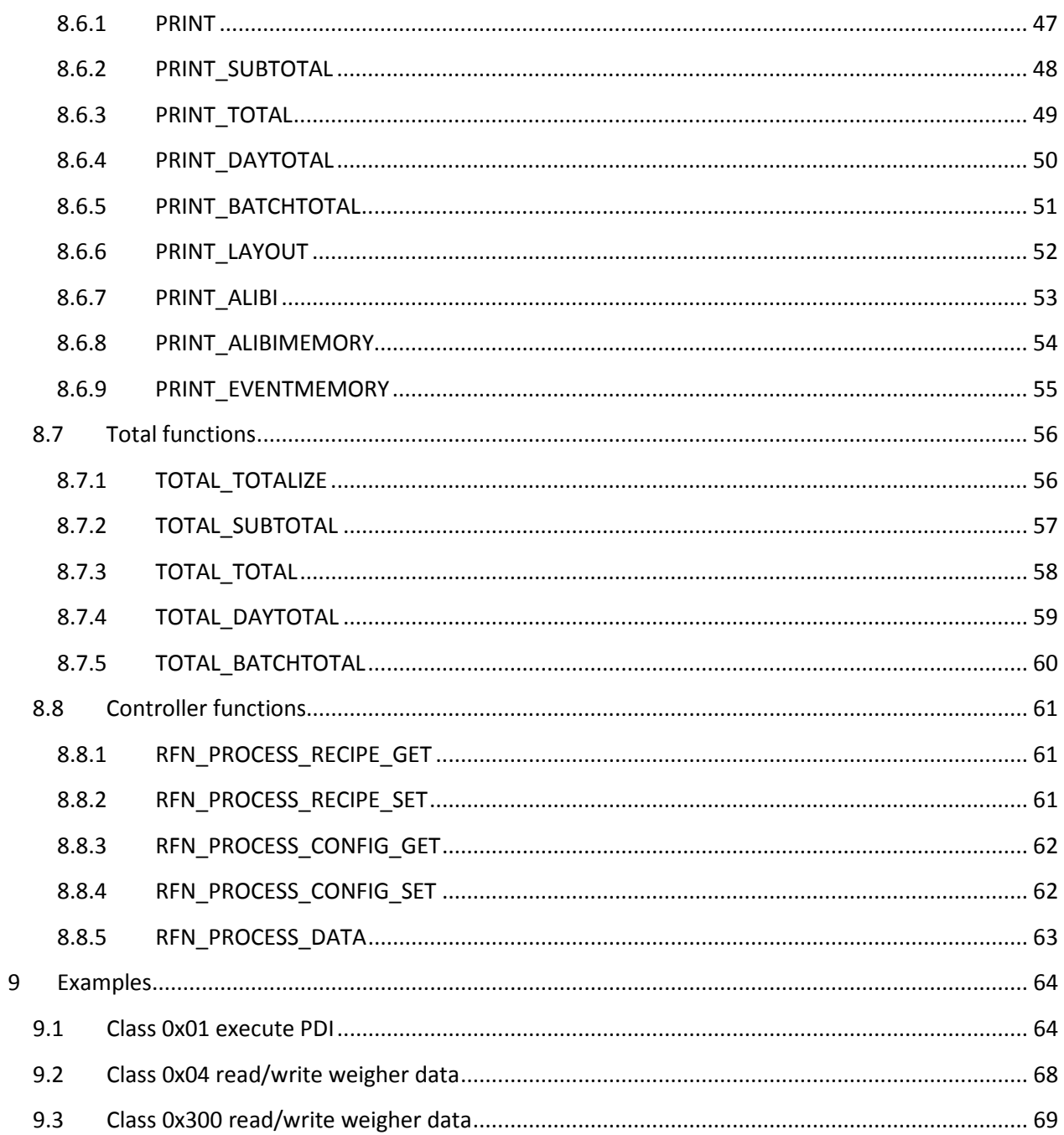

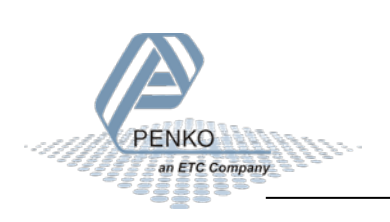

### <span id="page-4-0"></span>**Introduction**

EtherNet/IP(TM) is an industrial Ethernet network that combines standard Ethernet technologies with the media-independent Common Industrial Protocol or "CIP."

This document describes the PENKO EtherNet/IP implementation for the PENKO FLEX device range.

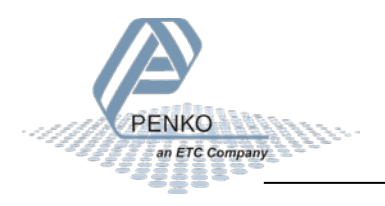

### <span id="page-5-0"></span>**1 Basics**

The EDS information, PENKO devices that support the protocol and the available classes.

### <span id="page-5-1"></span>**1.1 EDS**

This document describes the following Electronic Data Sheet revisions:

EDS filename FLEX 2100: **Flex 2100 V1.5.0.EDS** EDS filename FLEX 2: **Flex V1.6.0.EDS** EDS filename FLEX Multichannel: **Flex Multichannel V1.6.0.EDS**

### <span id="page-5-2"></span>**1.2 Devices**

The following PENKO devices support this EDS version:

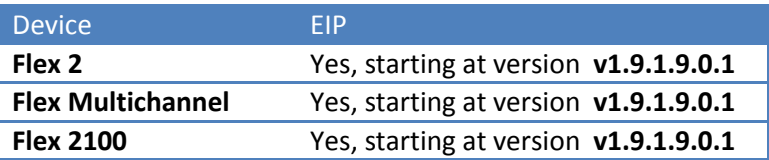

### <span id="page-5-3"></span>**1.3 Classes**

The following classes are supported:

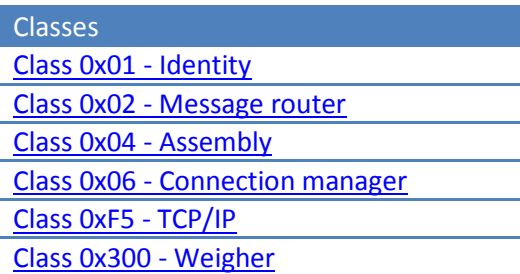

<span id="page-5-4"></span>For every class the following items are described:

- Class attributes
- Class services/actions for these attributes
- Instance attributes
- Instance services/actions for these attributes

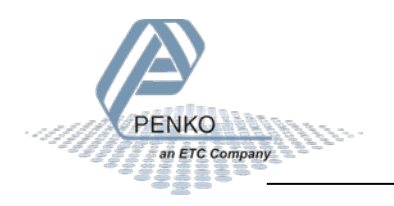

## <span id="page-6-0"></span>**2 Class 0x01 (1) - Identity**

According to the EIP standard, every PENKO device has an Identity object. The devices support one instance of the Identity object.

### <span id="page-6-1"></span>**2.1 Class Attributes**

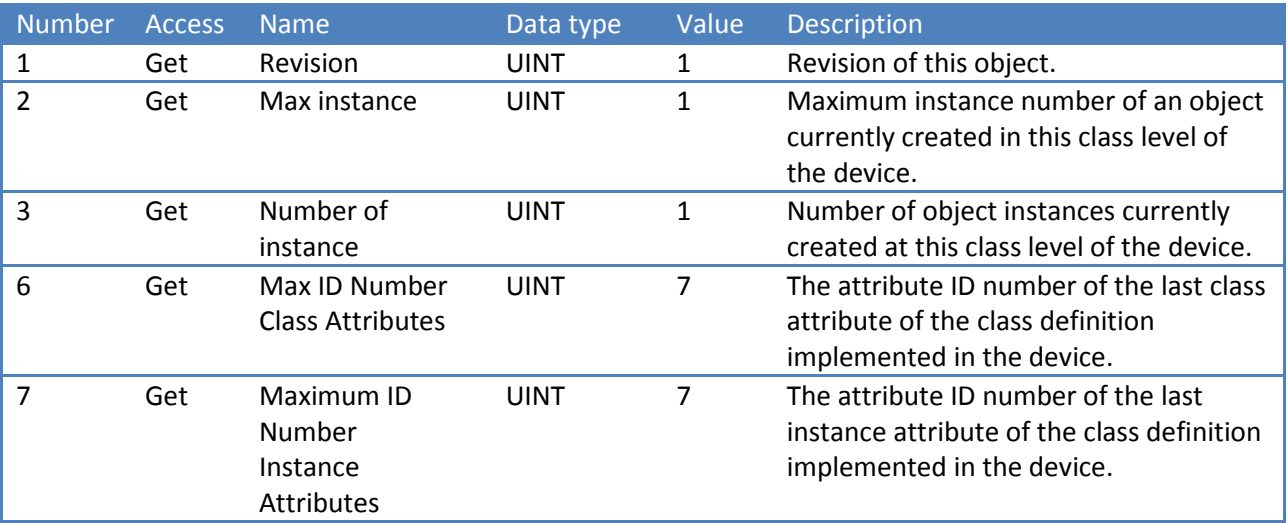

### <span id="page-6-2"></span>**2.2 Class Services**

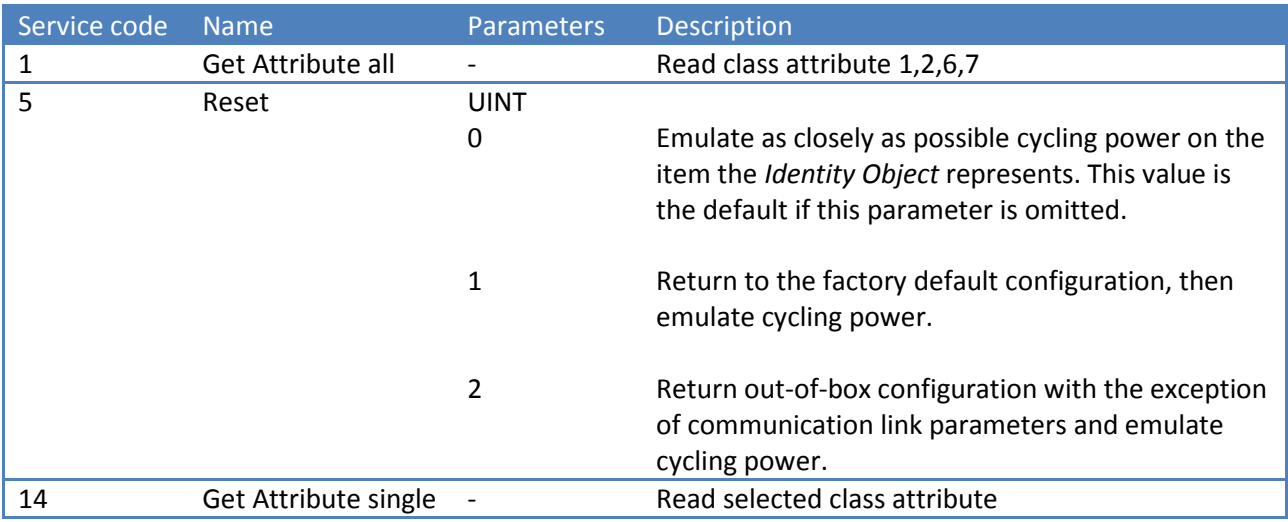

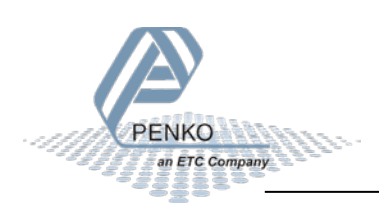

### <span id="page-7-0"></span>**2.3 Instance Attributes**

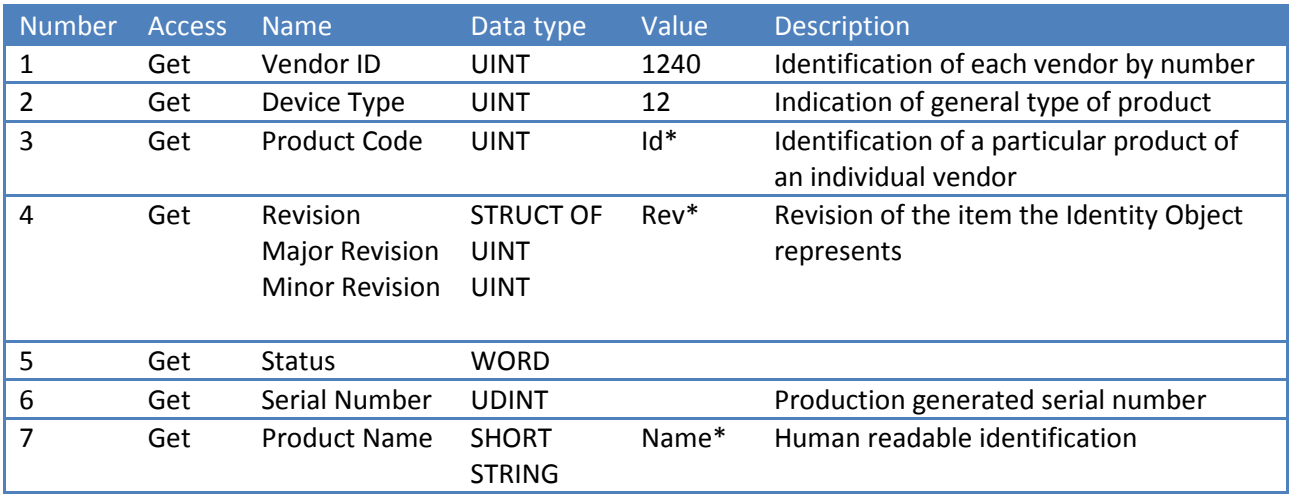

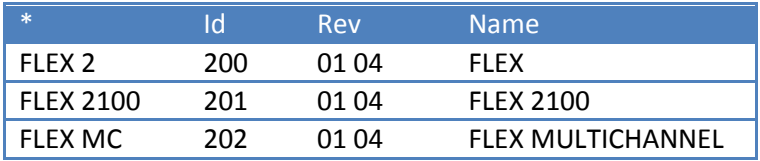

### <span id="page-7-1"></span>**2.4 Instance Services**

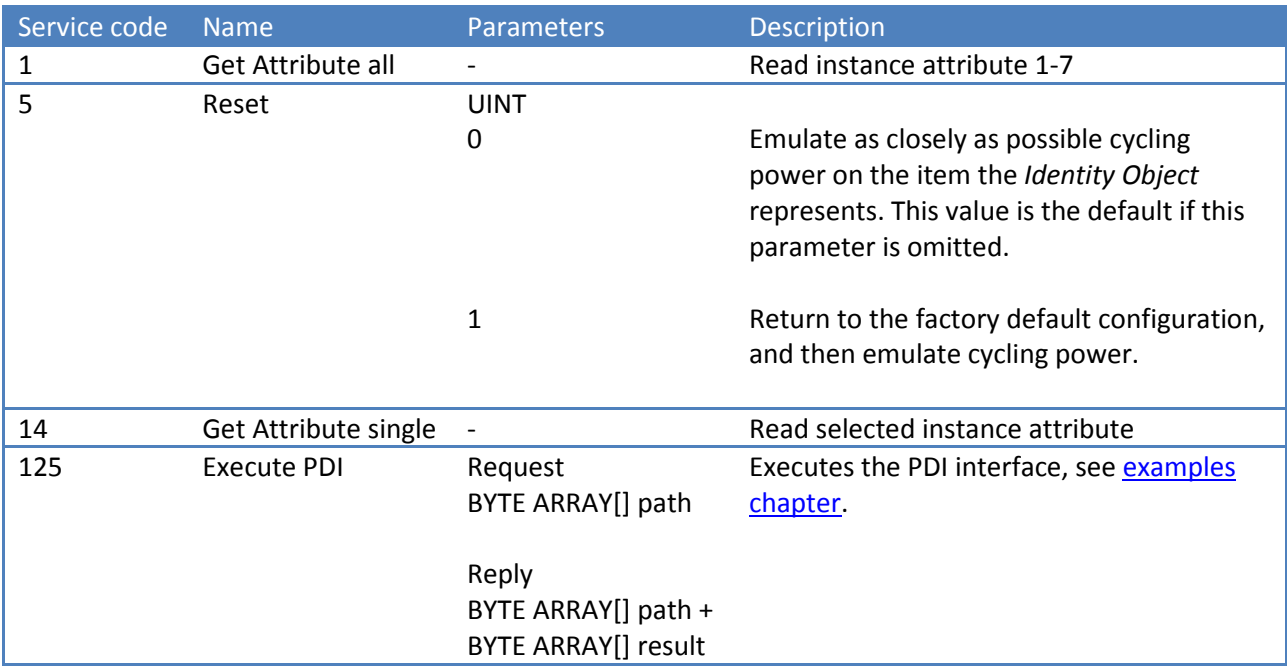

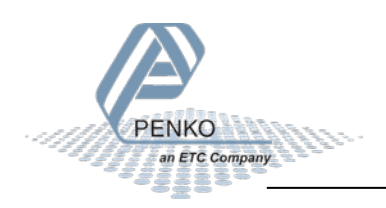

## <span id="page-8-0"></span>**3 Class 0x02 (2) - Message router**

The object within a node that distributes explicit message requests to the appropriate application objects.

### <span id="page-8-1"></span>**3.1 Class Attributes**

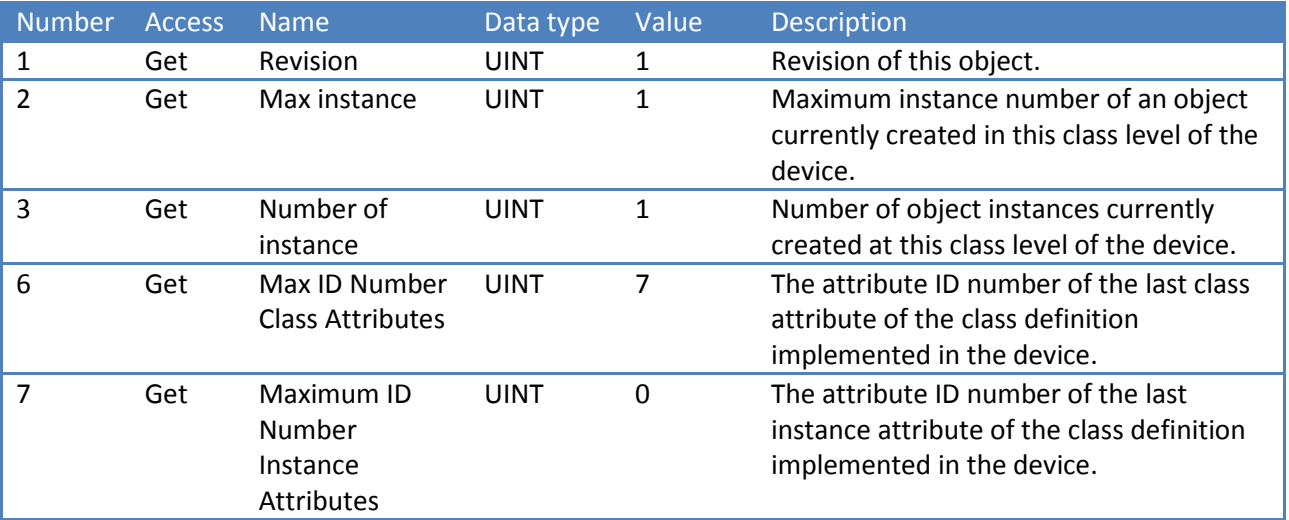

### <span id="page-8-2"></span>**3.2 Class Services**

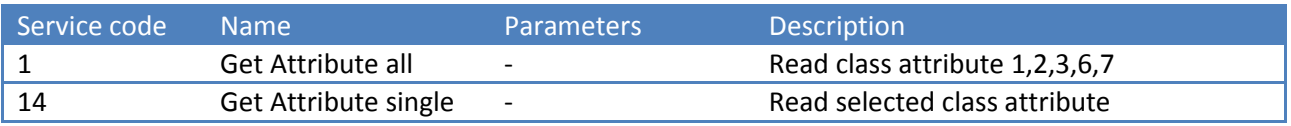

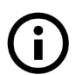

**Instance attributes and services are not applicable for this class**

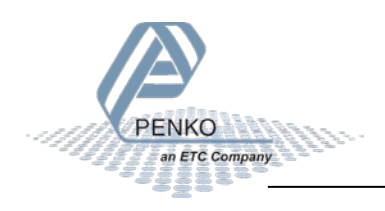

## <span id="page-9-0"></span>**4 Class 0x04 (4) - Assembly**

Assembly objects provide the option of mapping data from attributes of different instances of various classes into one single attribute, an Assembly Object. This mapping is generally used for I/O messages to maximize the efficiency of the control data exchange on the network.

### <span id="page-9-1"></span>**4.1 Class Attributes**

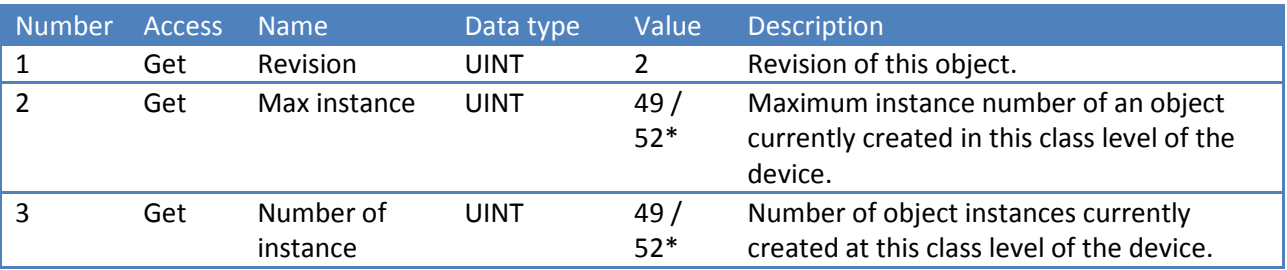

*\* FLEX Multichannel has 52 instances*

### <span id="page-9-2"></span>**4.2 Class Services**

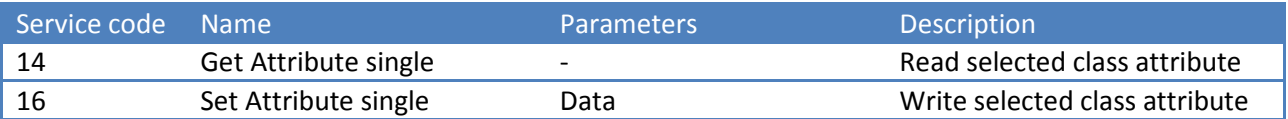

### <span id="page-9-3"></span>**4.3 Instance Attributes**

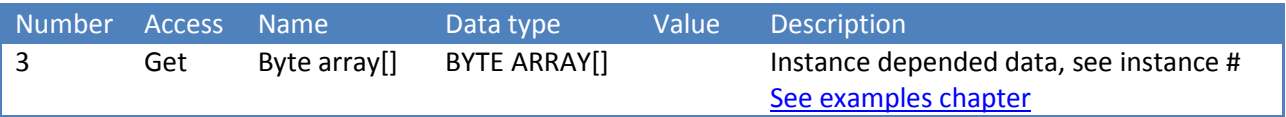

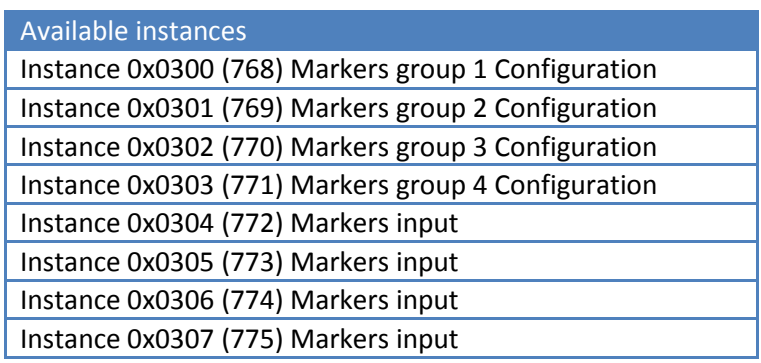

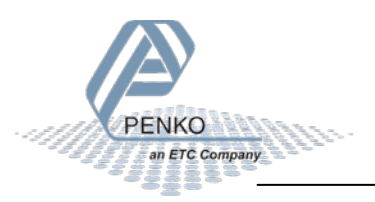

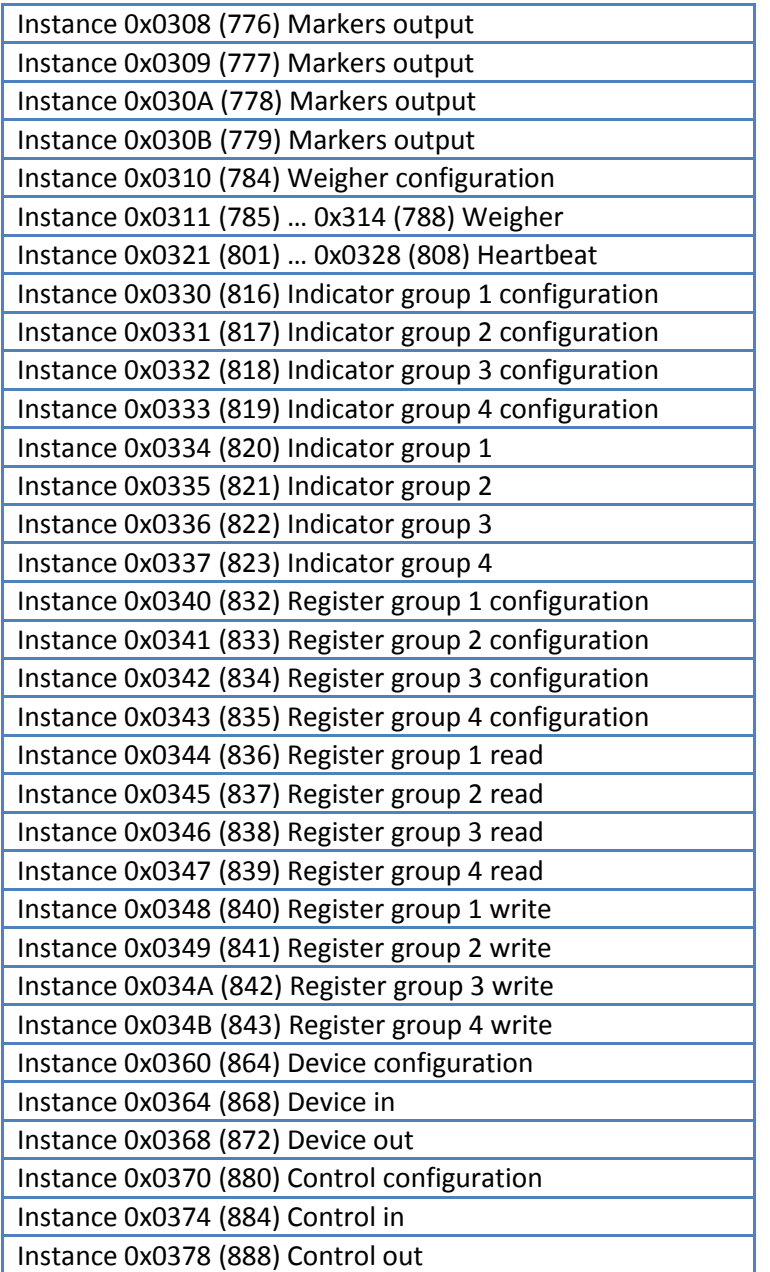

#### **Instance 0x0300 (768) Markers group 1 Configuration**

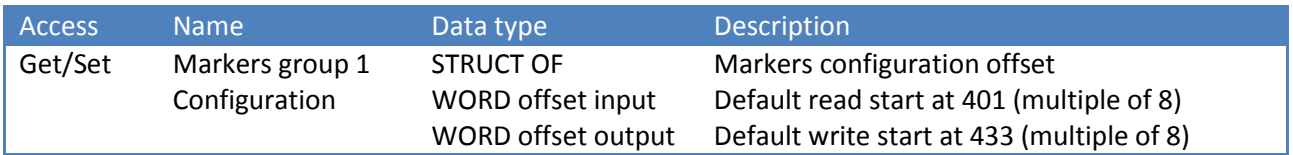

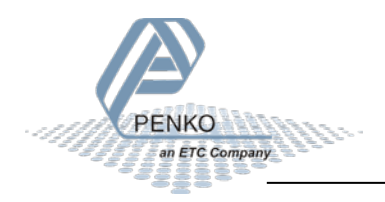

#### **Instance 0x0301 (769) Markers group 2 Configuration**

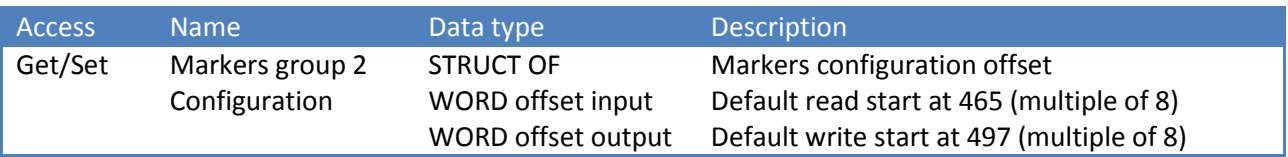

#### **Instance 0x0302 (770) Markers group 3 Configuration**

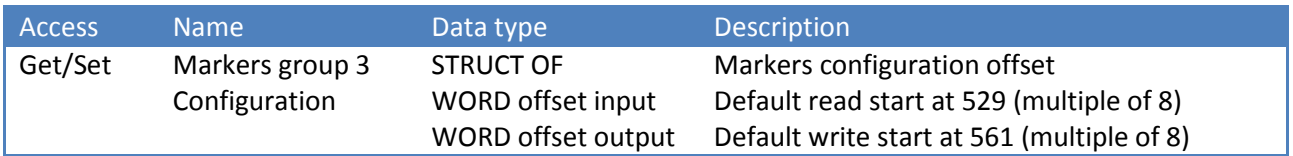

#### **Instance 0x0303 (771) Markers group 4 Configuration**

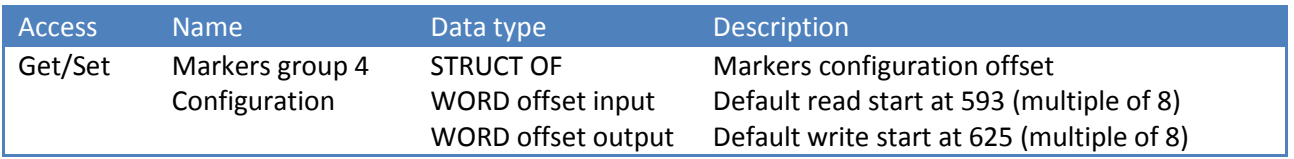

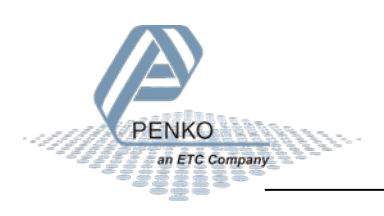

#### **Instance 0x0304 (772) Markers input**

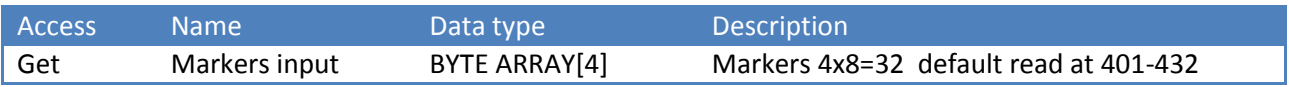

#### **Instance 0x0305 (773) Markers input**

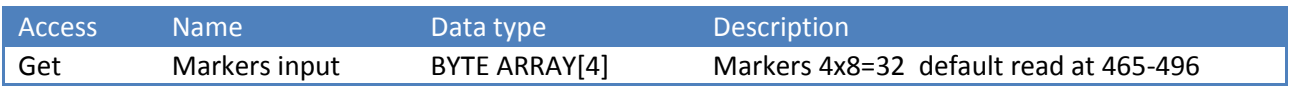

#### **Instance 0x0306 (774) Markers input**

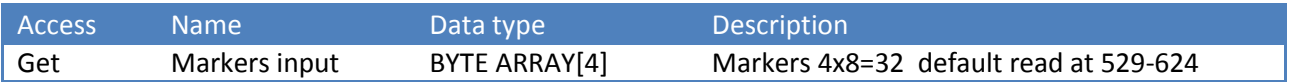

#### **Instance 0x0307 (775) Markers input**

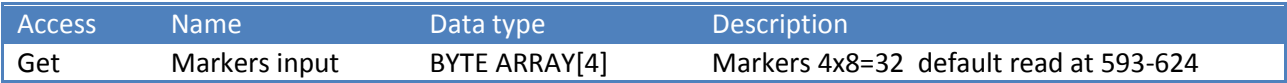

#### **Instance 0x0308 (776) Markers output**

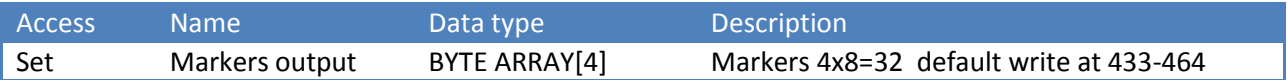

#### **Instance 0x0309 (777) Markers output**

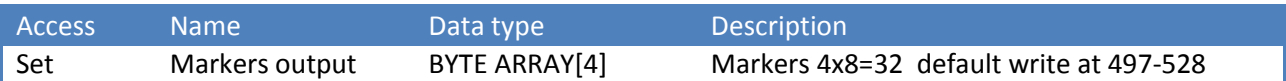

#### **Instance 0x030A (778) Markers output**

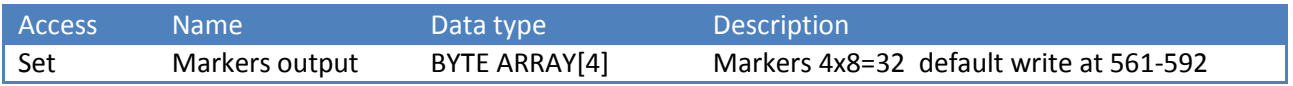

#### **Instance 0x030B (779) Markers output**

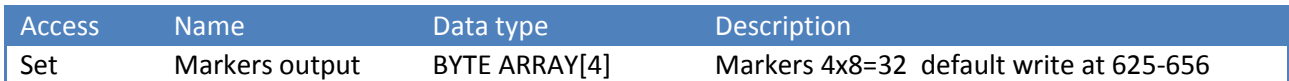

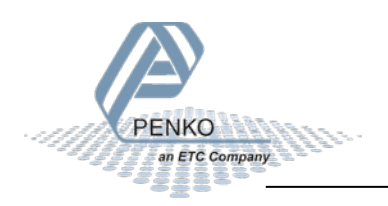

#### **Instance 0x0310 (784) Weigher configuration**

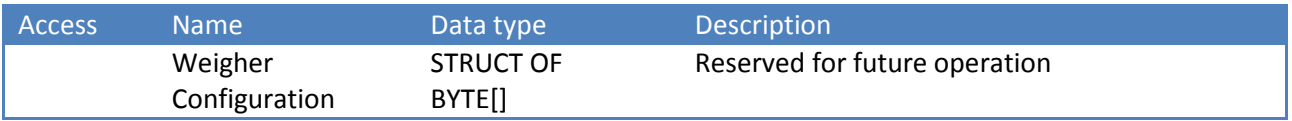

#### **Instance 0x0311 (785) Weigher**

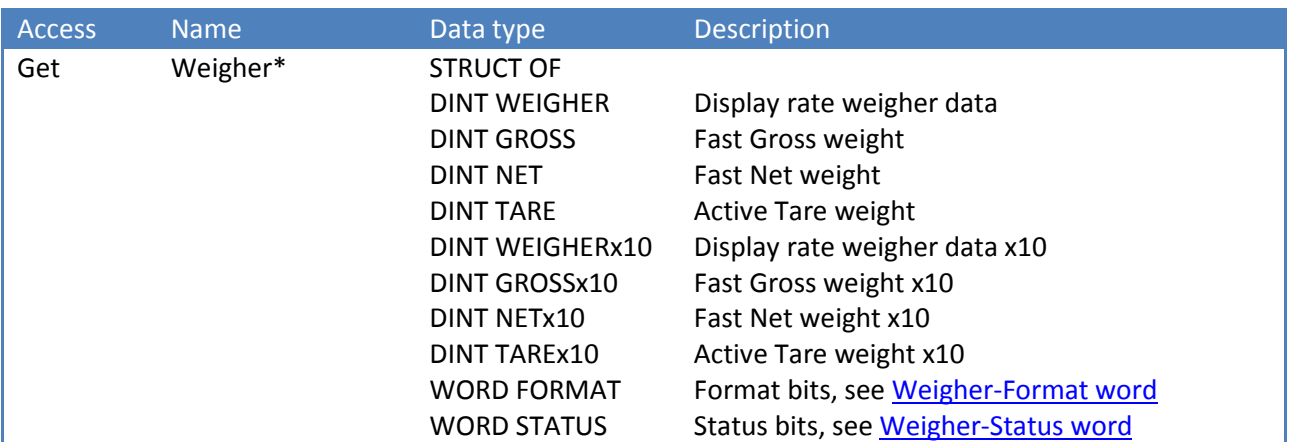

*\* FLEX Multichannel uses 4 weighers:*

- *0x0311 (785) weigher 1*
- *0x0312 (786) weigher 2*
- *0x0313 (787) weigher 3*
- *0x0314 (788) weigher 4*

#### **Instance 0x0321 (801) … 0x0328 (808) Heartbeat**

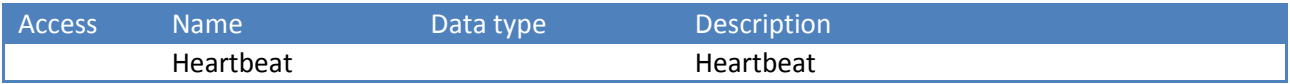

#### **Instance 0x0330 (816) Indicator group 1 configuration**

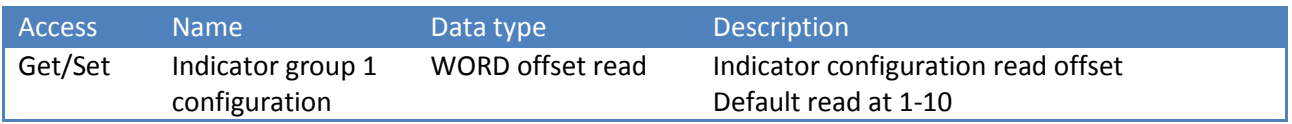

#### **Instance 0x0331 (817) Indicator group 2 configuration**

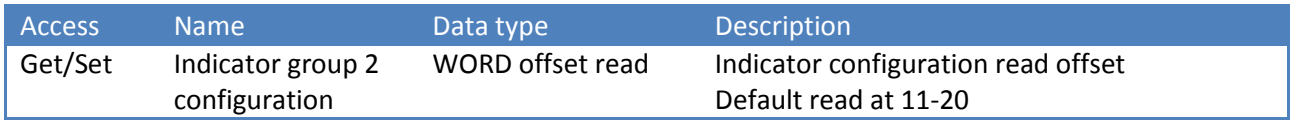

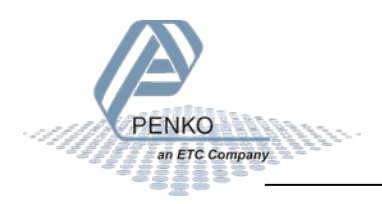

#### **Instance 0x0332 (818) Indicator group 3 configuration**

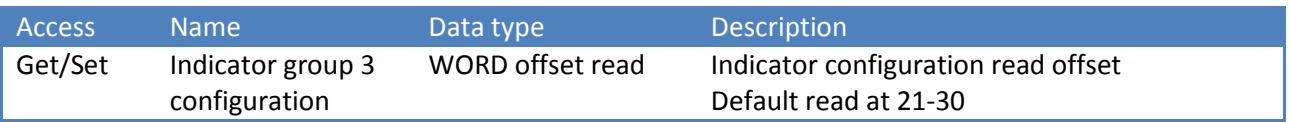

#### **Instance 0x0333 (819) Indicator group 4 configuration**

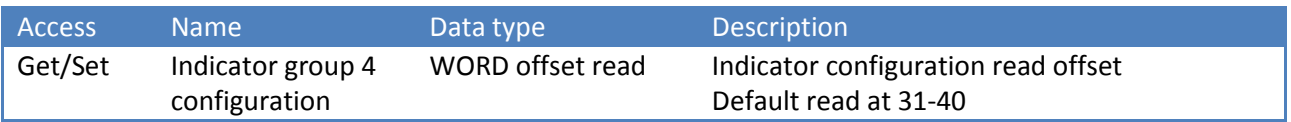

#### **Instance 0x0334 (820) Indicator group 1**

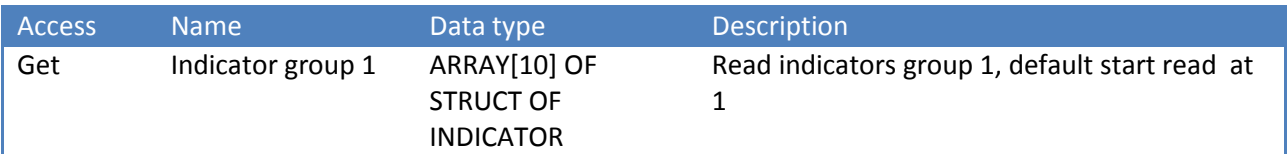

#### **Instance 0x0335 (821) Indicator group 2**

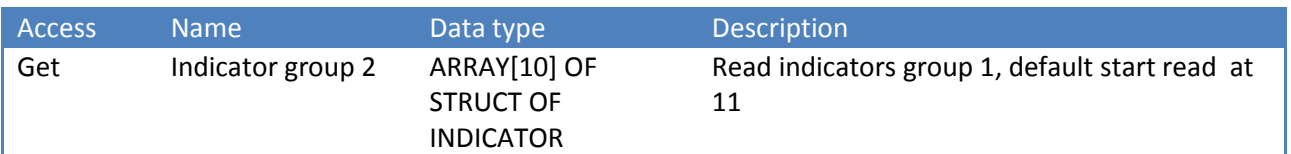

#### **Instance 0x0336 (822) Indicator group 3**

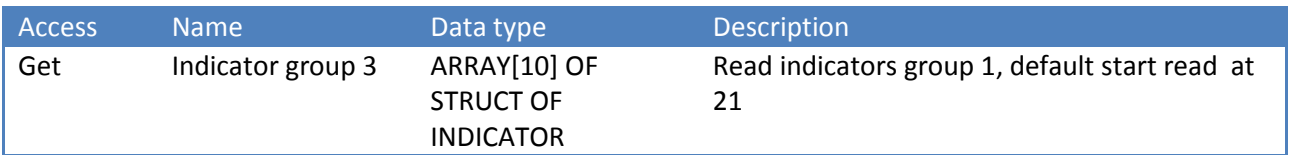

#### **Instance 0x0337 (823) Indicator group 4**

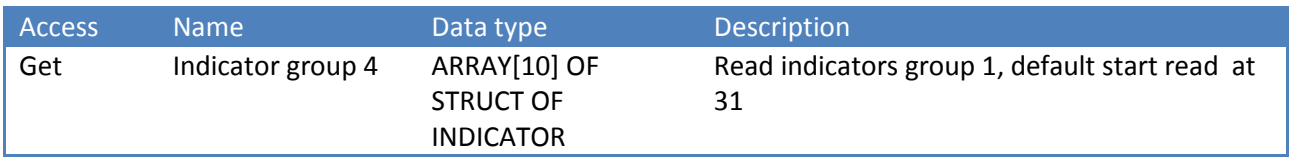

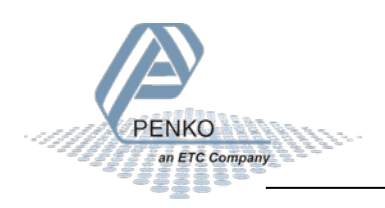

#### **Instance 0x0340 (832) Register group 1 configuration**

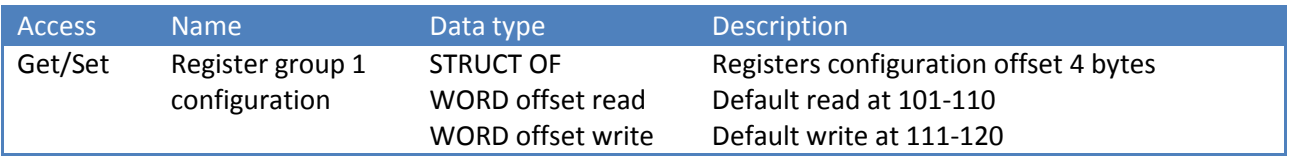

#### **Instance 0x0341 (833) Register group 2 configuration**

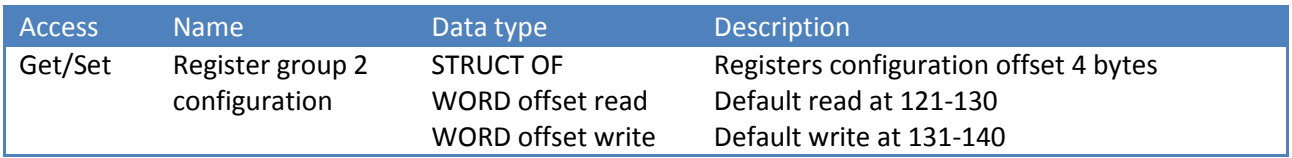

#### **Instance 0x0342 (834) Register group 3 configuration**

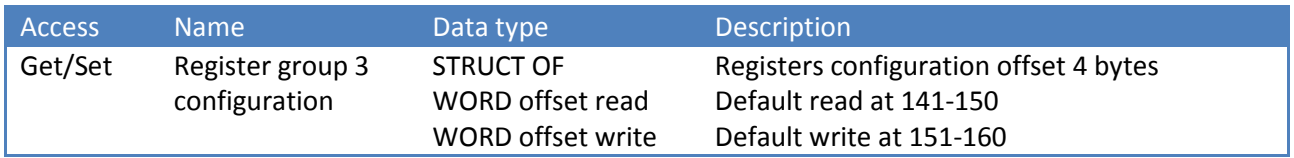

#### **Instance 0x0343 (835) Register group 4 configuration**

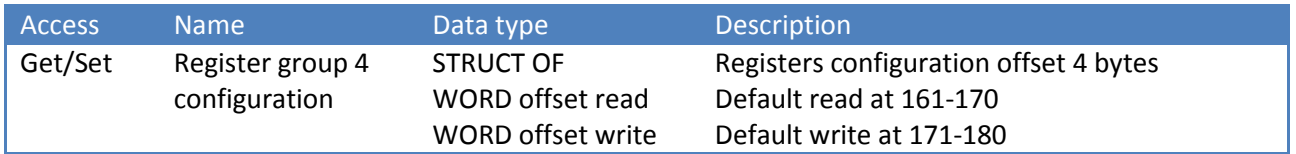

#### **Instance 0x0344 (836) Register group 1 read**

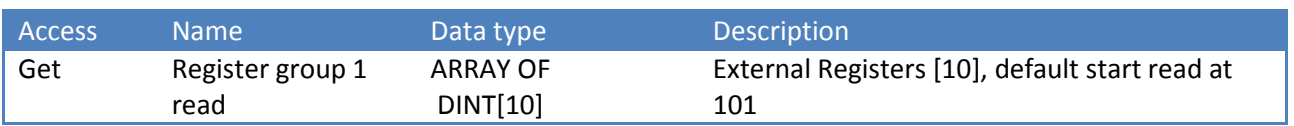

#### **Instance 0x0345 (837) Register group 2 read**

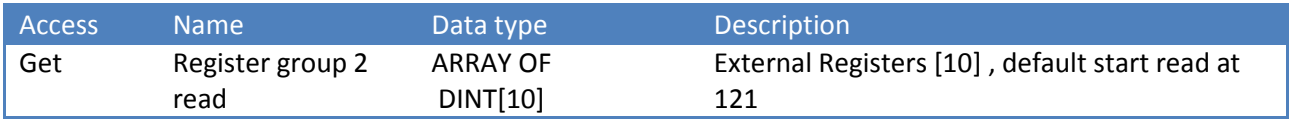

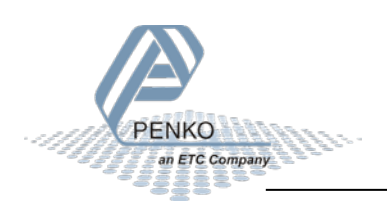

#### **Instance 0x0346 (838) Register group 3 read**

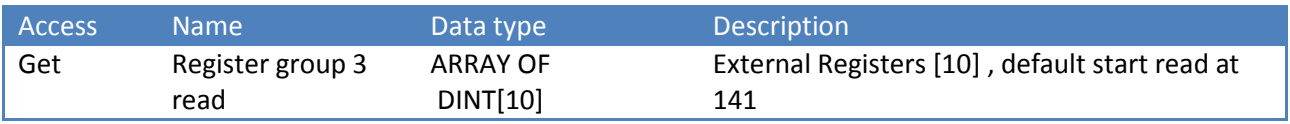

#### **Instance 0x0347 (839) Register group 4 read**

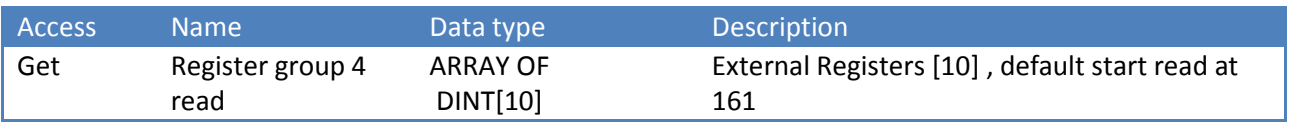

#### **Instance 0x0348 (840) Register group 1 write**

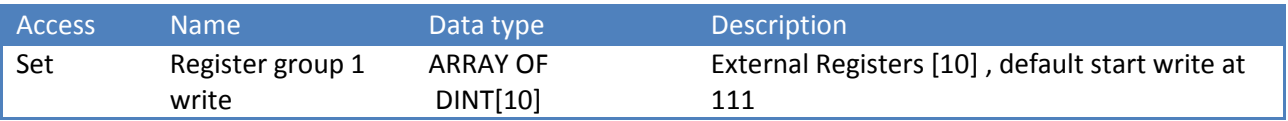

#### **Instance 0x0349 (841) Register group 2 write**

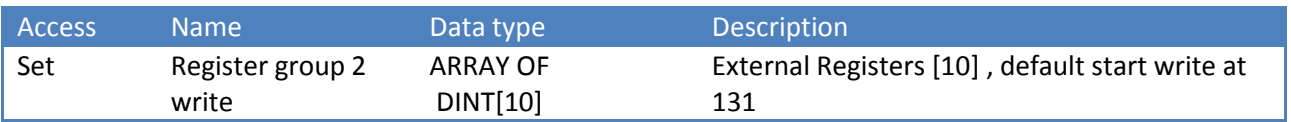

#### **Instance 0x034A (842) Register group 3 write**

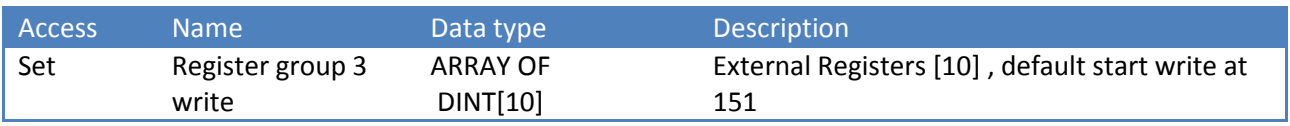

#### **Instance 0x034B (843) Register group 4 write**

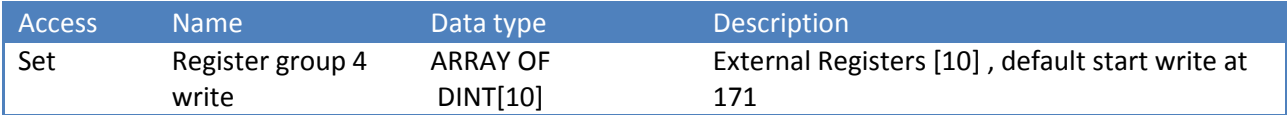

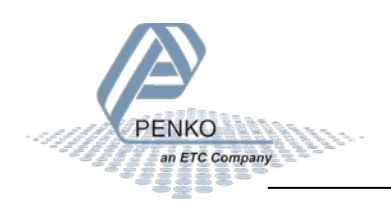

#### **Instance 0x0360 (864) Device configuration**

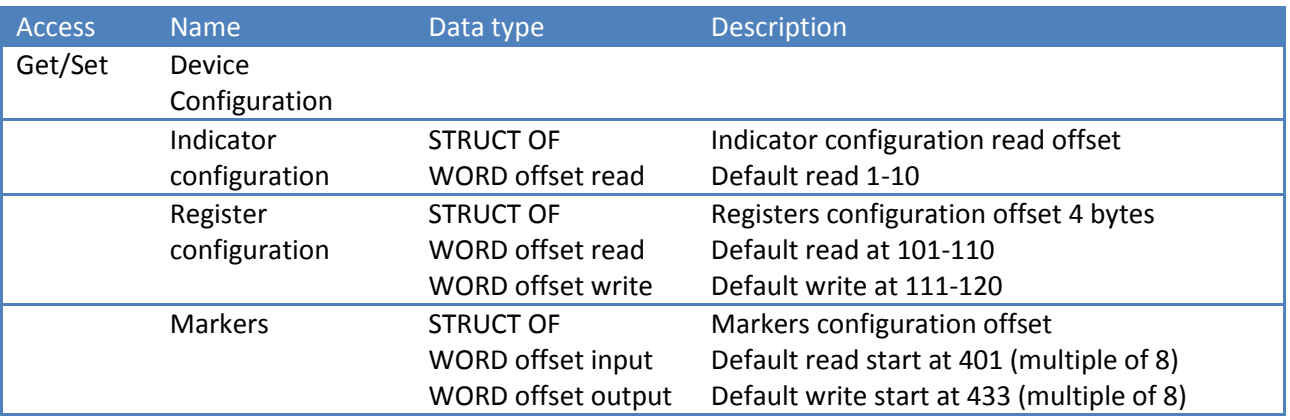

#### **Instance 0x0364 (868) Device in**

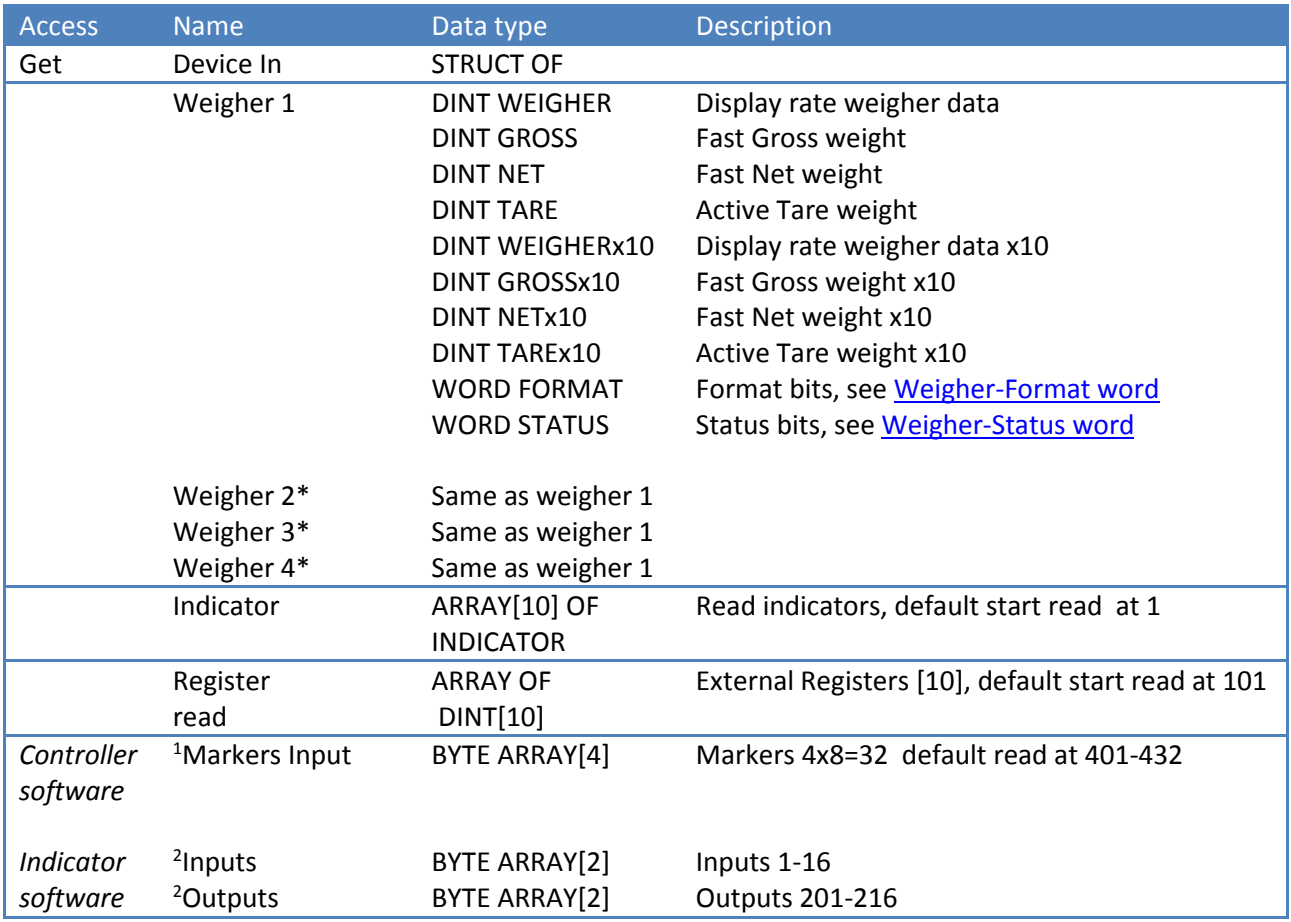

<sup>1</sup> In case of controller software the instance numbers are used as markers input

<sup>2</sup> *In case of indicator software the instance numbers are used as inputs and outputs*

\* *FLEX Multichannel only*

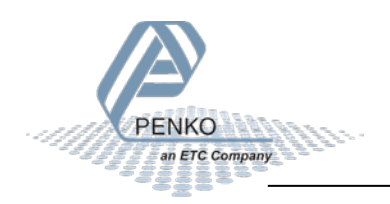

#### **Instance 0x0368 (872) Device out**

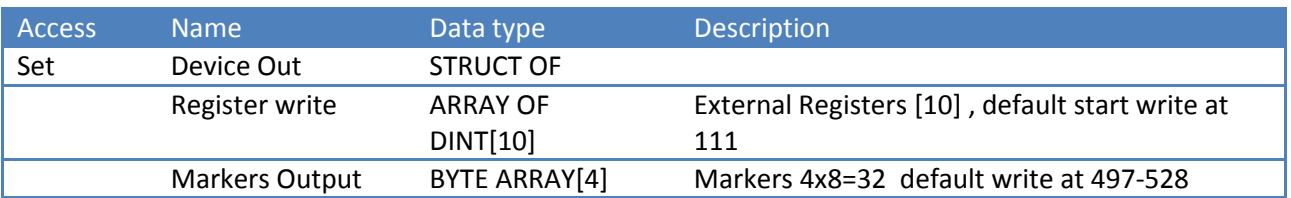

#### **Instance 0x0370 (880) Control configuration**

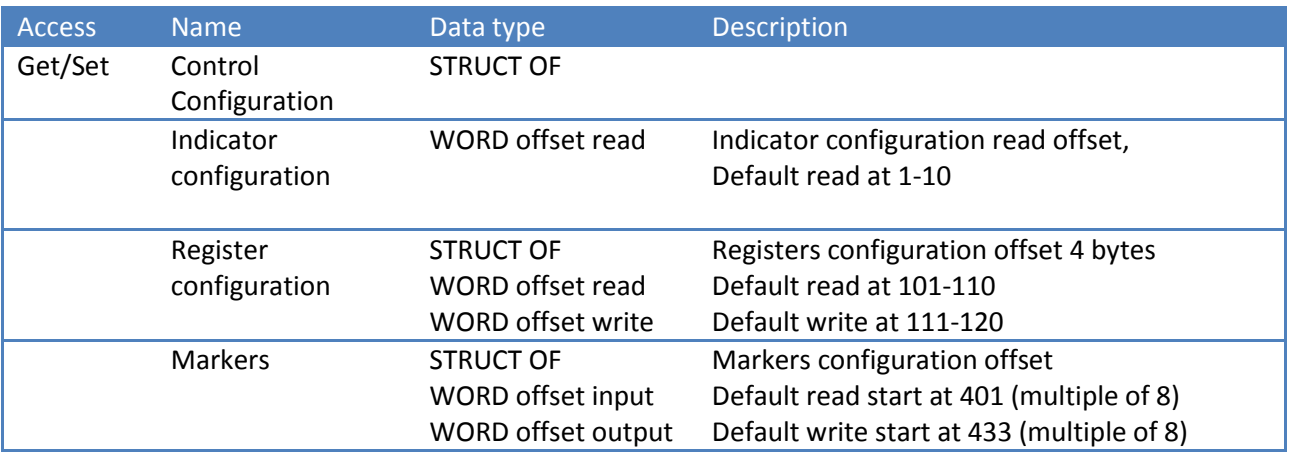

#### **Instance 0x0374 (884) Control in**

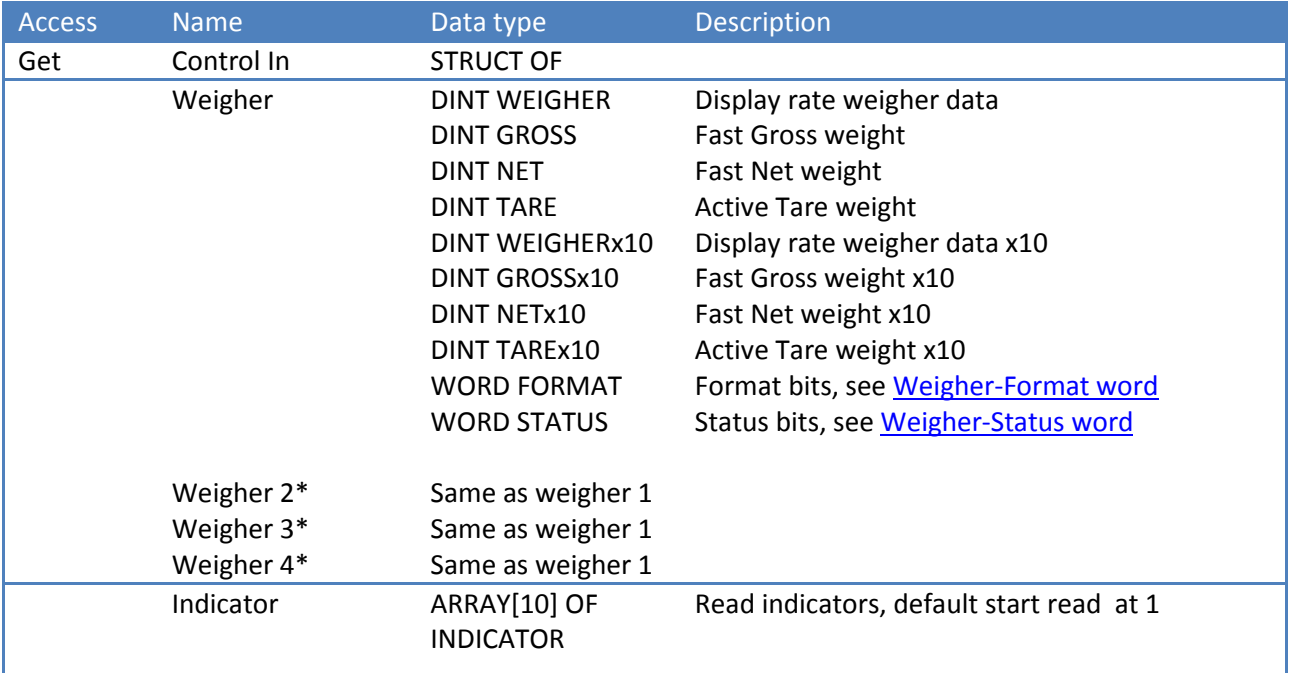

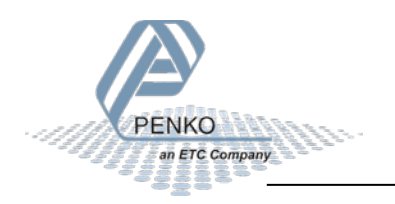

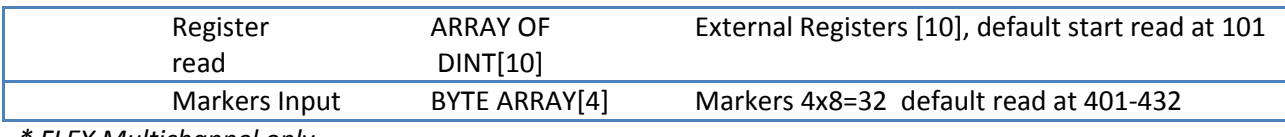

*\* FLEX Multichannel only*

#### **Instance 0x0378 (888) Control out**

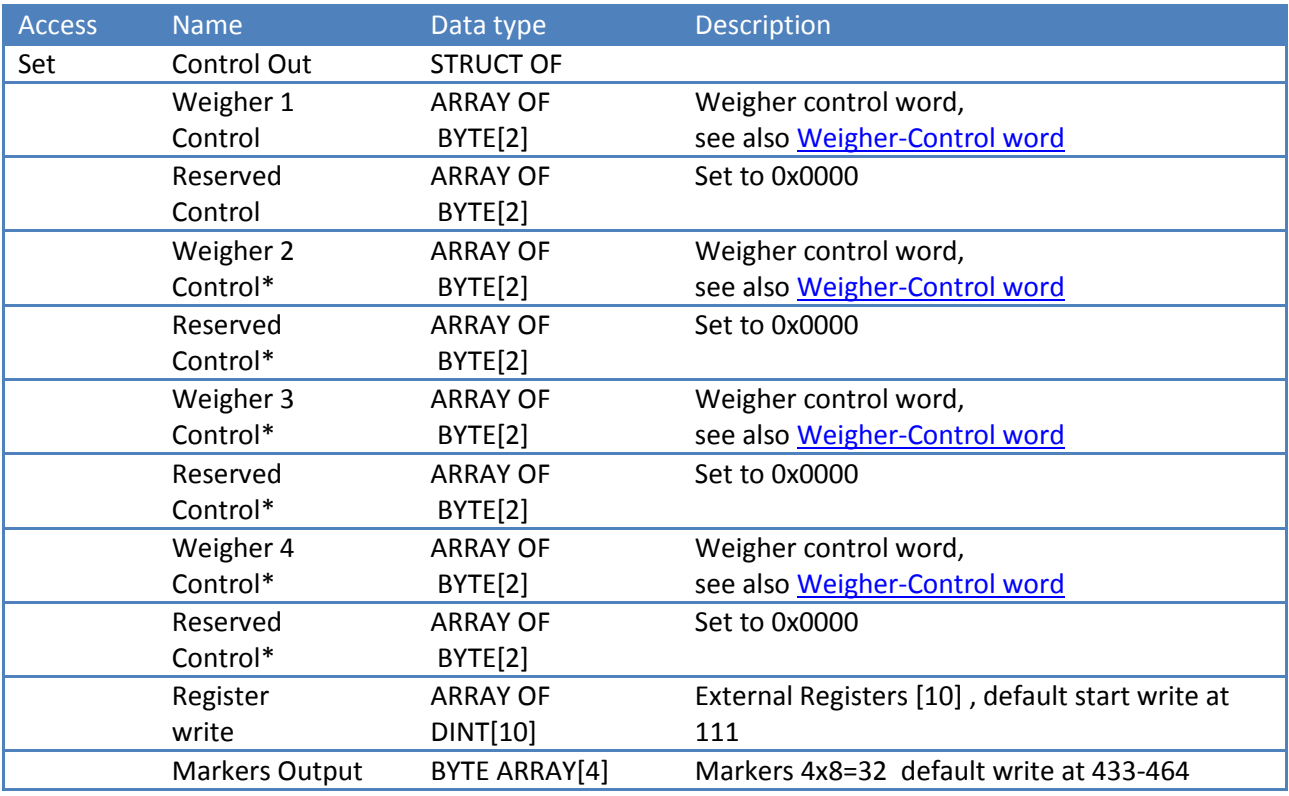

*\* FLEX Multichannel only*

### <span id="page-19-0"></span>**4.4 Indicator Data Type Definition**

TYPE OF INDICATOR:

STRUCT OF

BYTE FMTSTAT BYTE WEIGHT [3];

### <span id="page-19-2"></span><span id="page-19-1"></span>**4.5 Weigher-Status word**

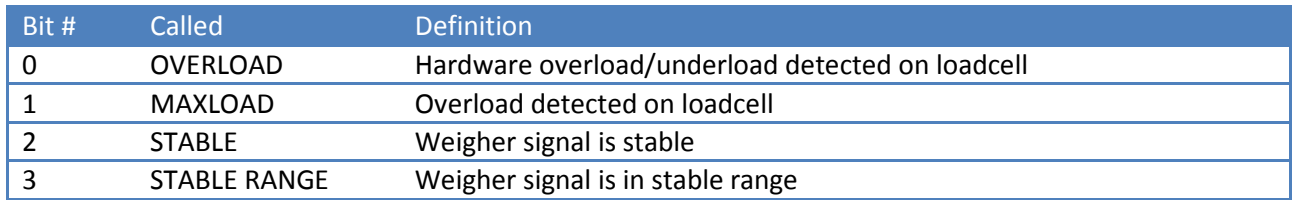

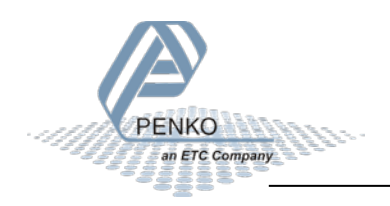

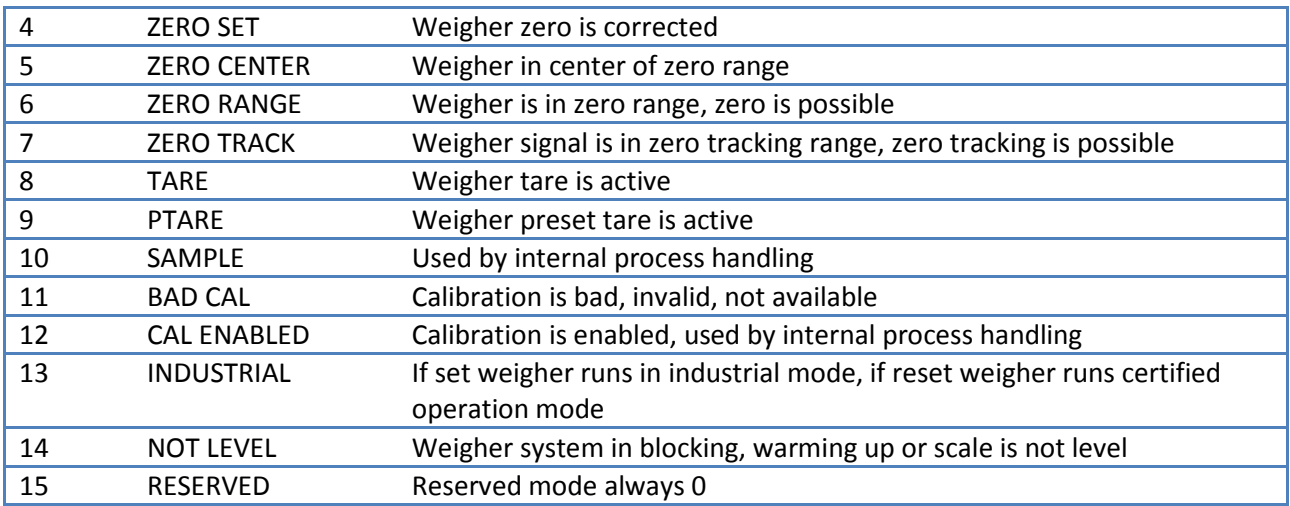

## <span id="page-20-0"></span>**4.6 Weigher-Control word**

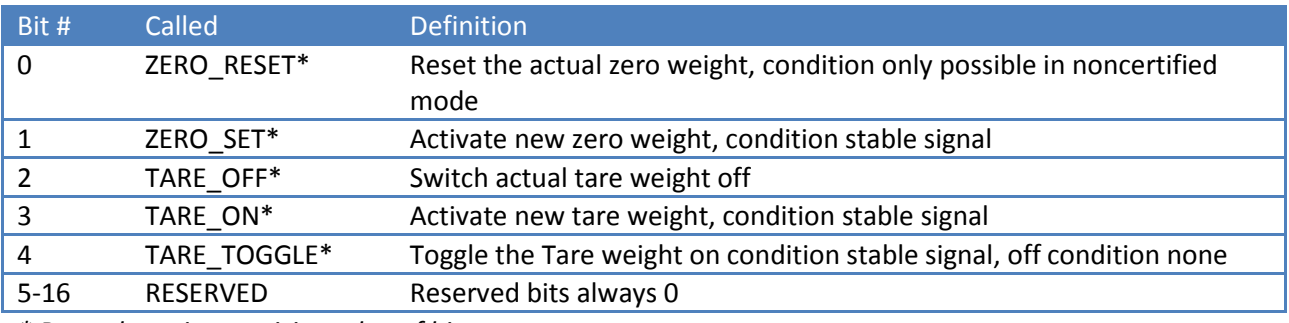

*\* Remark: action on rising edge of bit*

### <span id="page-20-1"></span>**4.7 Weigher-Format word**

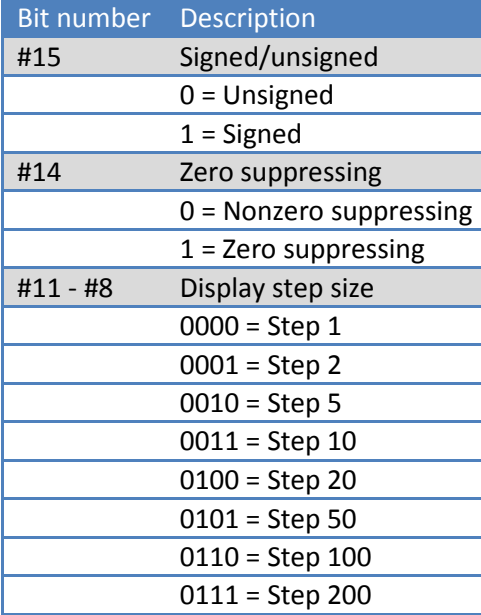

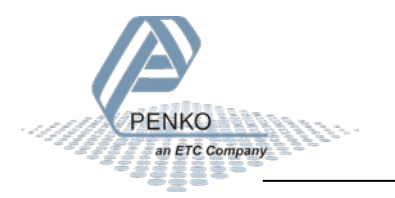

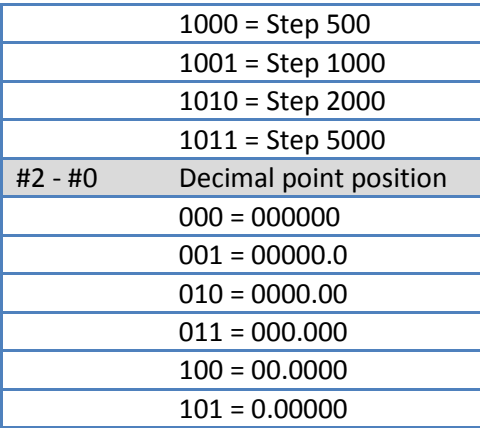

### <span id="page-21-0"></span>**4.8 Instance Services**

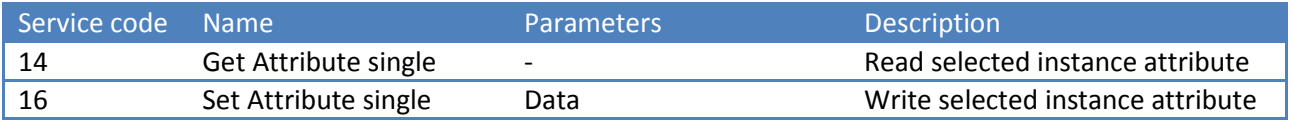

### <span id="page-21-1"></span>**4.9 Exclusive Owner Connections**

#### **FLEX 2 and 2100:**

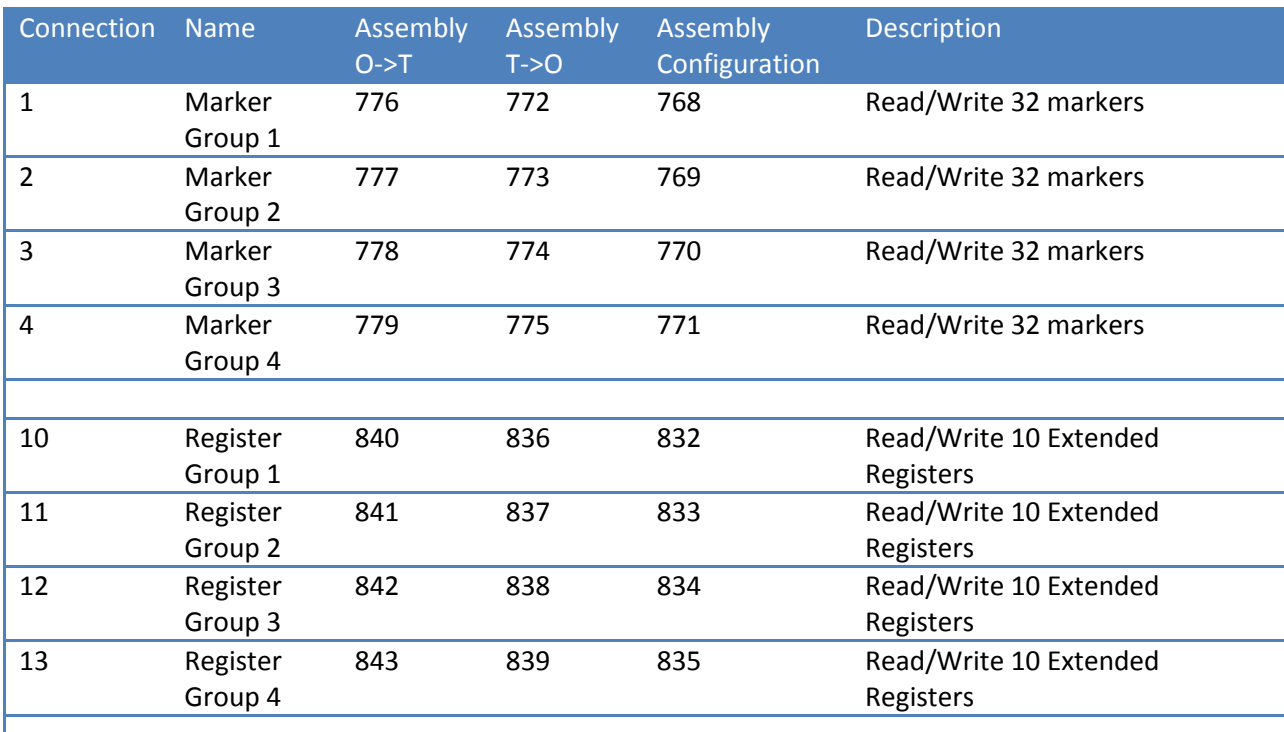

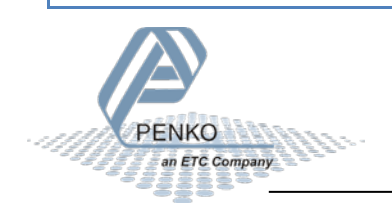

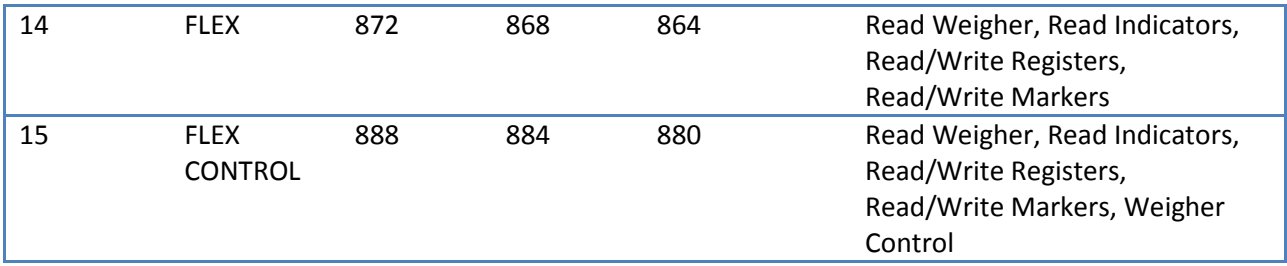

#### **FLEX Multichannel:**

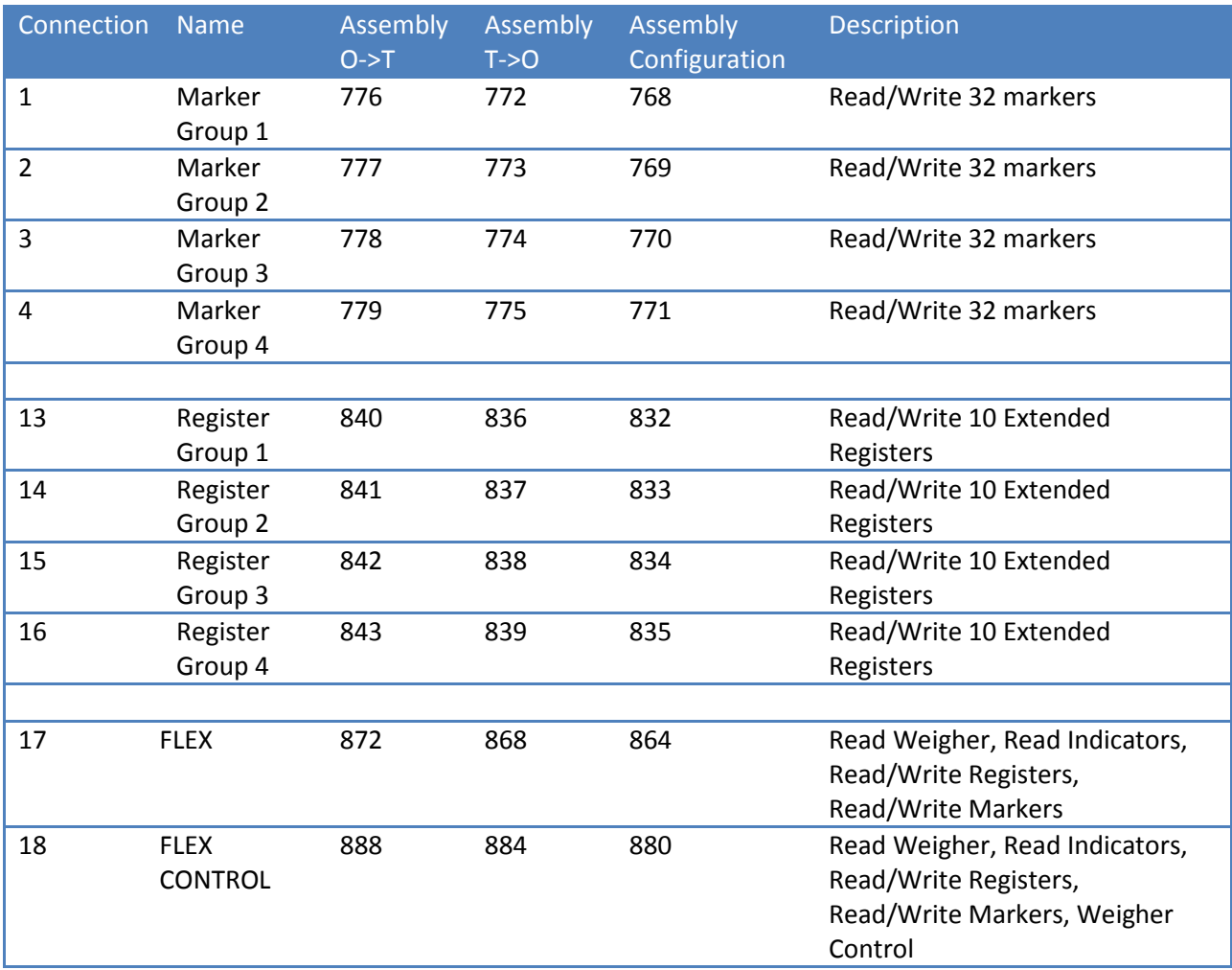

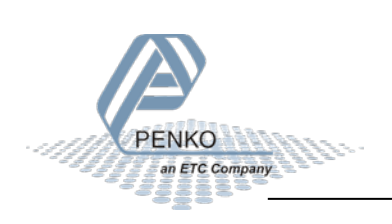

## <span id="page-23-0"></span>**4.10 Input Only Connections**

#### **FLEX 2 and 2100:**

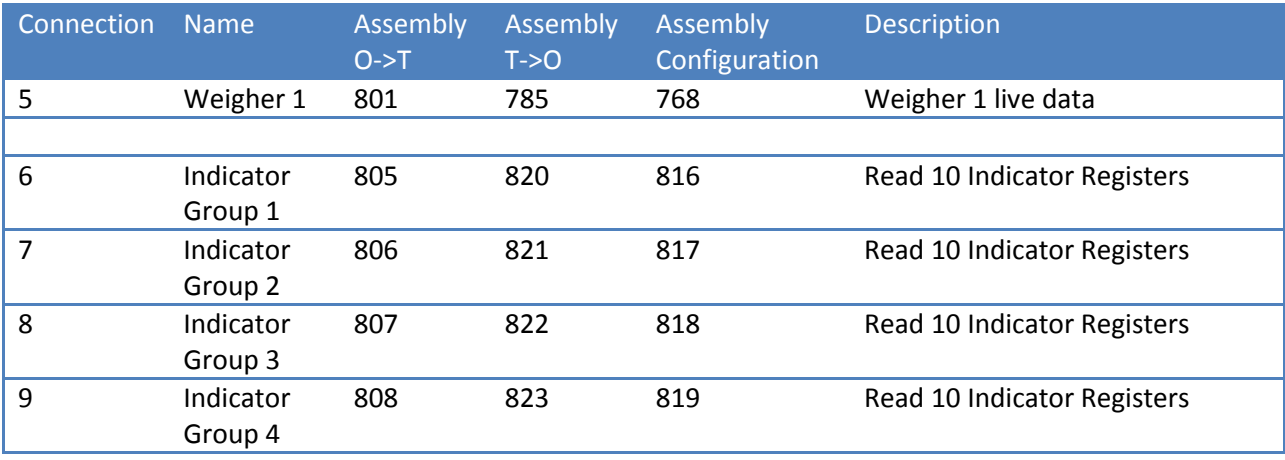

#### **FLEX Multichannel:**

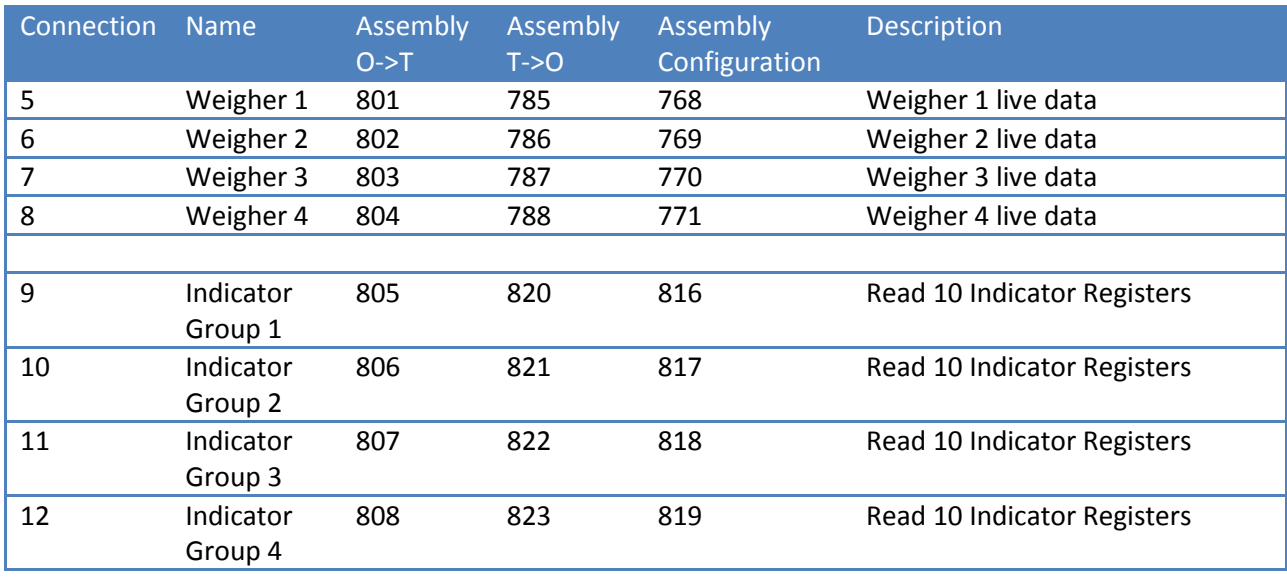

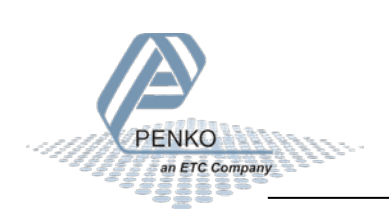

## <span id="page-24-0"></span>**5 Class 0x06 (6) - Connection manager**

The Connection manager describes connections supported by the PENKO device.

### <span id="page-24-1"></span>**5.1 Class Attributes**

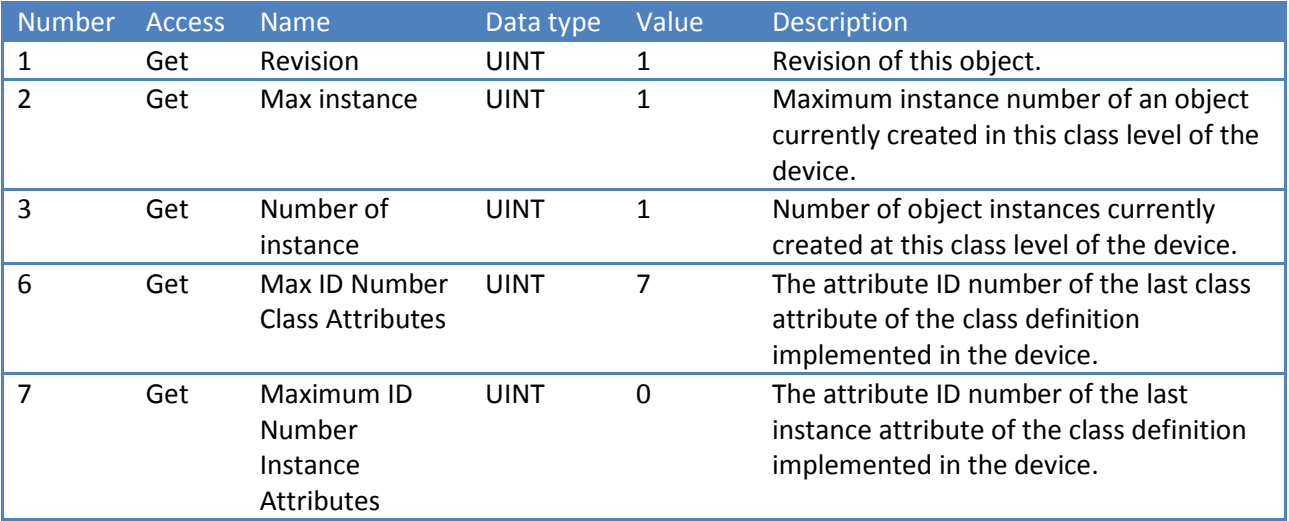

### <span id="page-24-2"></span>**5.2 Class Services**

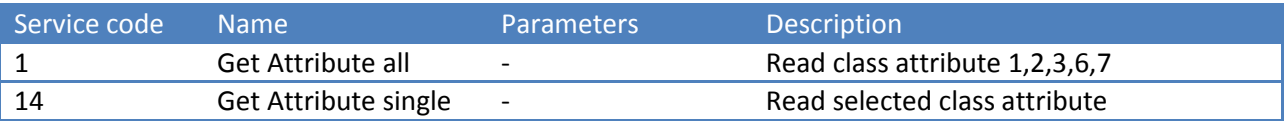

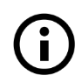

<span id="page-24-3"></span>**Instance attributes and services are not applicable for this class**

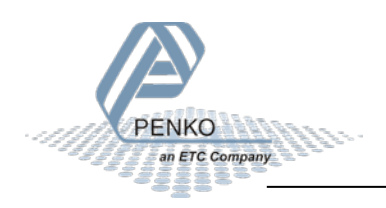

## <span id="page-25-0"></span>**6 Class 0xF5 (245) - TCP/IP**

The TCP/IP Interface object provides a mechanism for configuring a device's TCP/IP network interface. Examples of configurable items include the device's IP address, network mask and gateway address.

### <span id="page-25-1"></span>**6.1 Class Attributes**

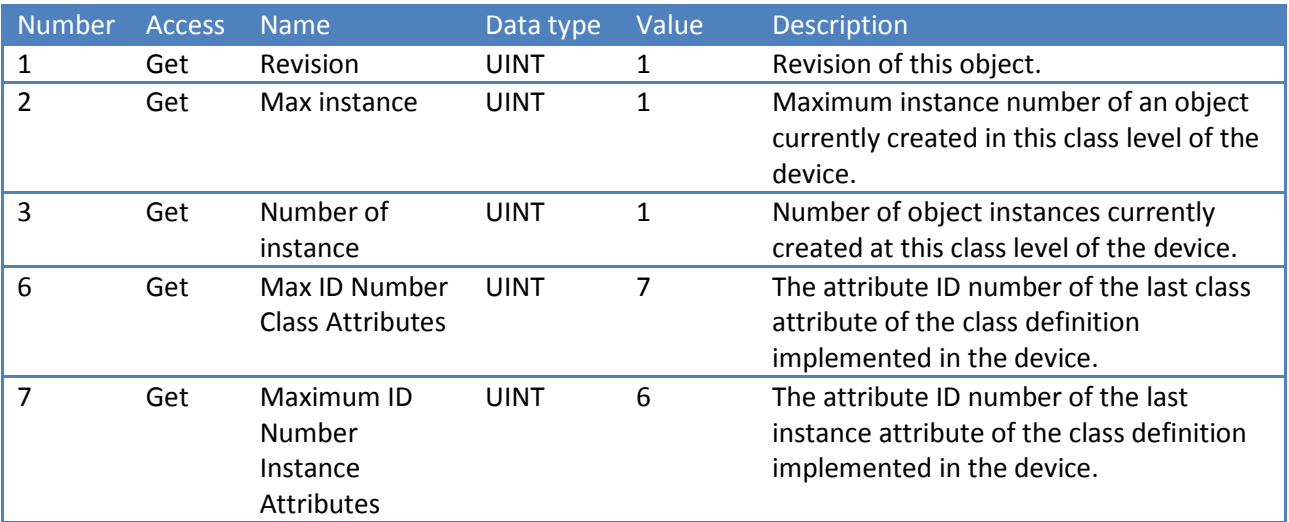

### <span id="page-25-2"></span>**6.2 Class Services**

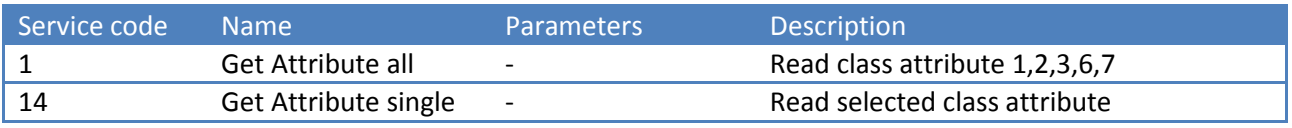

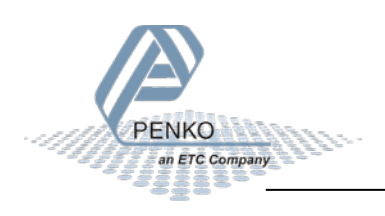

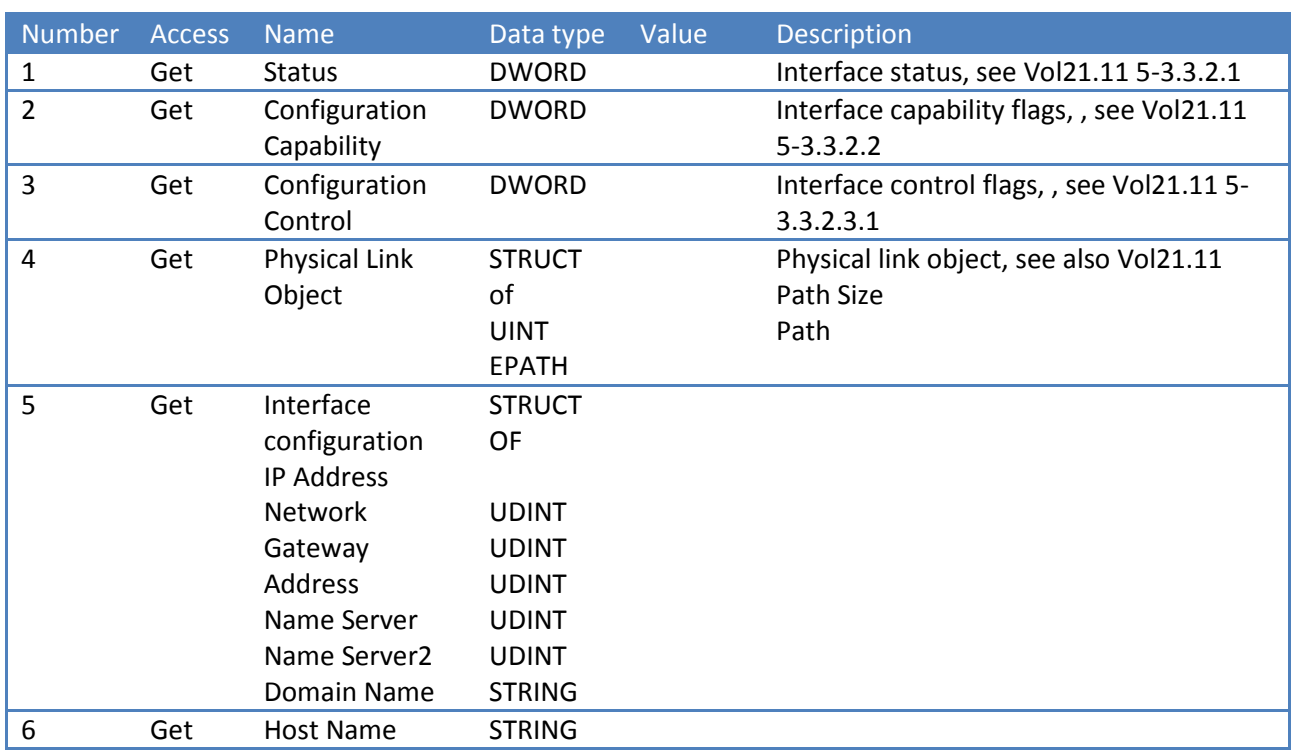

### <span id="page-26-0"></span>**6.3 Instance Attributes**

### <span id="page-26-1"></span>**6.4 Instance Services**

<span id="page-26-2"></span>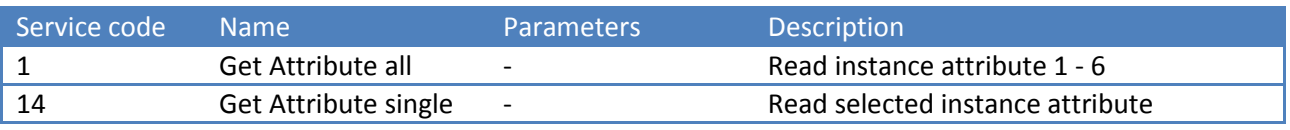

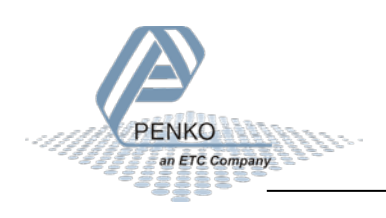

## <span id="page-27-0"></span>**7 Class 0x300 (768) - Weigher**

The weigher class is a custom PENKO class used to read/write weigher data.

### <span id="page-27-1"></span>**7.1 Class Attributes**

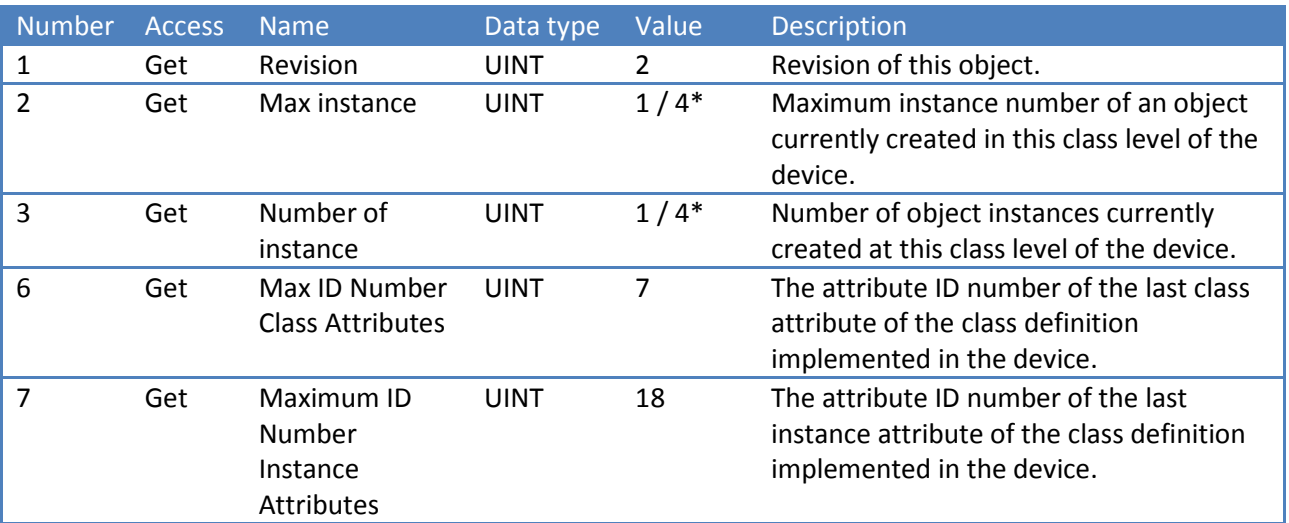

*\* FLEX Multichannel has 4 instances - weigher 1, 2, 3, 4*

### <span id="page-27-2"></span>**7.2 Class Services**

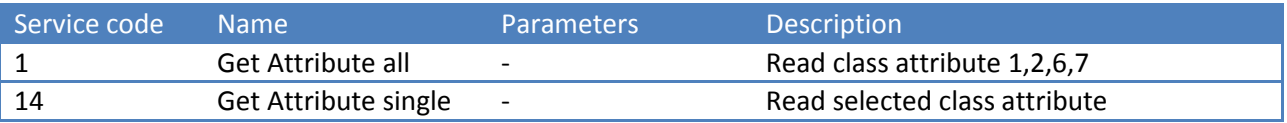

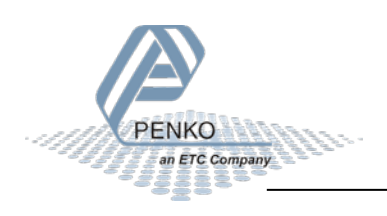

### <span id="page-28-0"></span>**7.3 Instance Attributes**

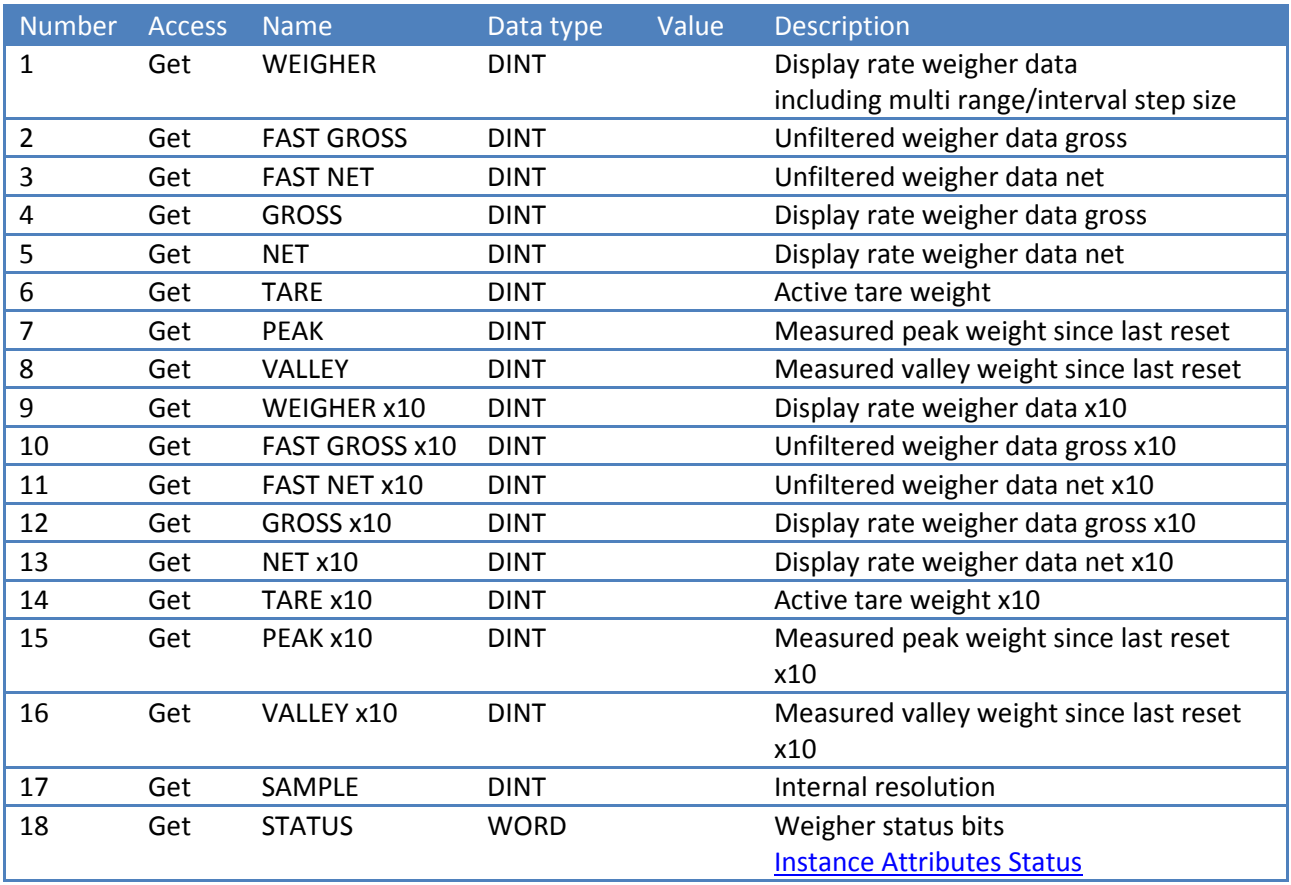

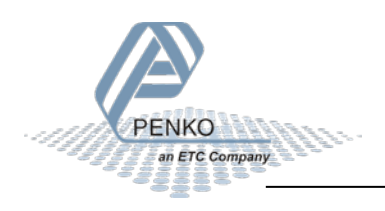

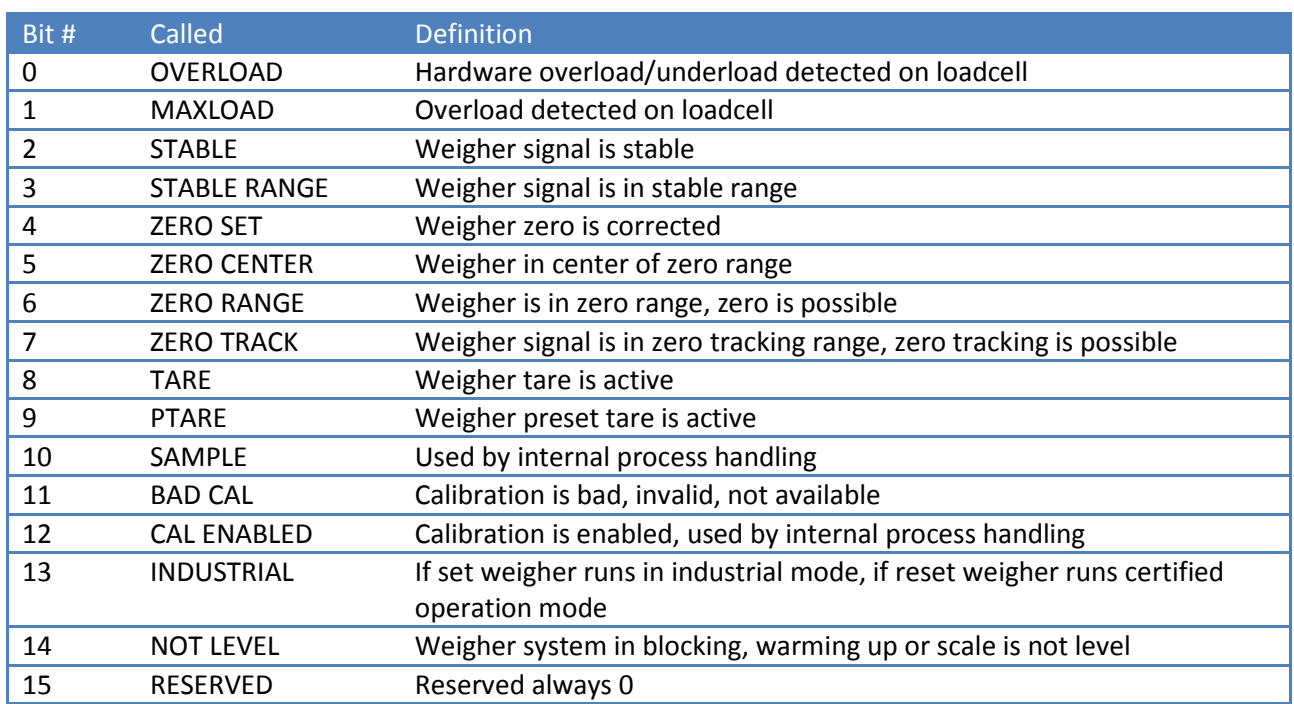

### <span id="page-29-0"></span>**7.4 Instance Attributes Status**

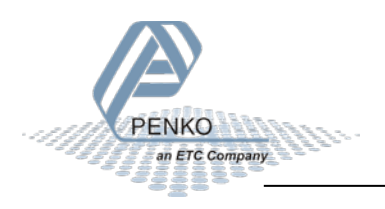

### <span id="page-30-0"></span>**7.5 Instance Services**

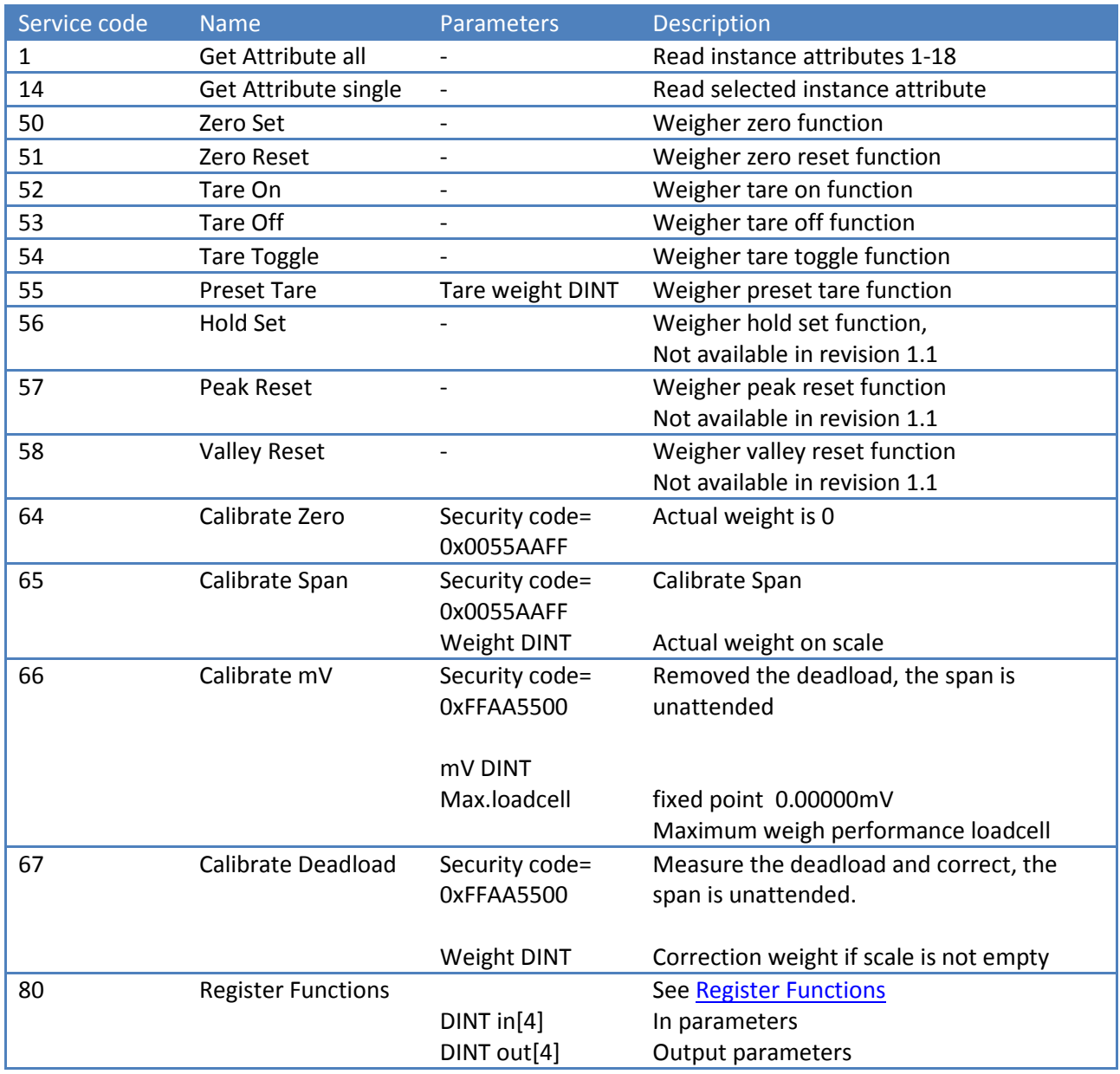

[See examples chapter](#page-68-0)

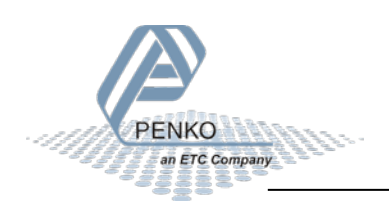

## <span id="page-31-0"></span>**8 Register functions**

By using register functions, all device parameters can be read and/or written.

In other PENKO protocols these functions use the device registers to send and receive data. With EtherNet/IP, complete blocks of data can be sent, making the use of the device registers unnecessary.

Register functions are found in the Weigher class, class 0x0300 (768), instance service 80.

The following parameters are used:

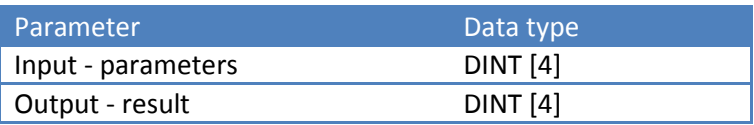

#### **Input:**

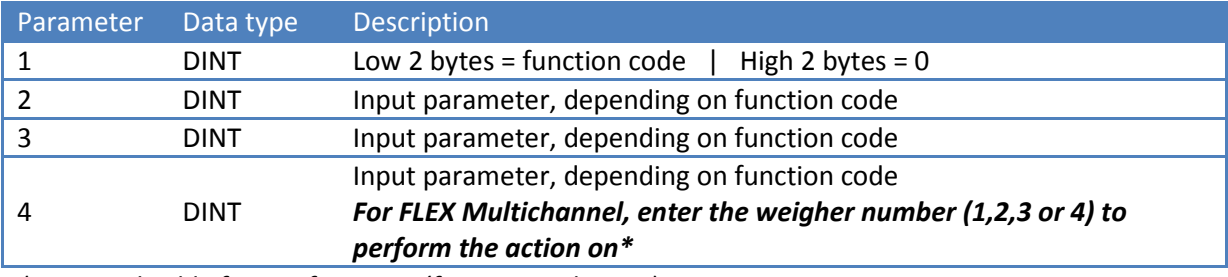

*\* Not applicable for PDI functions (function codes 2xx)*

#### **Output:**

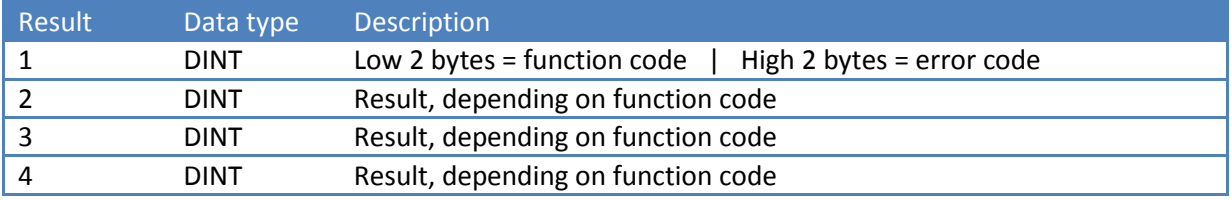

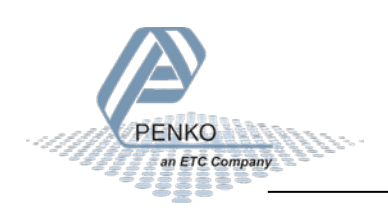

### <span id="page-32-0"></span>**8.1 Function codes**

The following function codes are present:

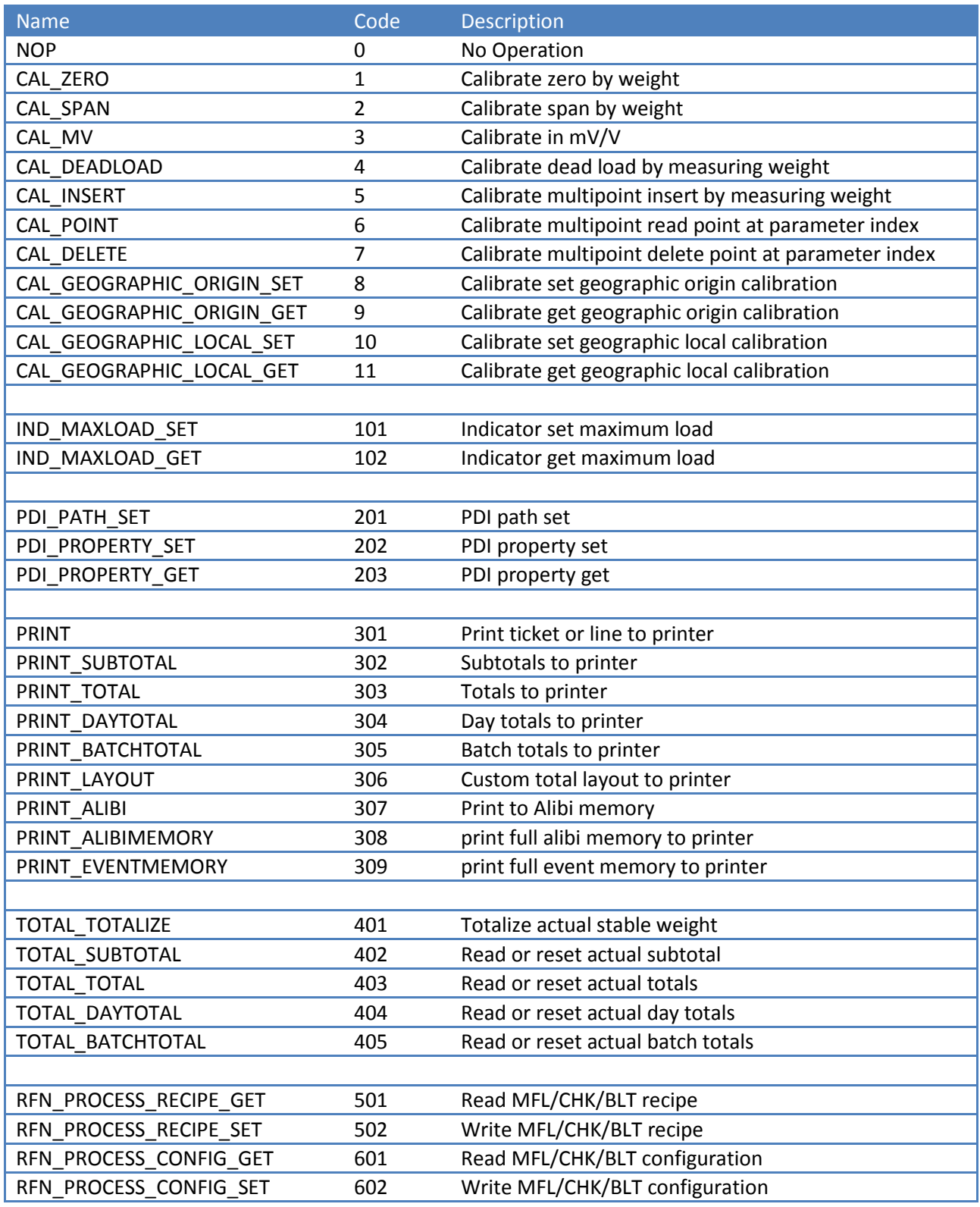

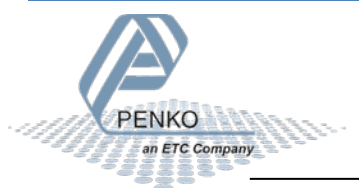

RFN\_PROCESS\_DATA 701 Read MFL/CHK/BLT process data

#### <span id="page-33-0"></span>**8.2 Error codes**

The following error codes are present:

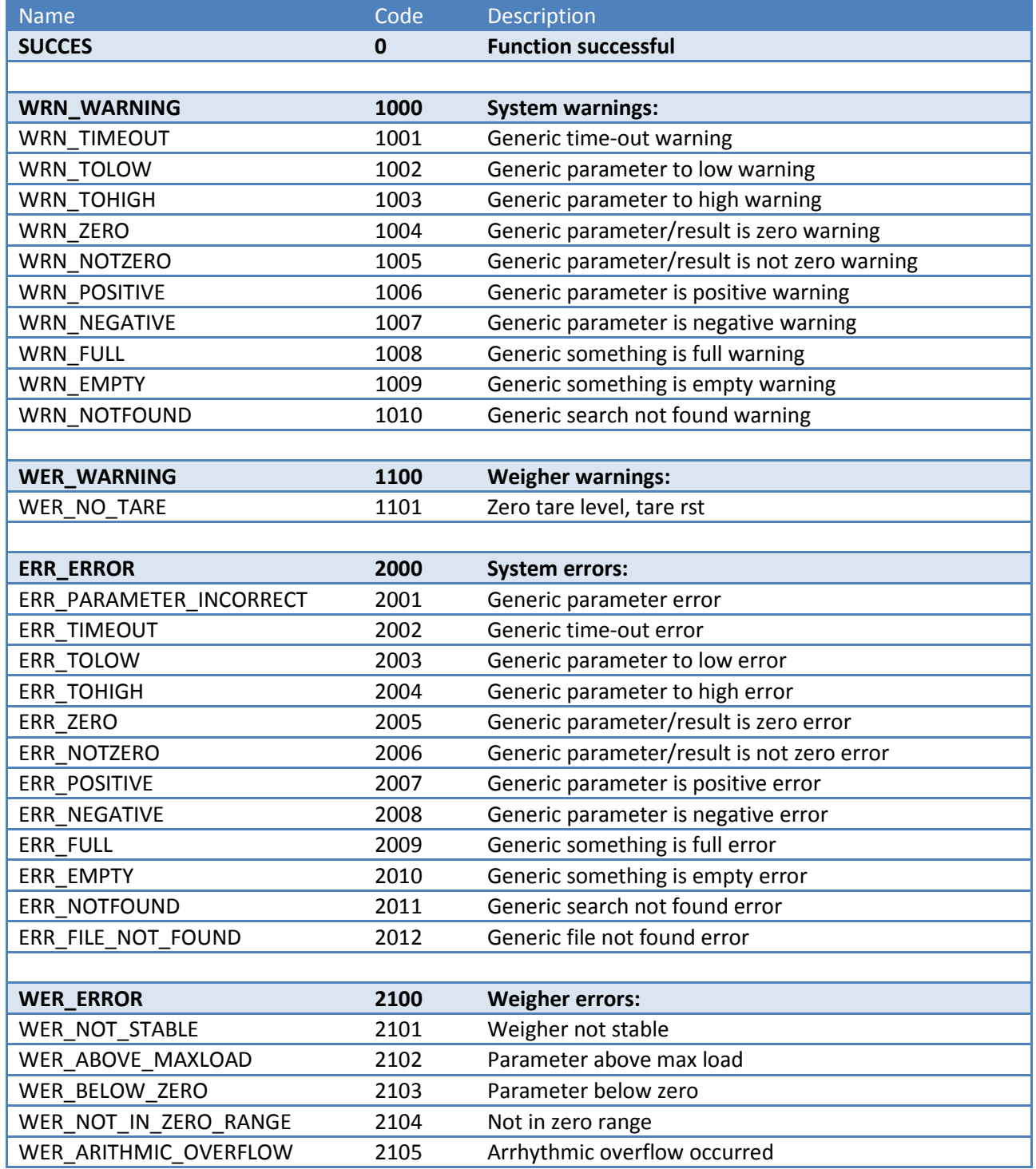

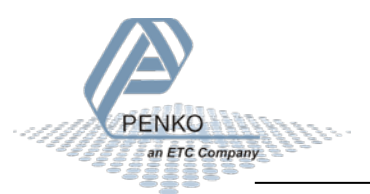

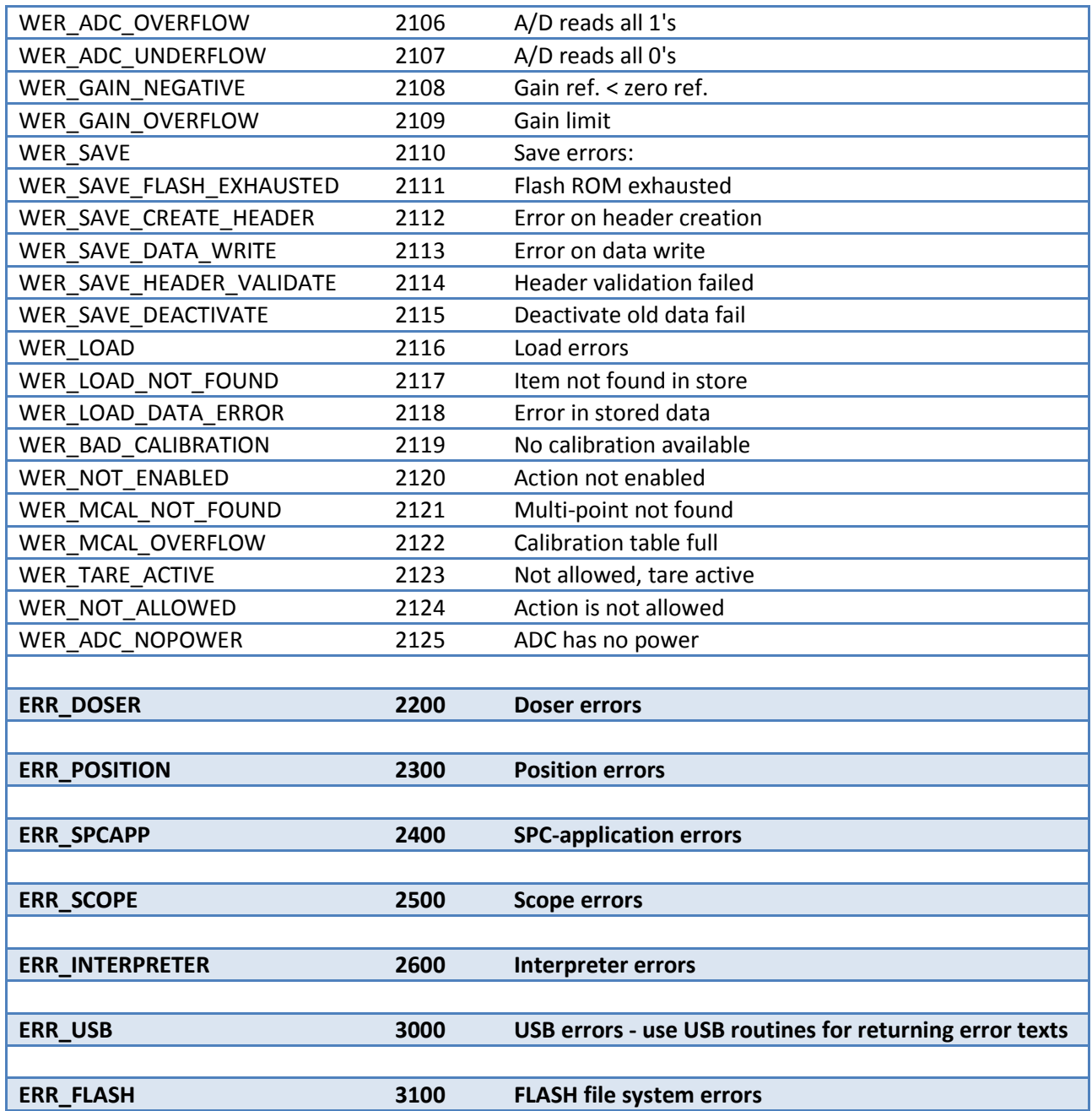

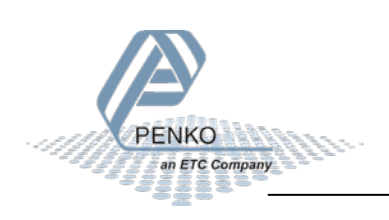

### <span id="page-35-0"></span>**8.3 Calibration functions**

This chapter describes the calibration function codes.

#### <span id="page-35-1"></span>**8.3.1 CAL\_ZERO**

Calibrate zero by weight. Function code = 1.

#### Request:

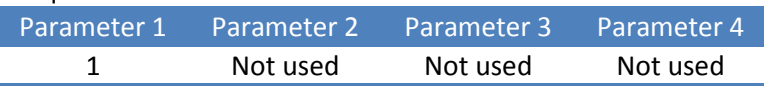

Reply:

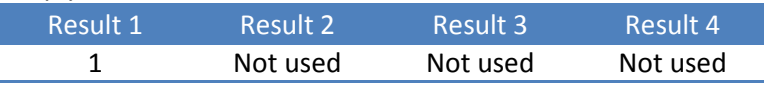

#### <span id="page-35-2"></span>**8.3.2 CAL\_SPAN**

Calibrate span by weight. Function code = 2.

#### Request:

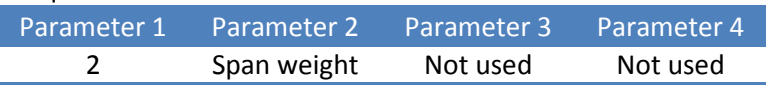

Reply:

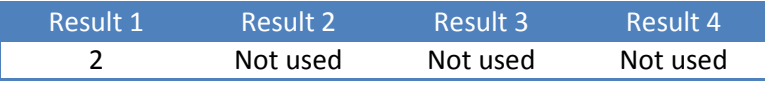

Example - calibrate span on 1.200kg:

Request:

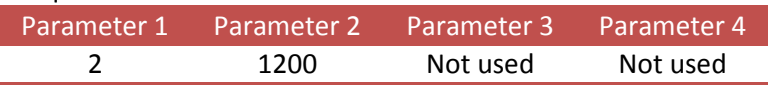

Reply:

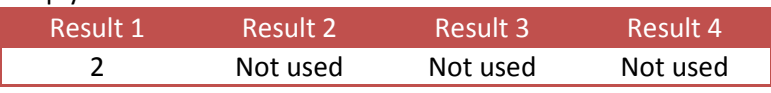

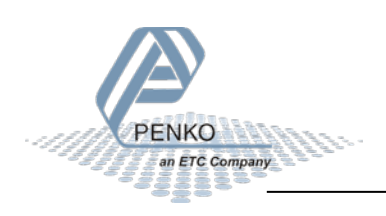
Example - calibrate span without loading scale - will result in **error**:

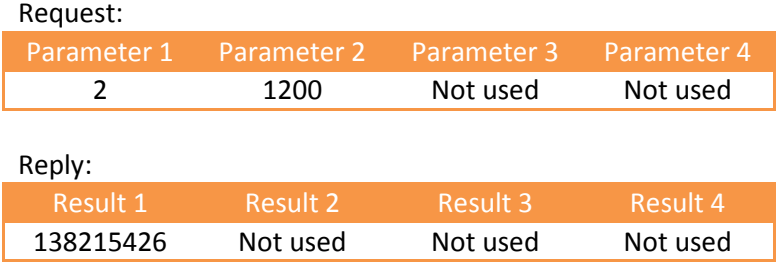

#### The result is **138215426**

- The function code (low word) is **2**
- The error code (high word) is **2109 - WER\_GAIN\_OVERFLOW, Gain limit**

#### **8.3.3 CAL\_MV**

Theoretic calibration by millivolts. Function code = 3.

Request:

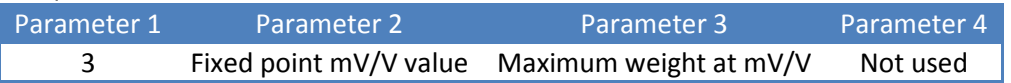

Reply:

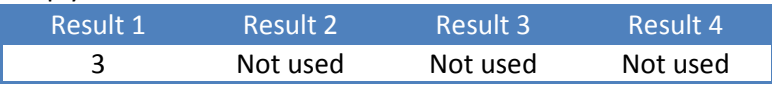

Example - theoretic calibration of load cell 200kg @ 2.0012mV/V:

Request:

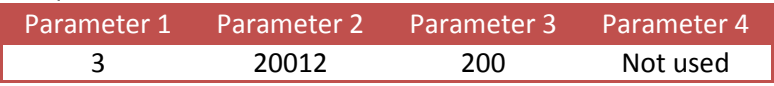

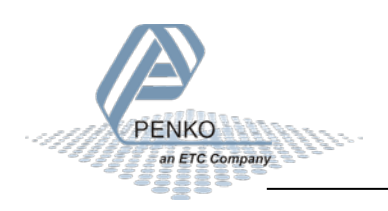

#### **8.3.4 CAL\_DEADLOAD**

Calibrate dead load by measuring weight. Function code = 4.

Request:

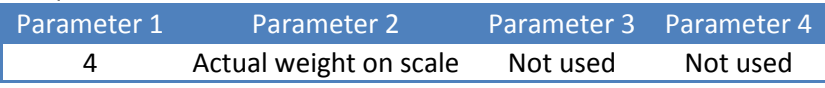

Reply:

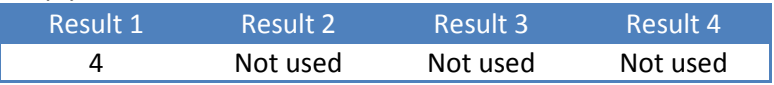

Example - calibration of dead load with 12kg on the scale:

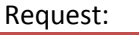

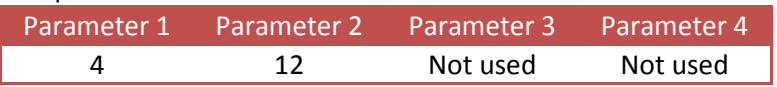

#### **8.3.5 CAL\_INSERT**

Multipoint calibration up to 10 points. Insert or replace a calibration point. Function code = 5.

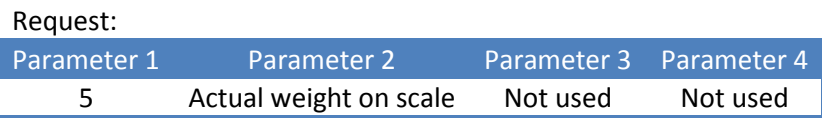

Reply:

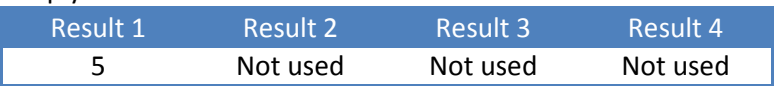

Example - add calibration point of 10.000kg - if the point already exists, its ADC value is replaced:

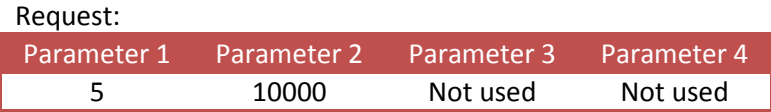

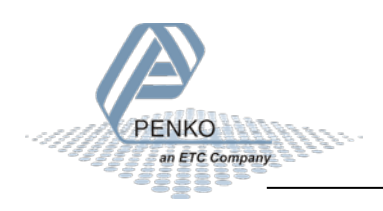

#### **8.3.6 CAL\_POINT**

Multipoint calibration up to 10 points. Read the calibration point at index (1...10). Function code = 6.

Request:

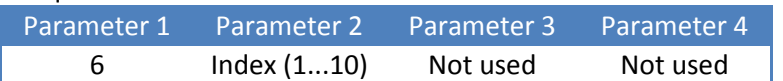

Reply:

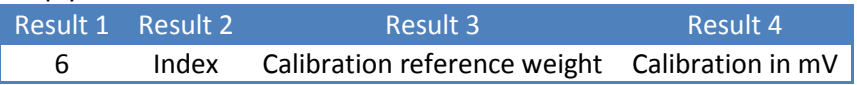

Example - read calibration point 1 (10.000kg @ 9.9975mV/V):

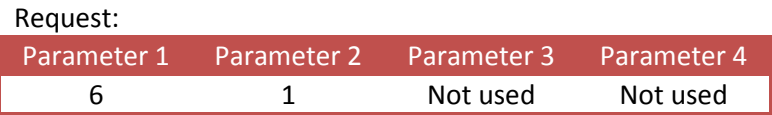

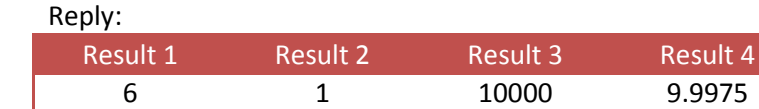

#### **8.3.7 CAL\_DELETE**

Multipoint calibration up to 10 points. Delete the calibration point at index (1...10). Function code = 7.

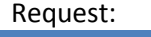

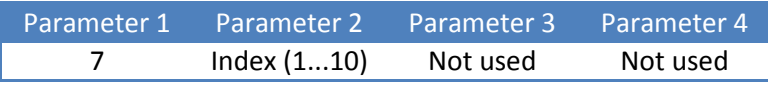

Reply:

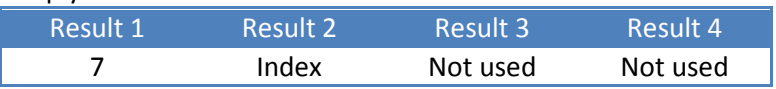

Example - delete calibration point 1:

#### Request:

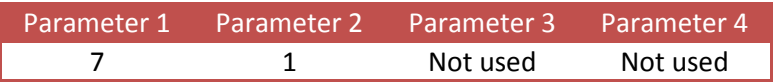

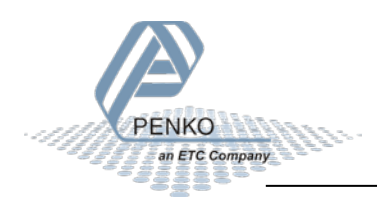

#### **8.3.8 CAL\_GEOGRAPHIC\_ORIGIN\_SET**

Geographic correction. Set the origin calibration location. Function code = 8.

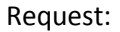

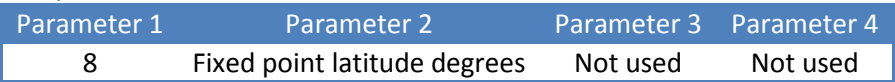

Reply:

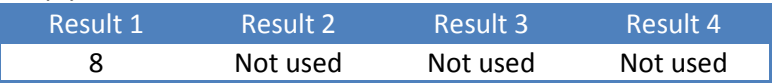

Example - set origin latitude to 50.00 degrees:

Request:

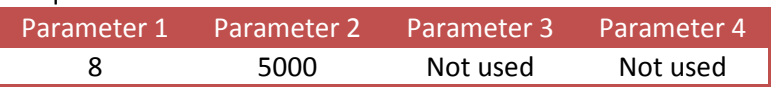

#### **8.3.9 CAL\_GEOGRAPHIC\_ORIGIN\_GET**

Geographic correction. Get the origin calibration location. Function code = 9.

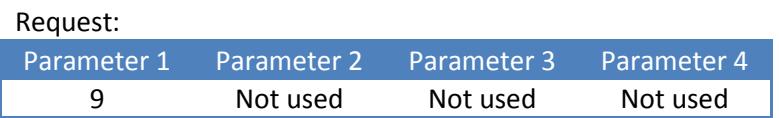

Reply:

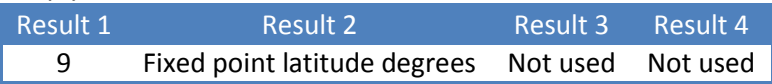

Example - get origin latitude (50.00 degrees):

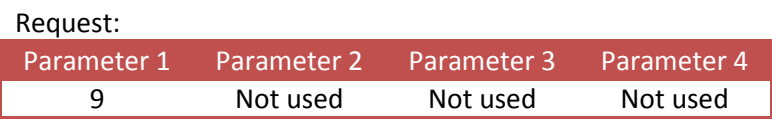

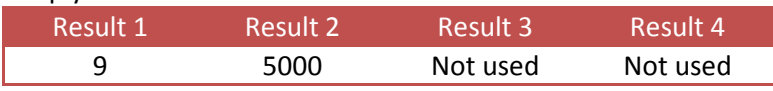

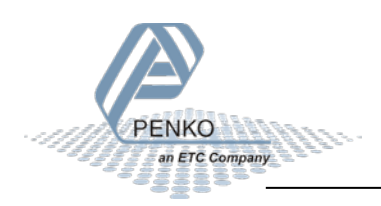

#### **8.3.10 CAL\_GEOGRAPHIC\_LOCAL\_SET**

Geographic correction. Set the actual scale location. Function code = 10.

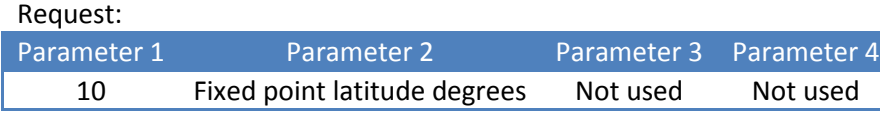

Reply:

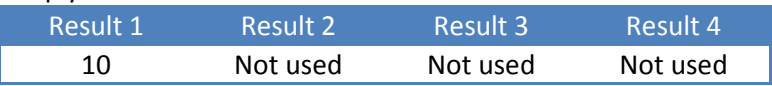

Example - set actual latitude to 50.00 degrees:

Request:

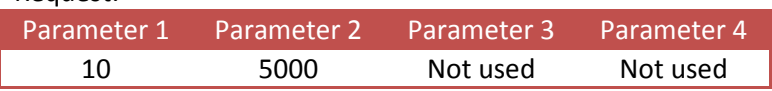

#### **8.3.11 CAL\_GEOGRAPHIC\_LOCAL\_GET**

Geographic correction. Get the actual scale location. Function code = 11.

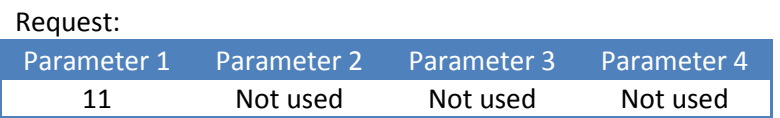

Reply:

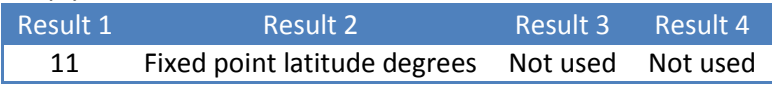

Example - get location latitude (50.00 degrees):

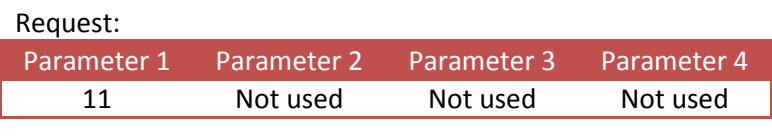

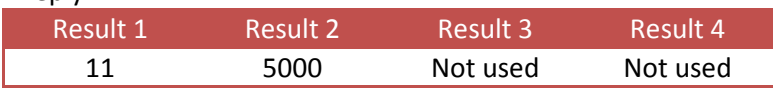

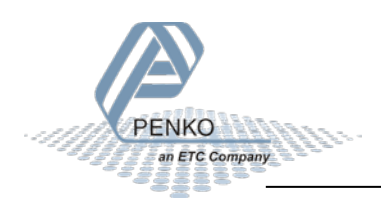

Parameter 4

### **8.4 Indicator functions**

This chapter describes the indicator function codes.

#### **8.4.1 IND\_MAXLOAD\_SET**

Set the indicator maximum load. Function code = 101.

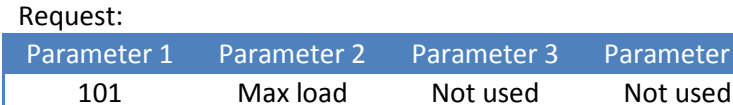

Reply:

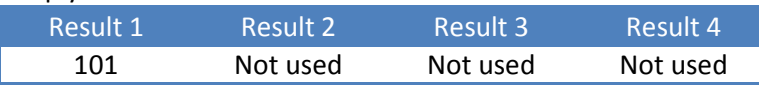

Example - set the maximum load to 10.020kg:

#### Request:

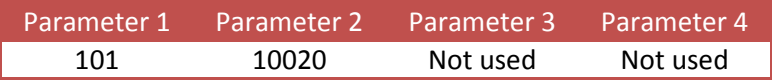

#### **8.4.2 IND\_MAXLOAD\_GET**

Get the indicator maximum load. Function code = 102.

#### Request:

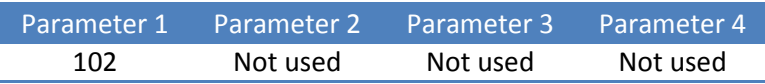

Reply:

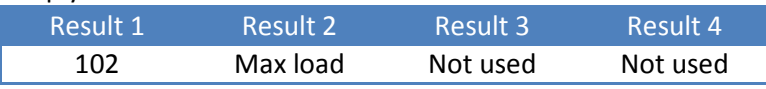

Example - get the maximum load (10.020kg):

Request: Parameter 1 Parameter 2 Parameter 3 Parameter 4 102 Not used Not used Not used

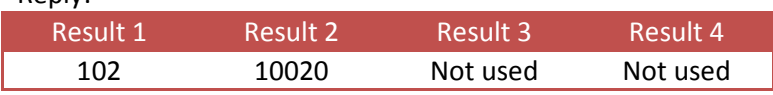

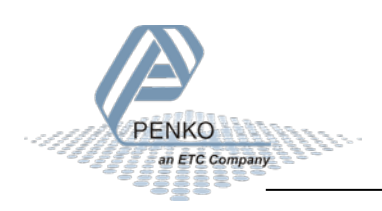

### **8.5 PDI functions**

This chapter describes the PDI function codes.

#### **8.5.1 PDI\_PATH\_SET**

Set the PDI path to perform the action on. Function code = 201.

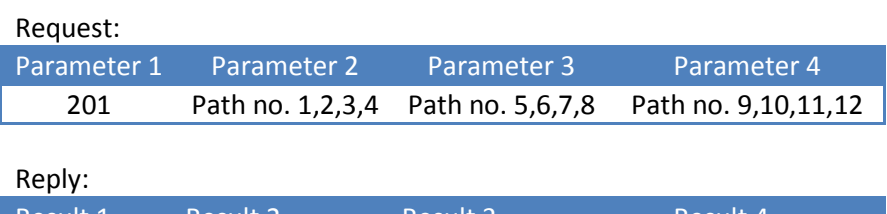

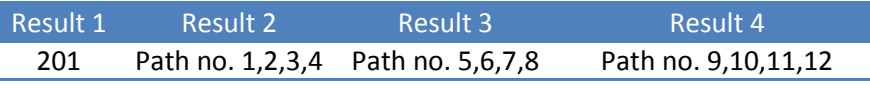

PDI (PENKO Device Interface) represents the device configuration in a tree structure. Every property has its own unique path number. The tree is used in the PENKO configuration tools Pi Mach II and PDI Client, both available at [www.penko.com/software](http://www.penko.com/software)

For example, a part of the FLEX 2 looks like this:

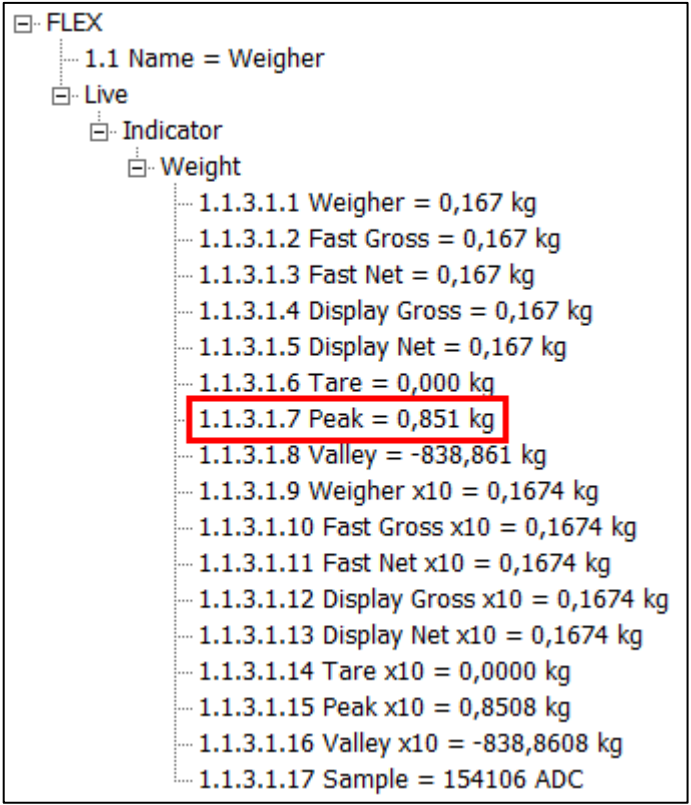

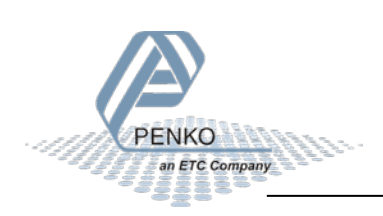

Peak has path number 1.1.3.1.7. This results in the following input parameters:

Fill the path with zeros to make 12 numbers: 1.1.3.1.7.0.0.0.0.0.0.0

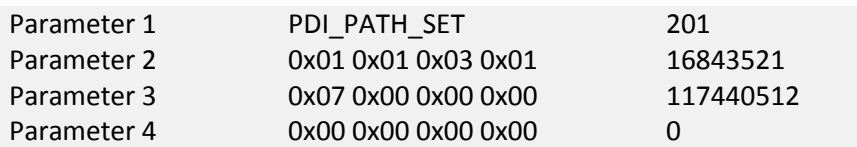

Request:

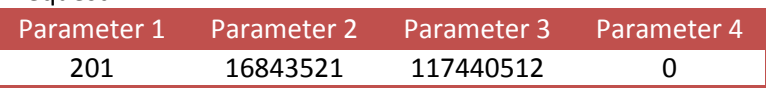

Reply:

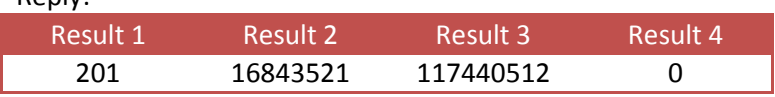

The PDI path is now set.

If the path is not found, all zeros are returned.

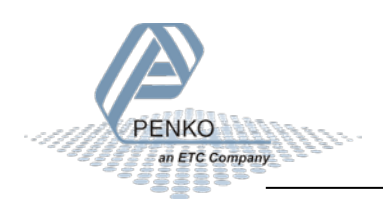

#### **8.5.2 PDI\_PROPERTY\_SET**

Set a PDI property for the selected PDI path. Function code = 202.

Request:

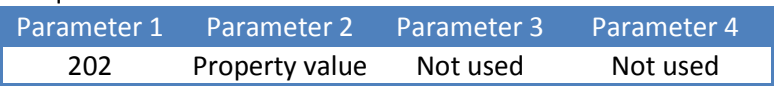

Reply:

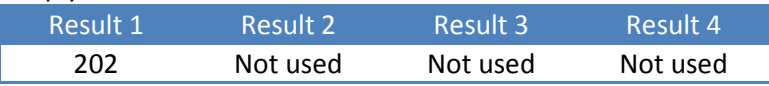

Example - set max load to 8000 (path must be selected with PDI\_PATH\_SET):

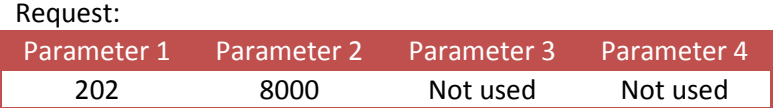

#### **8.5.3 PDI\_PROPERTY\_GET**

Get a PDI property from the selected PDI path. Function code = 203.

#### Request:

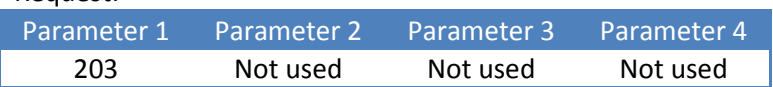

#### Reply:

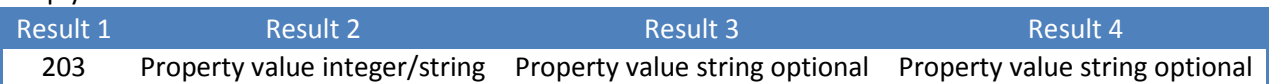

Example - get peak value (path must be selected with PDI\_PATH\_SET):

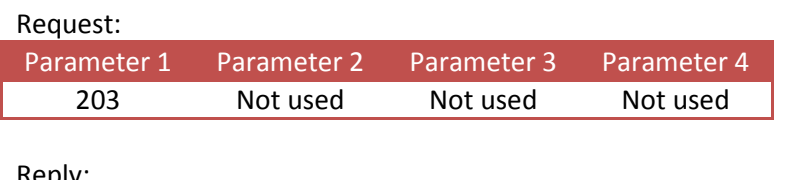

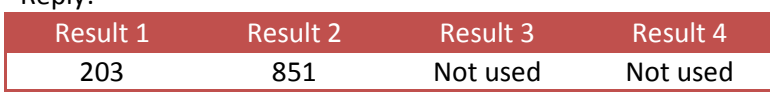

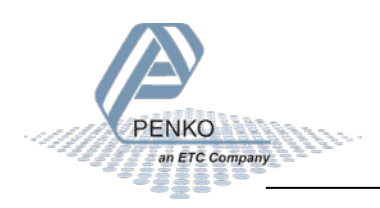

Example - get the software version number (1.9.1.9.0.1) (path must be selected with PDI\_PATH\_SET):

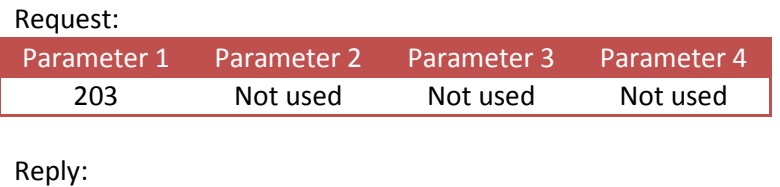

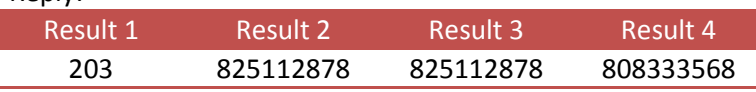

The result is a string containing the version number:

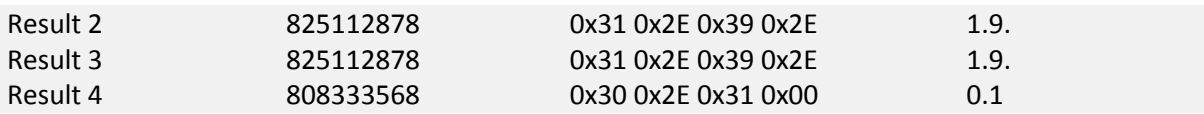

**1.9.1.9.0.1**

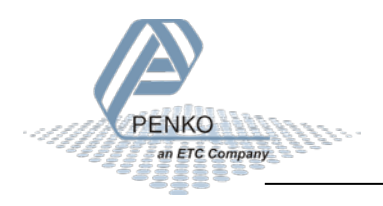

### **8.6 Printer functions**

This chapter describes the printer function codes.

#### **8.6.1 PRINT**

Print ticket or line layout, depending on set layout in device. Function code = 301.

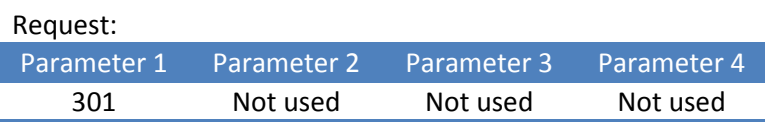

Reply:

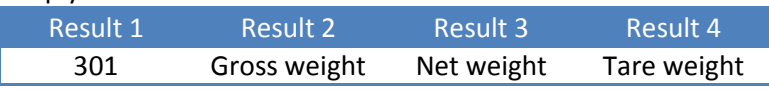

Example - print:

#### Request:

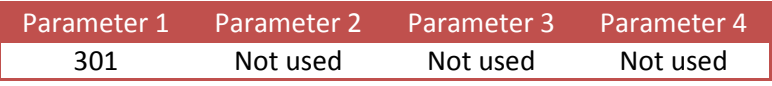

#### Reply:

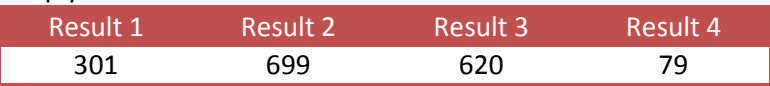

#### Device printer layout setting: **ticket**

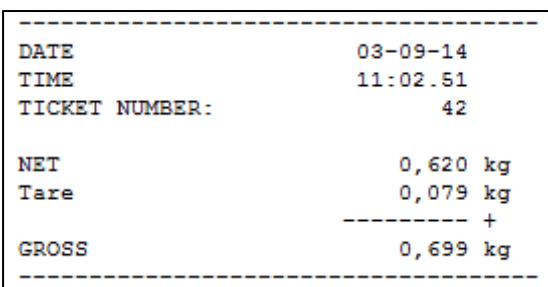

#### Device printer layout setting: **line**

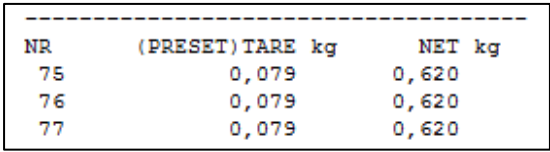

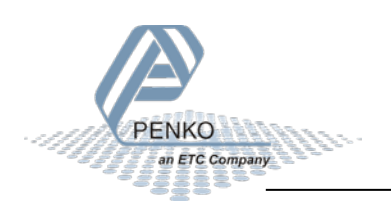

#### **8.6.2 PRINT\_SUBTOTAL**

Print subtotal to printer. Function code = 302.

Request:

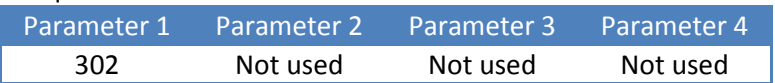

Reply:

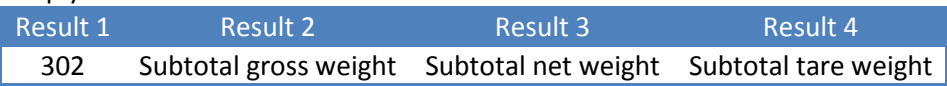

Example - print subtotal:

Request:

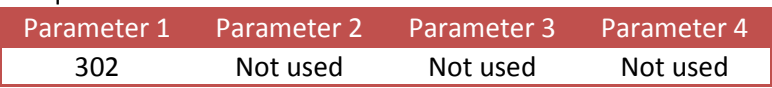

Reply:

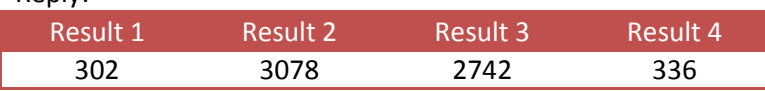

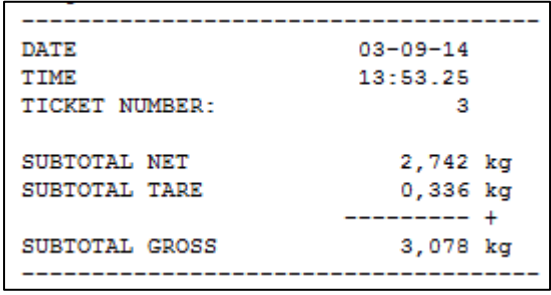

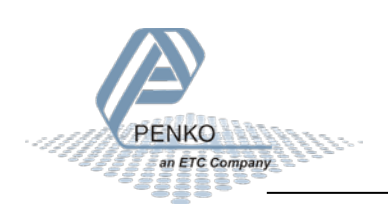

#### **8.6.3 PRINT\_TOTAL**

Print total to printer. Function code = 303.

#### Request:

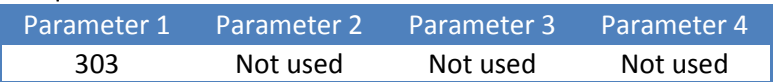

Reply:

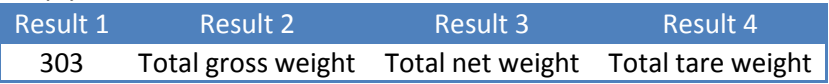

Example - print total:

Request:

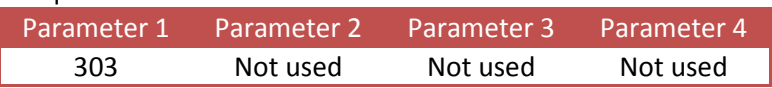

Reply:

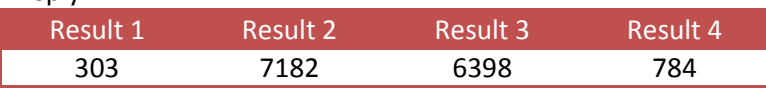

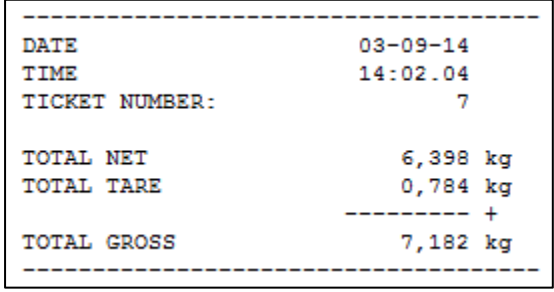

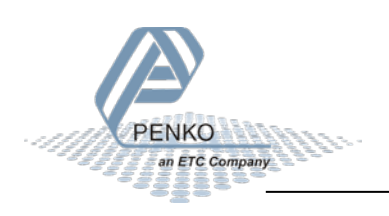

#### **8.6.4 PRINT\_DAYTOTAL**

Print day total to printer. Function code = 304.

Request:

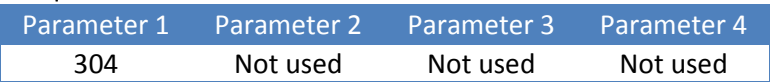

Reply:

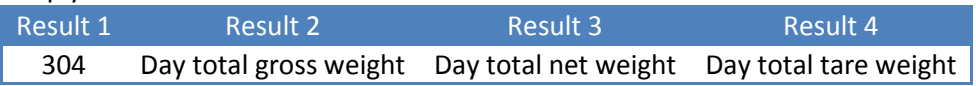

Example - print day total:

Request:

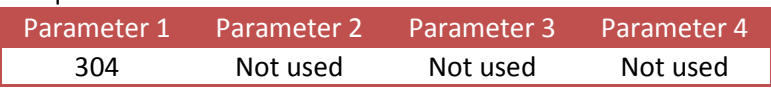

Reply:

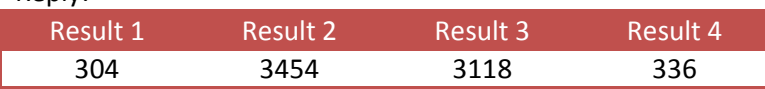

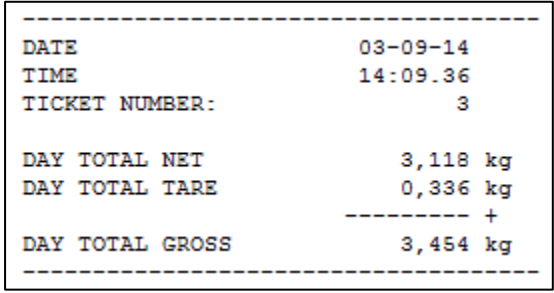

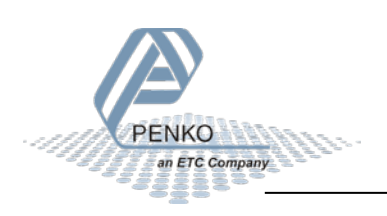

#### **8.6.5 PRINT\_BATCHTOTAL**

Print batch total to printer. Function code = 305.

Request:

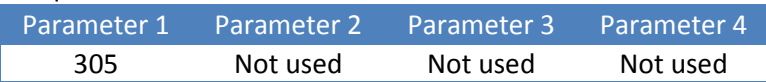

Reply:

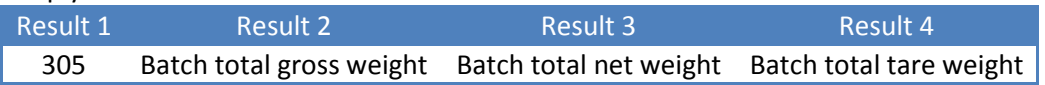

Example - print batch total:

Request:

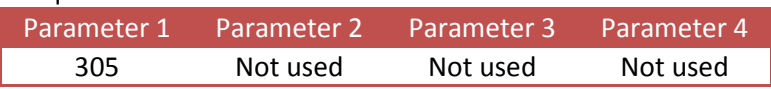

Reply:

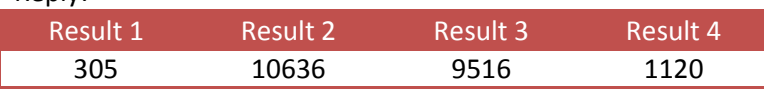

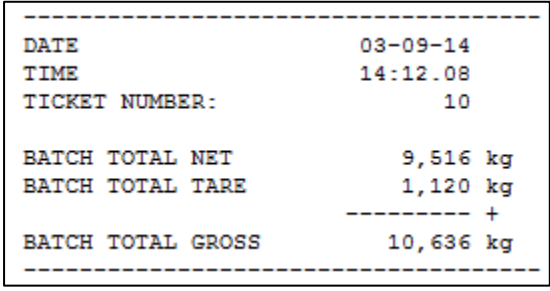

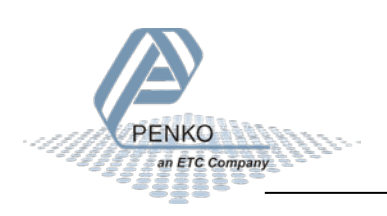

#### **8.6.6 PRINT\_LAYOUT**

Print to Printer function custom layout 1-n. Function code = 306.

Request:

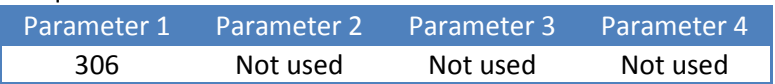

Reply:

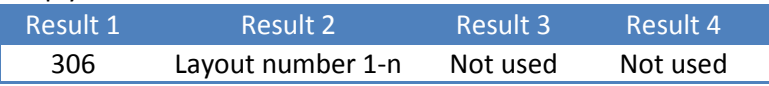

Example - print with custom layout:

Request:

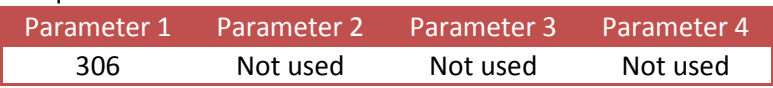

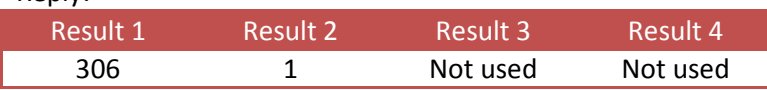

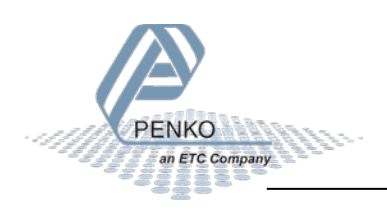

#### **8.6.7 PRINT\_ALIBI**

Print to Alibi memory function. Store the actual stable weight in Alibi memory. Function code = 307.

#### Request:

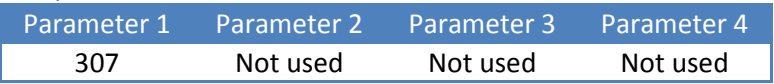

#### Reply:

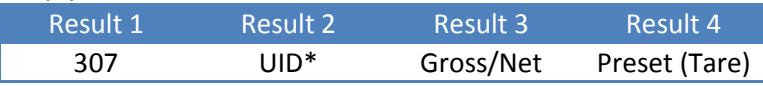

\* *UID can exceed the maximum positive value of the LONG data type (signed). Use the DWORD data type (unsigned).*

Example - write to Alibi memory, with active tare:

#### Request:

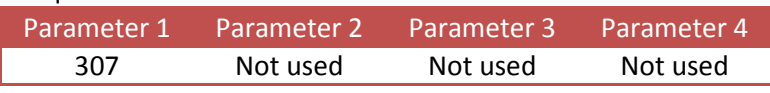

Reply:

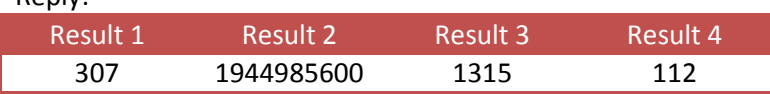

#### Corresponding Alibi records:

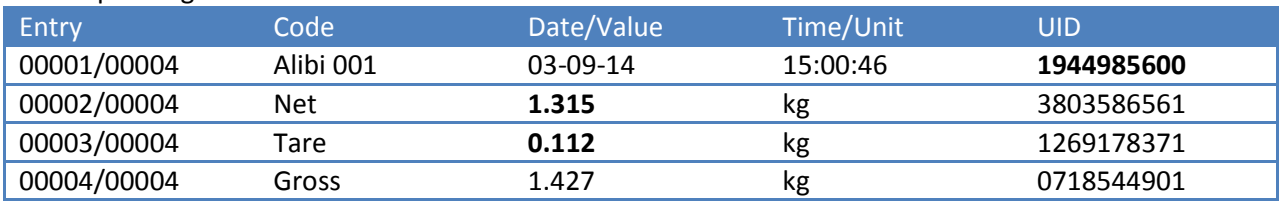

Example - write to Alibi memory, without active tare:

Reply:

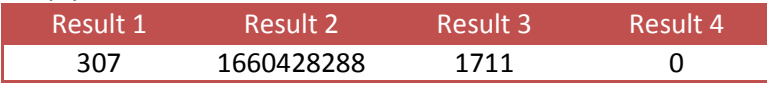

#### Corresponding Alibi records:

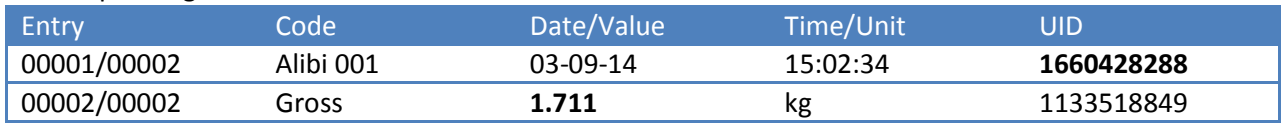

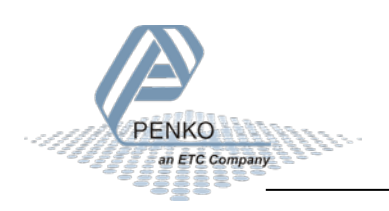

#### **8.6.8 PRINT\_ALIBIMEMORY**

Print the complete Alibi memory to a printer. Function code = 308.

Request:

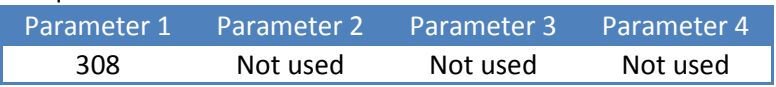

Reply:

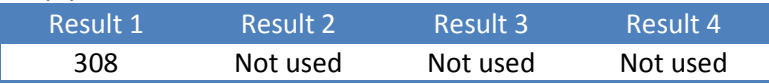

Example - print the complete Alibi memory:

Request:

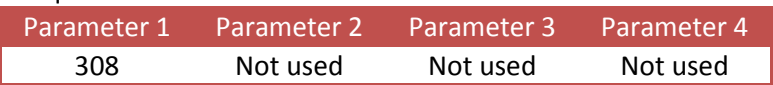

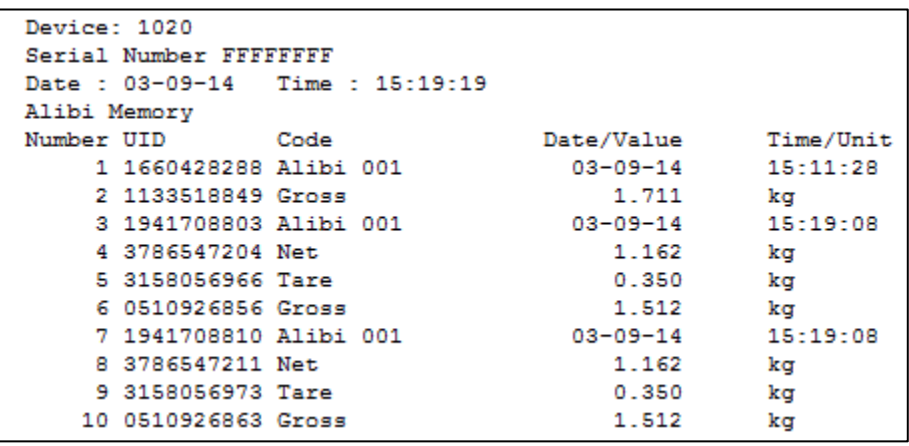

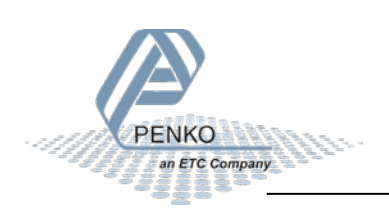

#### **8.6.9 PRINT\_EVENTMEMORY**

Print the complete Event log to a printer. Function code = 309.

Request:

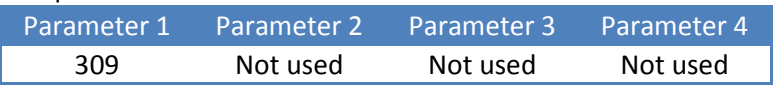

Reply:

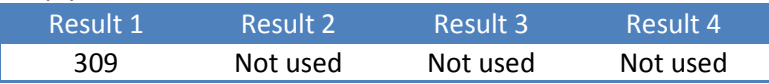

Example - print the complete Event log:

Request:

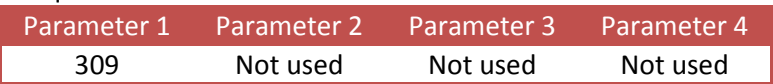

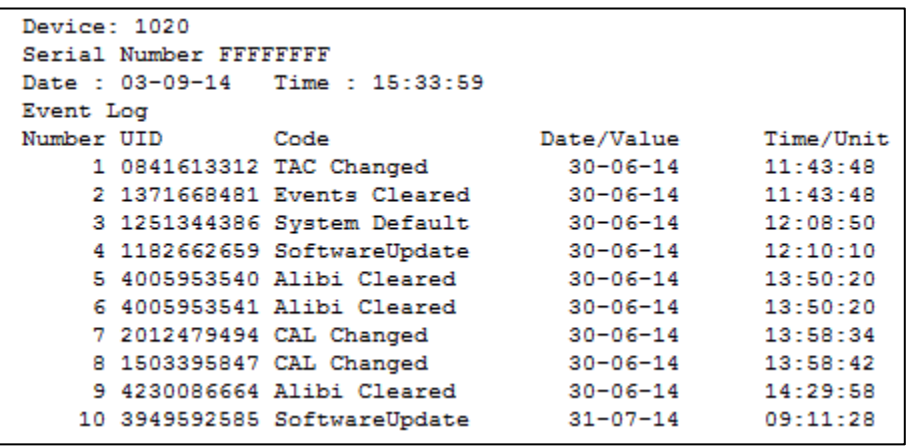

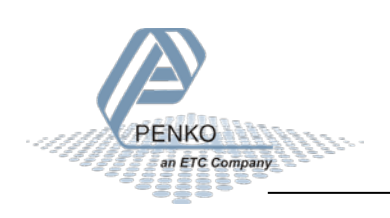

### **8.7 Total functions**

This chapter describes the total function codes.

#### **8.7.1 TOTAL\_TOTALIZE**

Totalize actual stable weight. Function code = 401.

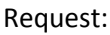

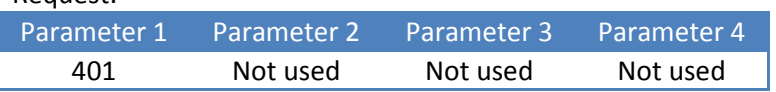

Reply:

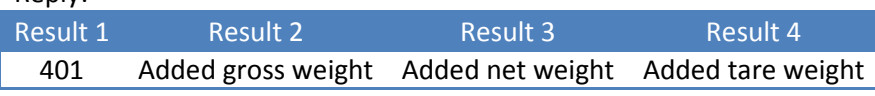

Example - add actual stable weight to total:

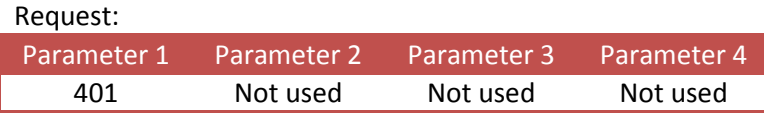

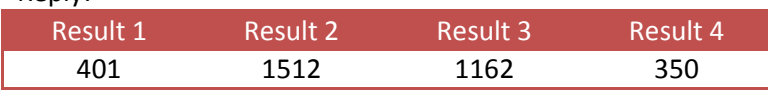

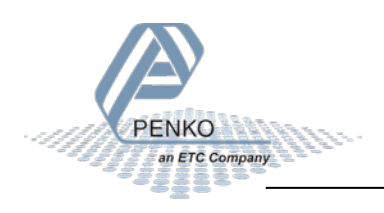

#### **8.7.2 TOTAL\_SUBTOTAL**

Get the subtotal weights. Function code = 402.

Leave parameter 2 empty to read the subtotal weights.

Set parameter 2 to **0x55AA55AA** to reset the subtotal weights.

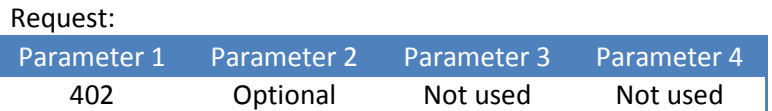

Reply:

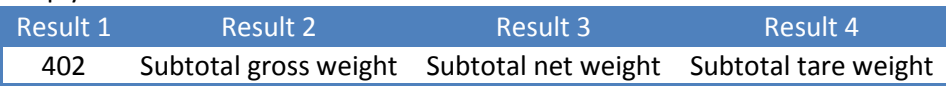

#### Example - read the subtotal weights:

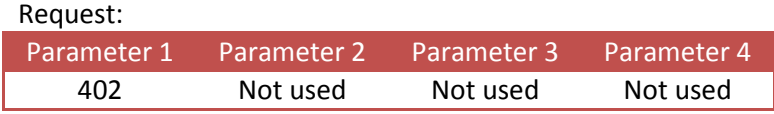

Reply:

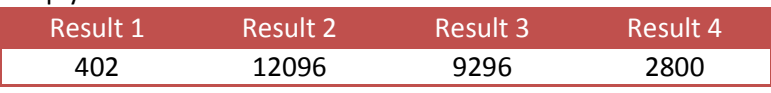

#### Example - reset the subtotal weights:

Request:

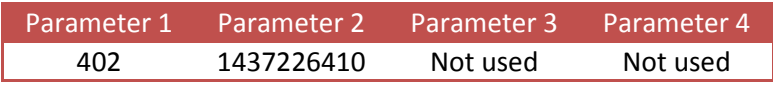

Reply:

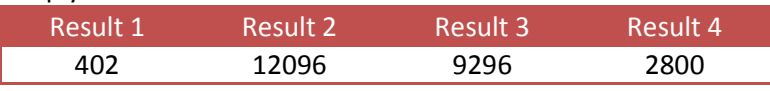

When reading again, all subtotal weights are 0.

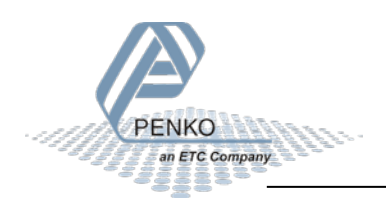

#### **8.7.3 TOTAL\_TOTAL**

Get the total weights. Function code = 403.

Leave parameter 2 empty to read the total weights.

Set parameter 2 to **0x55AA55AA** to reset the total weights.

Request:

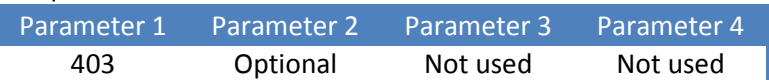

Reply:

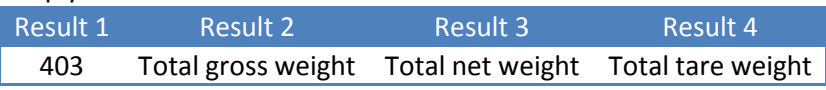

Example - read the total weights:

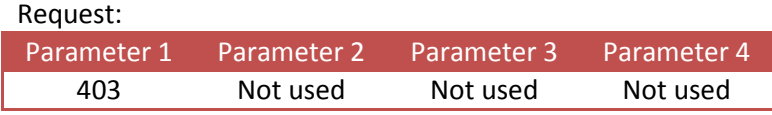

Reply:

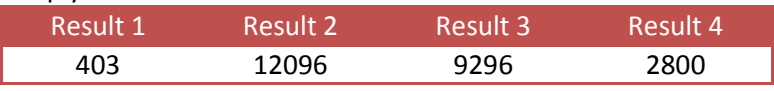

Example - reset the total weights:

Request:

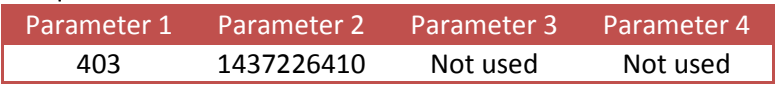

Reply:

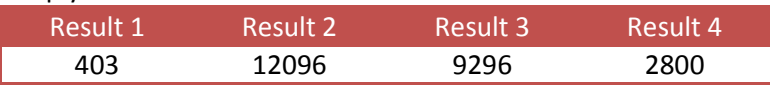

When reading again, all total weights are 0.

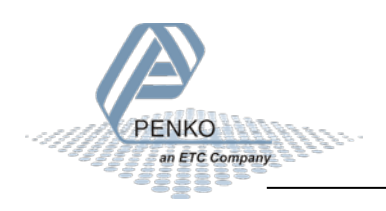

#### **8.7.4 TOTAL\_DAYTOTAL**

Get the day total weights. Function code = 404.

Leave parameter 2 empty to read the day total weights.

Set parameter 2 to **0x55AA55AA** to reset the day total weights.

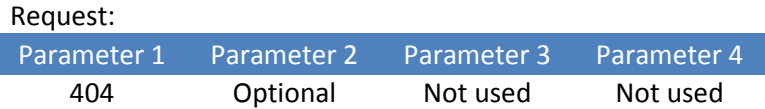

Reply:

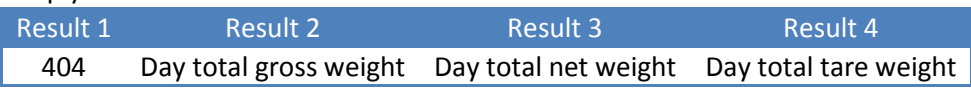

#### Example - read the day total weights:

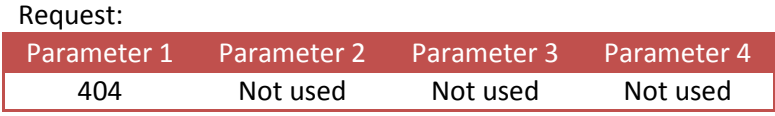

Reply:

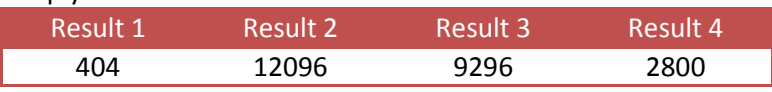

#### Example - reset the day total weights:

Request:

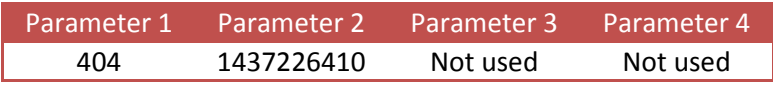

Reply:

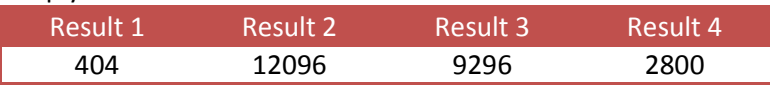

When reading again, all day total weights are 0.

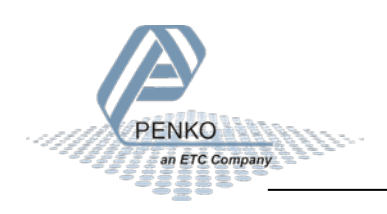

#### **8.7.5 TOTAL\_BATCHTOTAL**

Get the batch total weights. Function code = 405.

Leave parameter 2 empty to read the batch total weights.

Set parameter 2 to **0x55AA55AA** to reset the batch total weights.

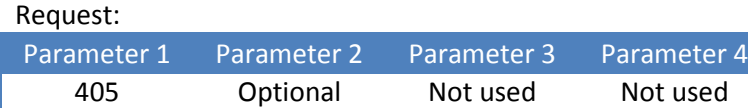

Reply:

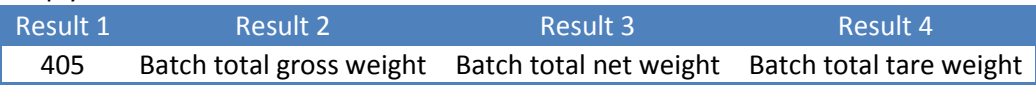

Example - read the batch total weights:

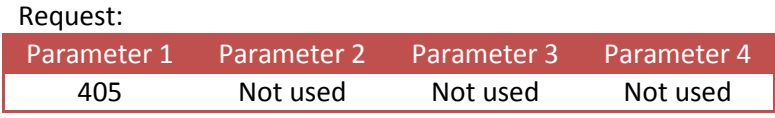

Reply:

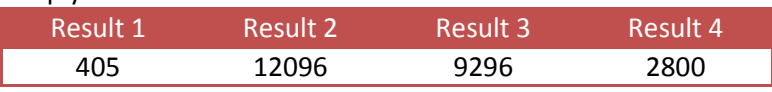

Example - reset the batch total weights:

Request:

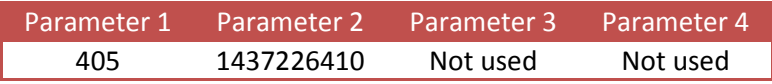

Reply:

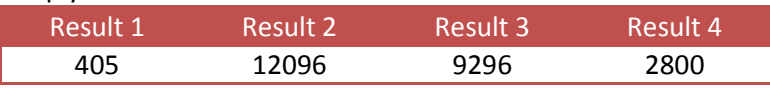

When reading again, all batch total weights are 0.

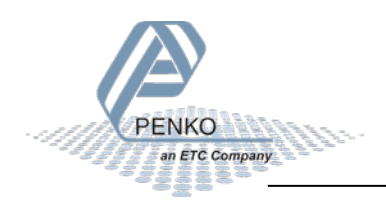

### **8.8 Controller functions**

This chapter describes the controller functions for the belt weigher, check weigher and mono filler.

#### **8.8.1 RFN\_PROCESS\_RECIPE\_GET**

Get the value of the selected recipe parameter. Function code = 501.

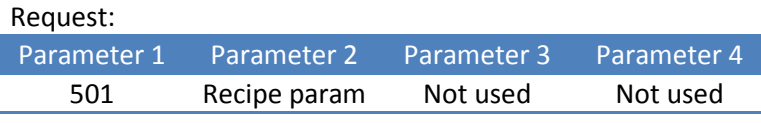

Reply:

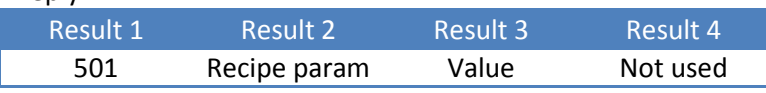

Example - get the value of recipe parameter 1:

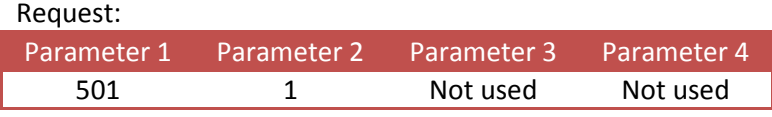

Reply:

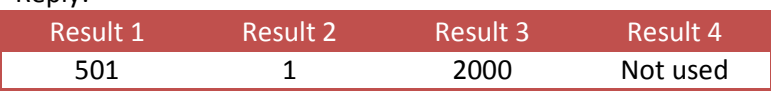

#### **8.8.2 RFN\_PROCESS\_RECIPE\_SET**

Set the value of the selected recipe parameter. Function code = 502.

Request:

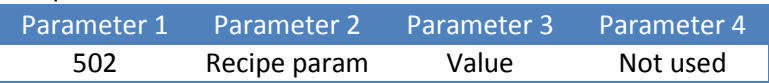

Reply:

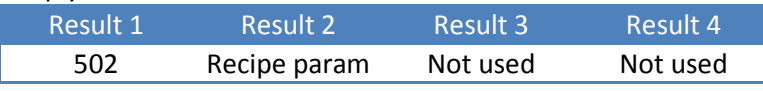

Example - set the value of recipe parameter 2 to 500:

Request:

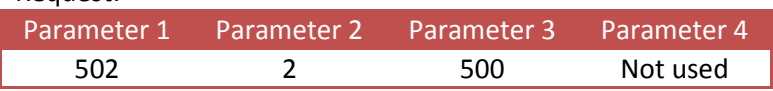

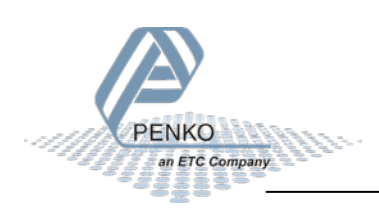

#### **8.8.3 RFN\_PROCESS\_CONFIG\_GET**

Get the value of the selected configuration parameter. Function code = 601.

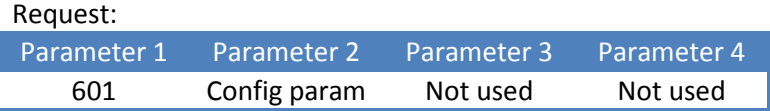

Reply:

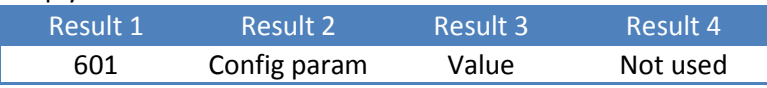

Example - get the value of configuration parameter 1:

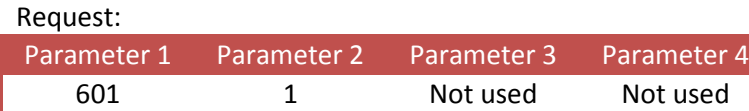

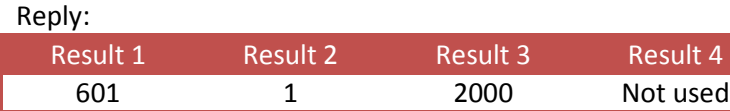

#### **8.8.4 RFN\_PROCESS\_CONFIG\_SET**

Set the value of the selected configuration parameter. Function code = 602.

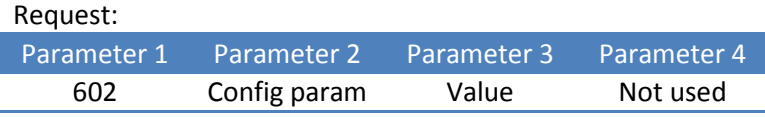

Reply:

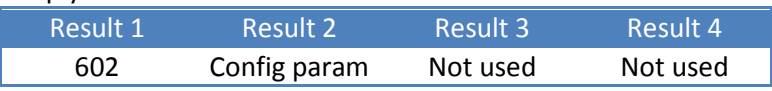

Example - set the value of configuration parameter 2 to 500:

#### Request:

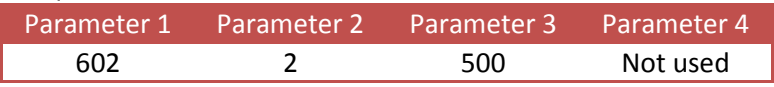

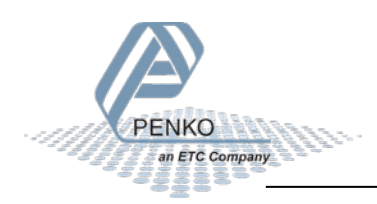

#### **8.8.5 RFN\_PROCESS\_DATA**

Get the value of the selected process data parameter. Function code = 701.

Request:

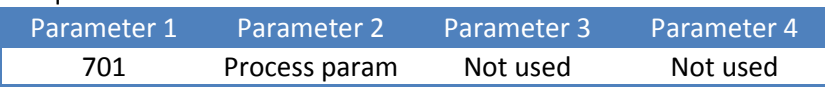

Reply:

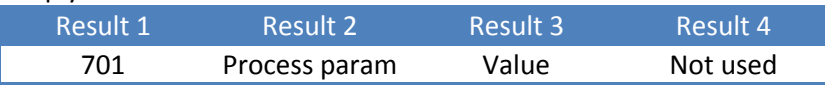

Example - get the value of process parameter 1:

Request:

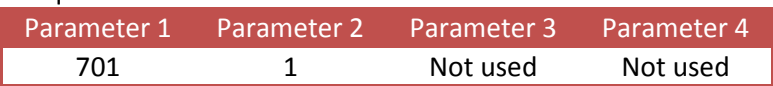

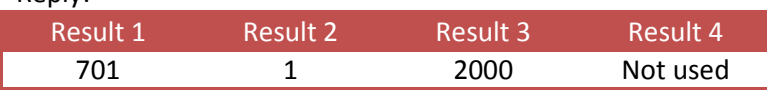

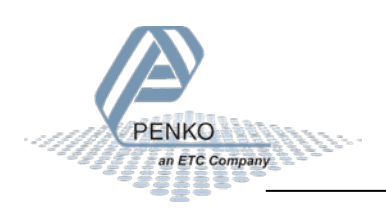

### **9 Examples**

These examples are made with the ODVA EtherNet/IP™ Protocol Conformance Test.

### **9.1 Class 0x01 execute PDI**

PDI (PENKO Device Interface) represents the device configuration in a tree structure. Every property has its own unique path number. The tree is used in the PENKO configuration tools Pi Mach II and PDI Client, both available at [www.penko.com/software](http://www.penko.com/software)

For example, a part of the PDI tree looks like this:

```
FI-FLEX
 -1.1 Name = Weigher
<sub>⊟</sub>. Live
   白·Indicator
      □ Weight
          -1.1.3.1.1 Weigher = 0,187 kg
          -1.1.3.1.2 Fast Gross = 0,187 kg
           -1.1.3.1.3 Fast Net = 0,187 kg
           -1.1.3.1.4 Display Gross = 0,187 kg
           -1.1.3.1.5 Display Net = 0,187 kg
           -1.1.3.1.6 Tare = 0,000 kg
           -1.1.3.1.7 Peak = 0,199 kg
           -1.1.3.1.8 Valley = -838,861 kg
           -1.1.3.1.9 Weigher x10 = 0,1872 kg
           -1.1.3.1.10 Fast Gross x10 = 0,1872 kg
           -1.1.3.1.11 Fast Net x10 = 0,1872 kg
           -1.1.3.1.12 Display Gross x10 = 0,1872 kg
           -1.1.3.1.13 Display Net x10 = 0,1872 kg
           -1.1.3.1.14 Tare x10 = 0,0000 kg
           -1.1.3.1.15 Peak x10 = 0,1985 kg
           -1.1.3.1.16 Valley x10 = -838,8608 kg
            1.1.3.1.17 Sample = 276278 ADC
```
Consult the PENKO PDI documentation for more information, available at [www.penko.com](http://www.penko.com/)

The PDI request exists out of the PDI command, a PDI function and a path. The command is a fixed value; 0xB4. The PDI functions are shown in the following table. The path indicates the parameter.

The PDI reply exists out of the full request and the result.

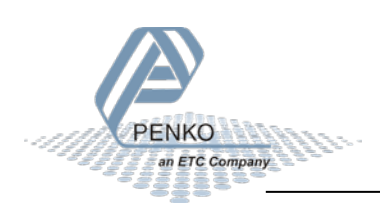

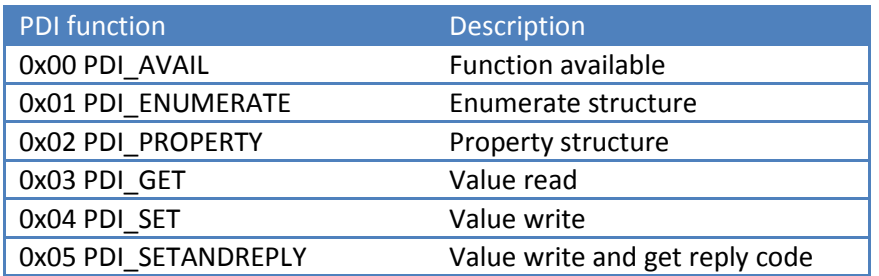

#### **Read weigher value**

The weigher value is found at PDI path 1.1.3.1.1

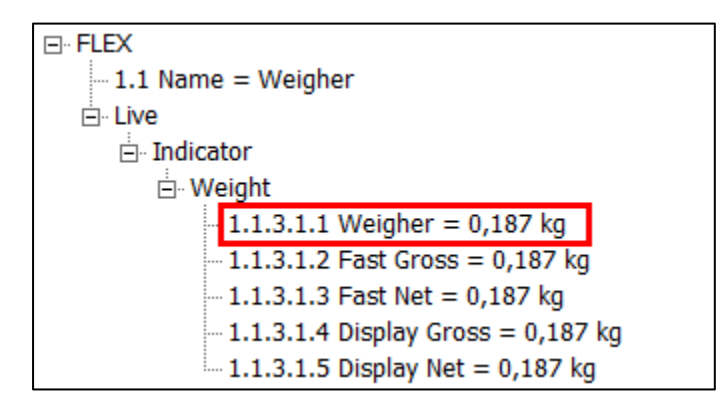

The used PDI function is PDI\_GET

Request:

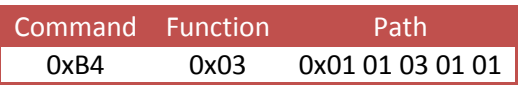

Reply:

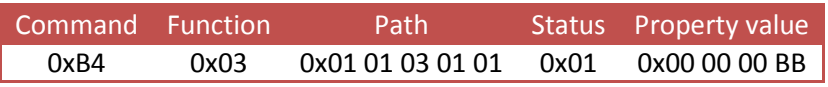

- Status 0x01 is OK
- The weight is 0x00 00 00 BB  $\rightarrow$  187

With test tool:

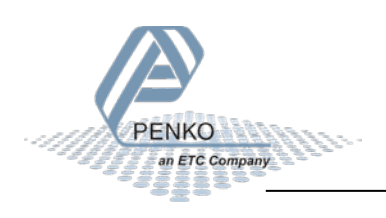

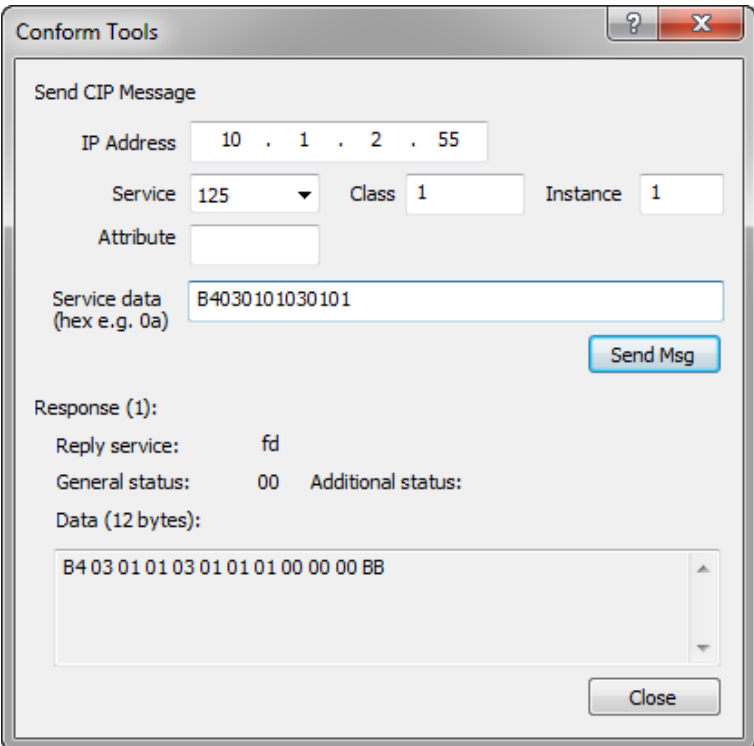

#### **Write max load**

Max load is found at PDI path 1.3.2.1.1.2

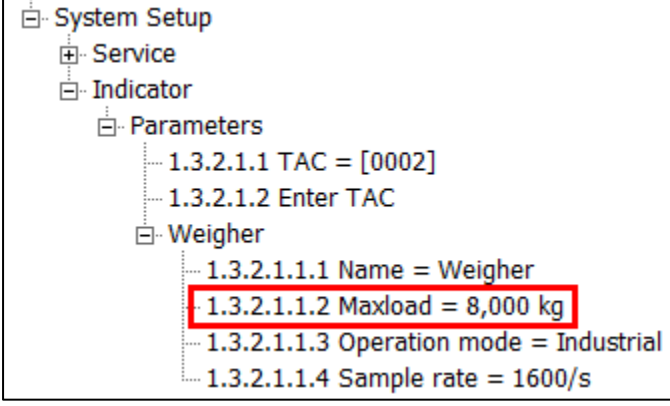

The used PDI function is PDI\_SET

A null terminator is added to separate the path and the value.

To set this setpoint to 10.000, the following request is sent:

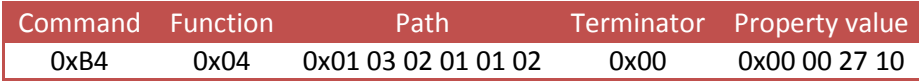

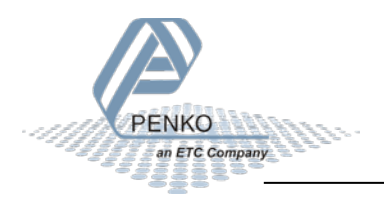

The reply will be as follows:

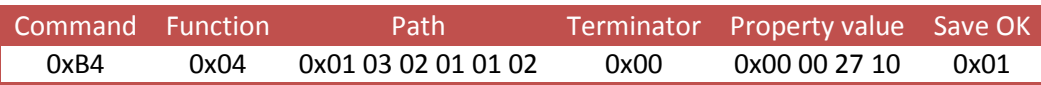

- The set value is 0x00 00 27 10  $\rightarrow$  decimal 10.000
- Save OK 0x01 is succeeded

Changed value:

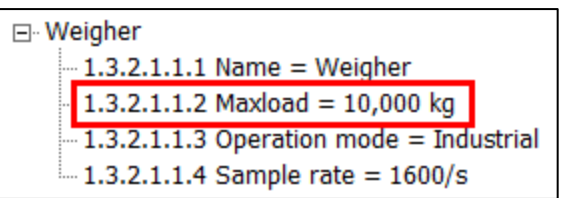

With test tool:

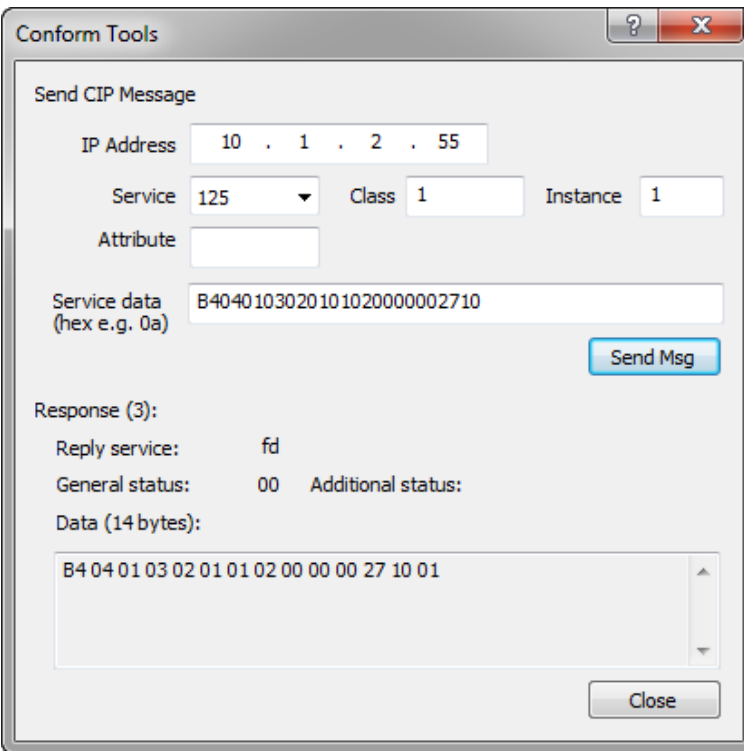

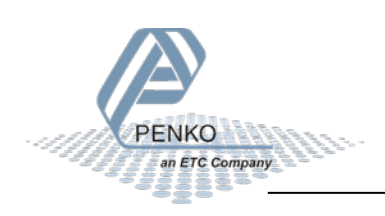

### **9.2 Class 0x04 read/write weigher data**

The assembly class contains several instances to read or write weigher data. The used attribute number for all instances is 3.

#### **Get weigher data**

Instance 785 holds a list of weigher data.

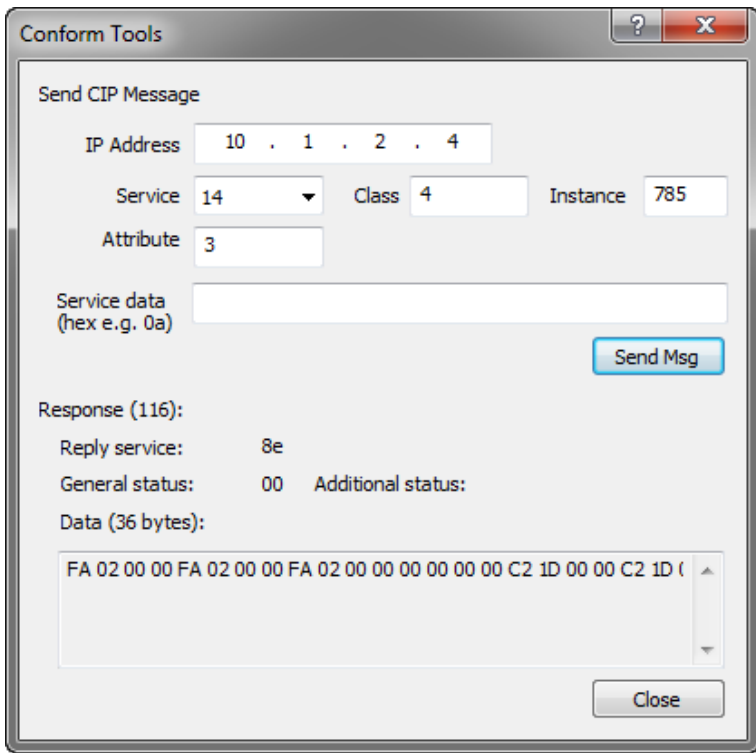

The following data is returned. Mind the byte order within every DINT and WORD.

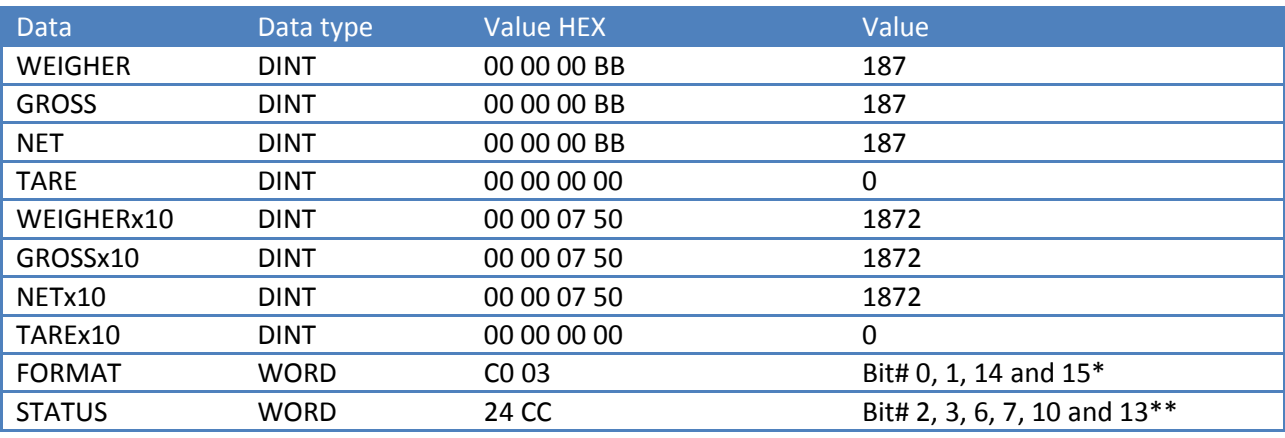

*\* Decimal point position = 3, display step-size = 1, zero-suppressing = true, signed = true*

*\*\* Stable = true, stable range = true, zero range = true, zero track = true, sample = true, industrial = true*

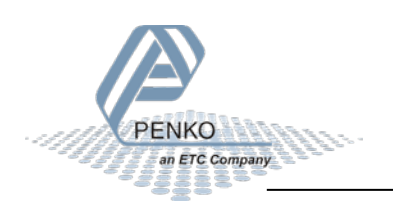

### **9.3 Class 0x300 read/write weigher data**

The weigher class is a custom PENKO class used to read/write weigher data.

#### **Get weigher value**

Instance attribute 1 holds the weigher value. Instance service 14 reads a single instance attribute.

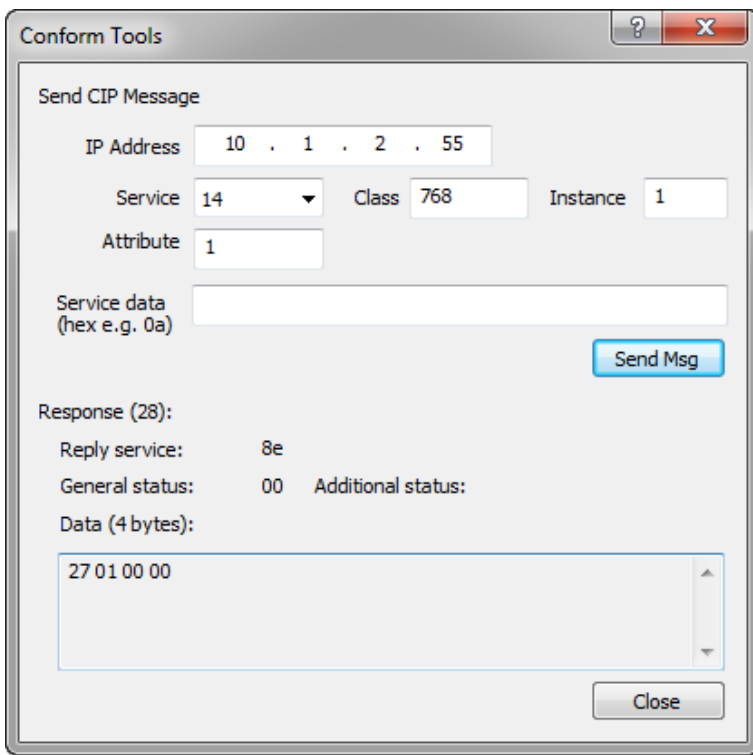

The reply 0x00 00 01 27  $\rightarrow$  295

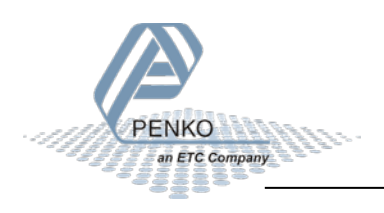

#### **Set the preset tare**

Instance service 55 sets the preset tare value.

Enter the value as parameter. Data type is DINT.

Set the preset tare to 300  $\rightarrow$  00 00 01 2C

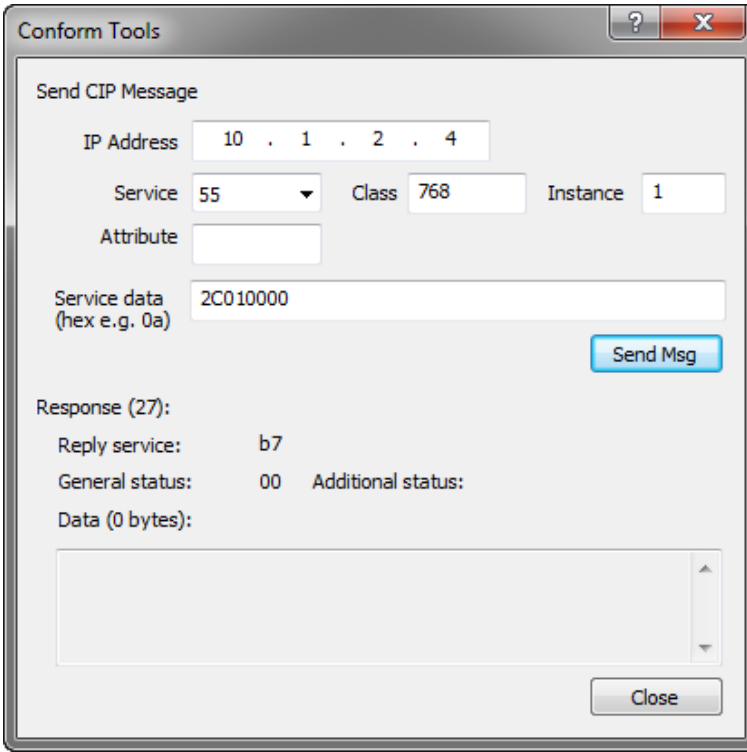

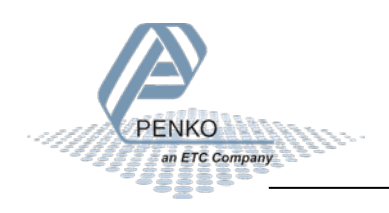

#### **Calibrate zero**

Instance service 64 calibrates the zero point. For calibration actions a security code is needed. This is FFAA5500.

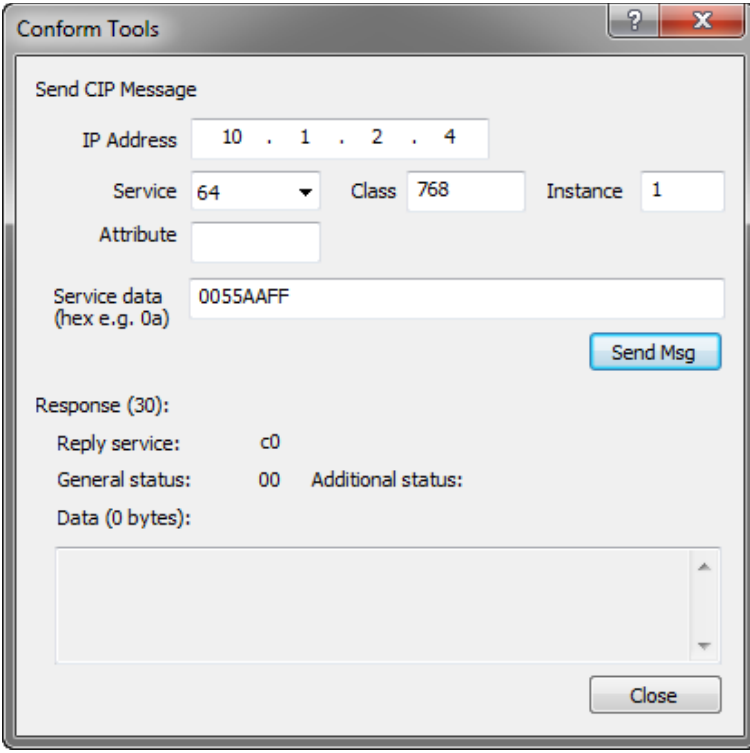

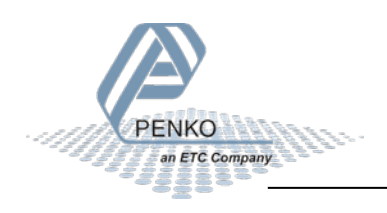

#### **Calibrate span**

Instance service 65 calibrates the span point. For calibration actions a security code is needed. This is FFAA5500.

Place the span weight after the security code.

Calibrate span at  $1280 \rightarrow 00 00 05 00$ 

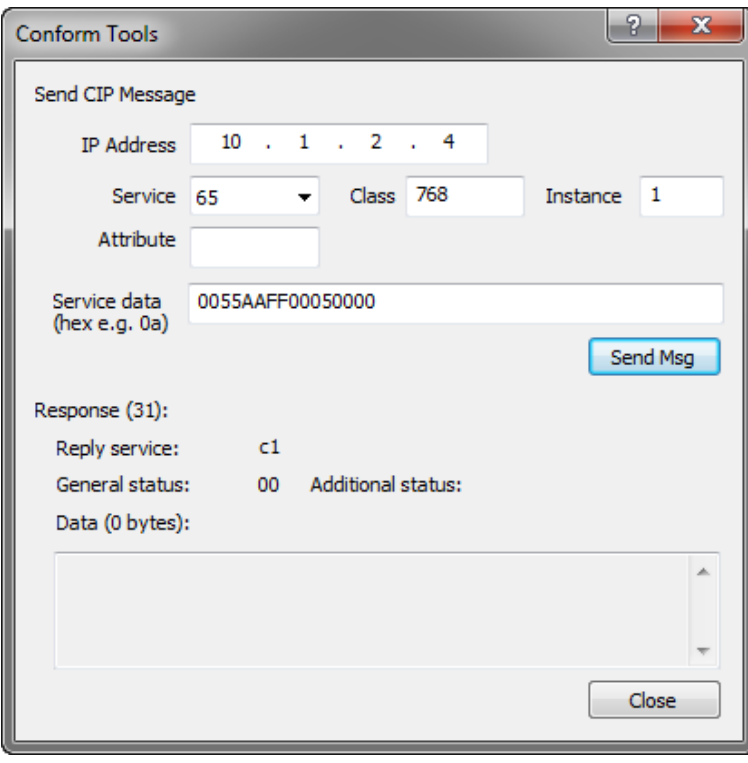

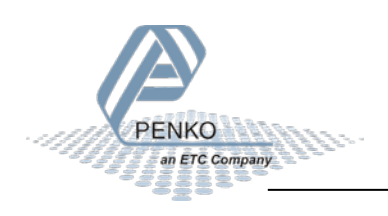
## **PENKO EtherNet/IP protocol**

## **Use register function**

Instance service 80 executes the register functions. Enter the input values as parameter.

Each input value has to be entered as DINT[4]. Not used parameter has to be entered as 0.

Calibrating the zero point is function code 1.The input values are:

## Request:

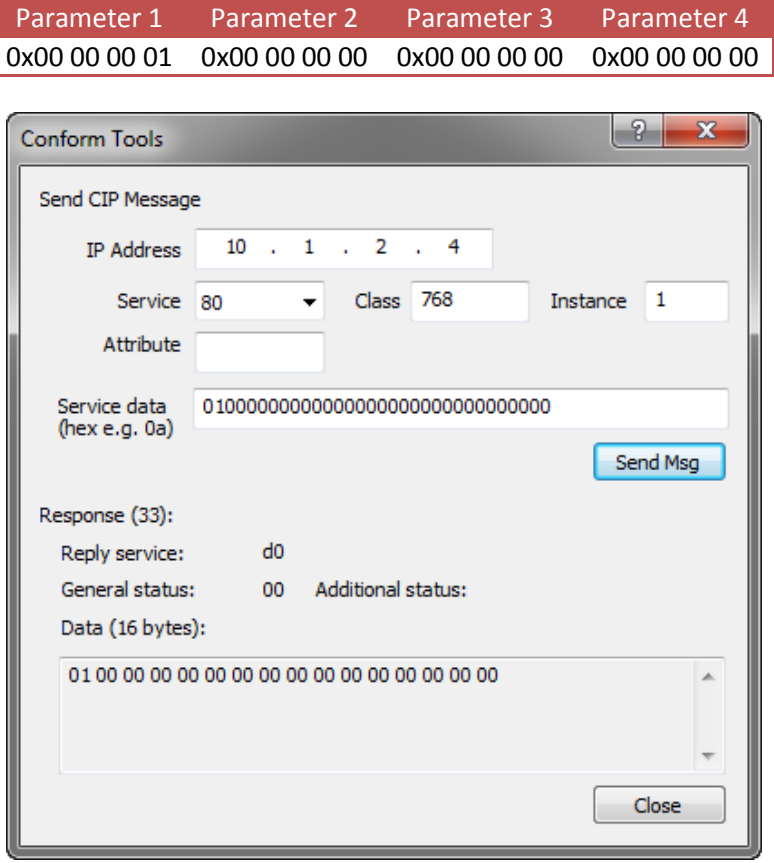

The reply shows the function code.

Reply:

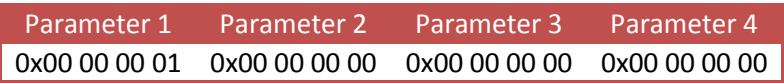

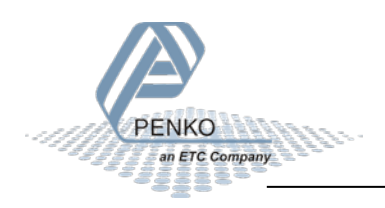

# **PENKO EtherNet/IP protocol**

In case an error occurs, the error code is passed in the reply.

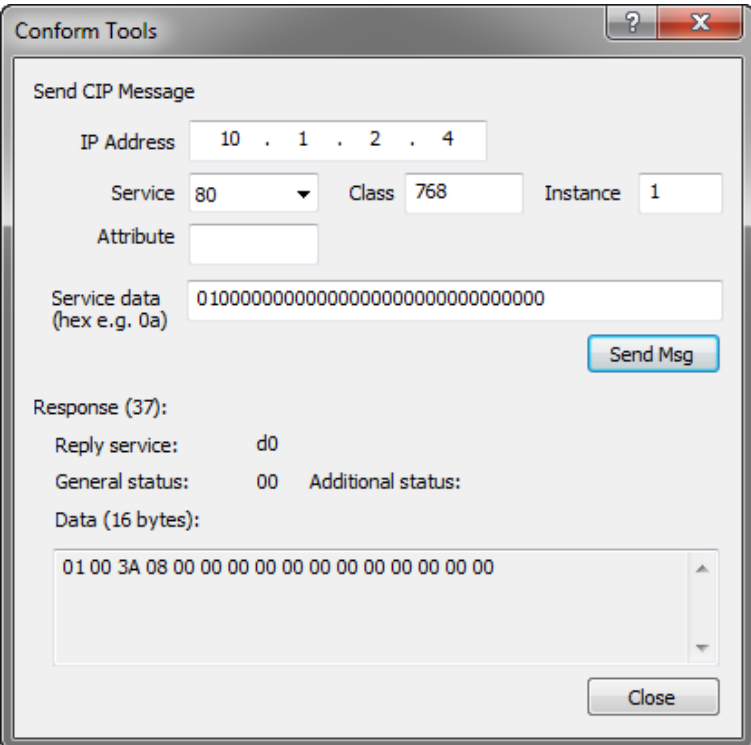

Reply:

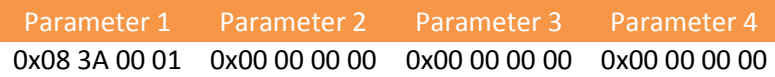

*Error code = 0x083A = 2106 = A/D reads all 1's, Hardware Overload on loadcell*

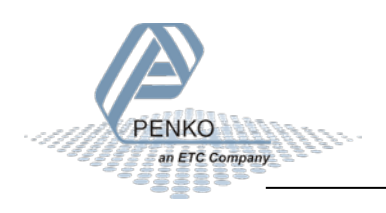

## **PENKO EtherNet/IP protocol**

Calibrating the gain point is function code 2. Parameter 2 is used to enter the weight.

Calibrate span at  $1280 \rightarrow 00 00 05 00$ 

### Request:

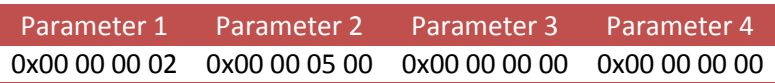

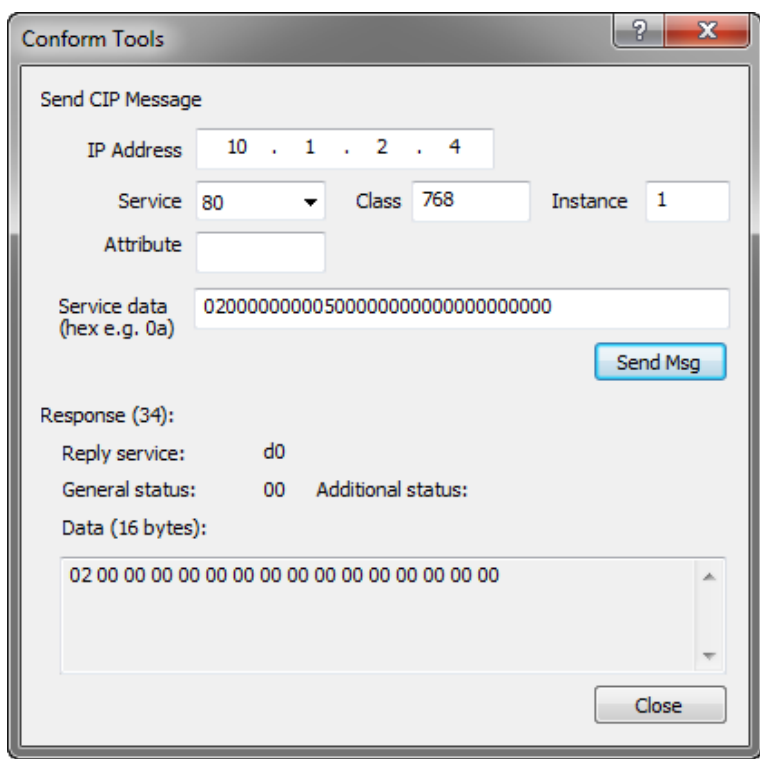

The reply shows the function code.

Reply:

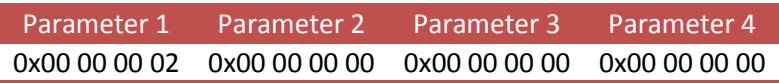

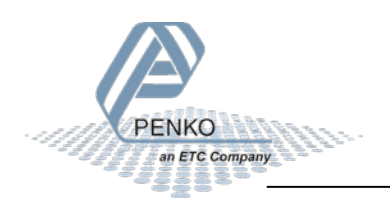

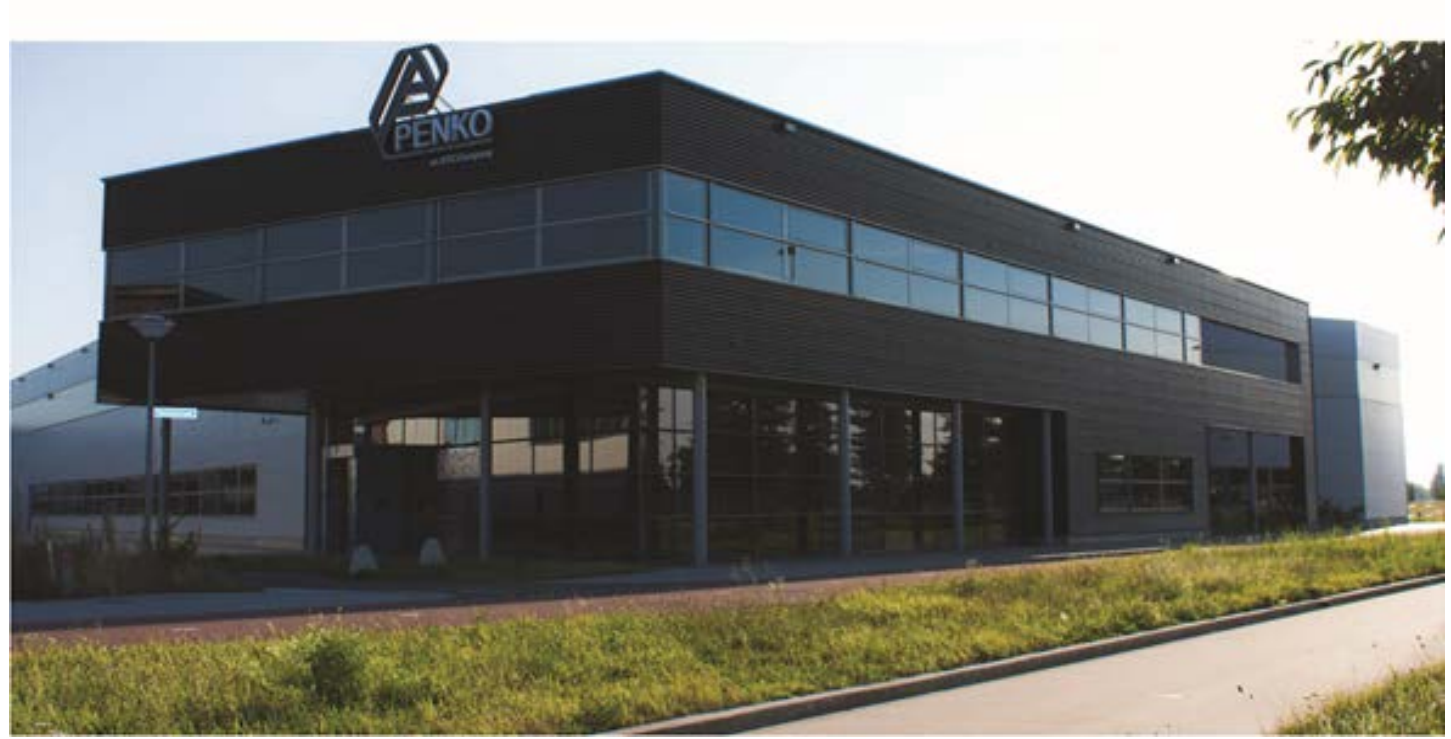

### **About PENKO**

At PENKO Engineering we specialize in weighing. Weighing is inherently chemically correct, independent of consistency, type or temperature of the raw material. This means that weighing any kind of material guaranties consistency and thus, it is essential to sustainable revenue generation in any industry. As a well-established and proven solution provider, we strive for the ultimate satisfaction of custom design and/or standard applications, increasing your efficiencies and saving you time, saving you money.

Whether we are weighing raw materials, components in batching, ingredients for mixing or dosing processes, - or weighing of static containers and silos, or - in-motion weighing of railway wagons or trucks, by whatever means required during a process, we are essentially forming vital linkages between processes and businesses, anywhere at any time. We design, develop and manufacture state of the art technologically advanced systems in accordance with your strategy and vision. From the initial design brief, we take a fresh approach and a holistic view of every project, managing, supporting and/or implementing your system every step of the way. Curious to know how we do it? [www.penko.com](http://www.penko.com/)

### **Certifications**

PENKO sets high standards for its products and product performance which are tested, certified and approved by independent expert and government organizations to ensure they meet – and even – exceed metrology industry guidelines. A library of testing certificates is available for reference on: **http://penko.com/nl/publications\_certificates.html**

### **PENKO Professional Services**

PENKO is committed to ensuring every system is installed, tested, programmed, commissioned and operational to client specifications. Our engineers, at our weighing center in Ede, Netherlands, as well as our distributors around the world, strive to solve most weighing-system issues within the same day. On a monthly basis PENKO offers free training classes to anyone interested in exploring modern, high-speed weighing instruments and solutions. Training sessions on request: **www.penko.com/training**

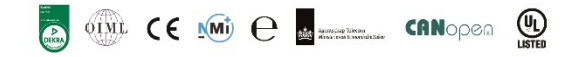

#### **PENKO Alliances**

PENKO's worldwide network: Australia, Brazil, China, Denmark, Germany, Egypt, Finland, France, India, Italy, Netherlands, Norway, Poland, Portugal, Slovakia, Spain, Syria, Turkey, United Kingdom, South Africa, Slovakia Sweden and Switzerland, Singapore.

A complete overview you will find on: **www.penko.com/dealers**

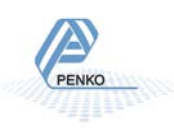

**PENKO Engineering B.V.** ▪ Schutterweg 35, NL 6718XC Ede ▪ Tel +31 (0) 318525630 ▪ Fax +31 (0) 31852971 ▪ [info@penko.com](mailto:info@penko.com) **Web** ▪ **[www.penko.com](http://www.penko.com/)** ▪ Copyright © 2014 ETC All rights reserved. 7600L1100 EN dPENKO FLEX EIP Protocol R6